# **UNIVERSIDADE DE BRASÍLIA FACULDADE DE TECNOLOGIA DEPARTAMENTO DE ENGENHARIA CIVIL E AMBIENTAL**

## **ANÁLISE DO ÍNDICE DE VEGETAÇÃO DAS CIDADES MAIS ARBORIDAZAS COM A UTILIZAÇÃO DO GOOGLE EARTH ENGINE**

## **JÚLIA SOUSA DE MOURA**

# **ORIENTADOR: ELEUDO ESTEVES DE ARAÚJO SILVA JÚNIOR COORIENTADOR: BRUNO ESTEVES TÁVORA**

**MONOGRAFIA DE PROJETO FINAL II EM ENGENHARIA AMBIENTAL** 

**BRASÍLIA/DF: MAIO/2021**

# **UNIVERSIDADE DE BRASÍLIA FACULDADE DE TECNOLOGIA DEPARTAMENTO DE ENGENHARIA CIVIL E AMBIENTAL**

## **ANÁLISE DO ÍNDICE DE VEGETAÇÃO DAS CIDADES MAIS ARBORIDAZAS COM A UTILIZAÇÃO DO GOOGLE EARTH ENGINE**

## **JÚLIA SOUSA DE MOURA**

**MONOGRAFIA DE PROJETO FINAL SUBMETIDA AO DEPARTAMENTO DE ENGENHARIA CIVIL E AMBIENTAL DA UNIVERSIDADE DE BRASÍLIA COMO PARTE DOS REQUISITOS NECESSÁRIOS PARA A OBTENÇÃO DO GRAU DE BARACHEL EM ENGENHARIA AMBIENTAL.** 

**APROVADA POR:**

**ELEUDO ESTEVES DE ARAUJO SILVA JUNIOR, Dr. (ENC/UnB)**

**\_\_\_\_\_\_\_\_\_\_\_\_\_\_\_\_\_\_\_\_\_\_\_\_\_\_\_\_\_\_\_\_\_\_\_\_\_\_\_\_\_\_\_\_\_\_\_\_\_\_\_\_\_\_\_\_\_\_\_**

**\_\_\_\_\_\_\_\_\_\_\_\_\_\_\_\_\_\_\_\_\_\_\_\_\_\_\_\_\_\_\_\_\_\_\_\_\_\_\_\_\_\_\_\_\_\_\_\_\_\_\_\_\_\_\_\_\_\_\_**

**\_\_\_\_\_\_\_\_\_\_\_\_\_\_\_\_\_\_\_\_\_\_\_\_\_\_\_\_\_\_\_\_\_\_\_\_\_\_\_\_\_\_\_\_\_\_\_\_\_\_\_\_\_\_\_\_\_\_\_**

**(ORIENTADOR)**

**RAFAEL CERQUEIRA SILVA, Dr. (UnB)** 

**(EXAMINADOR INTERNO)**

**BRUNO RODRIGUES DE OLIVEIRA, Ms. (SEDUH/GDF)**

**(EXAMINADOR EXTERNO)**

## **FICHA CATALOGRÁFICA**

MOURA, JÚLIA SOUSA

ANÁLISE DO ÍNDICE DE VEGETAÇÃO DAS CIDADES MAIS ARBORIZADAS COM A UTILIZAÇÃO DO GOOGLE EARTH ENGINE. xiii, 88p., 297mm (ENC/FT/UnB, Bacharel, Engenharia Ambiental, 2021) Monografia de Projeto Final - Universidade de Brasília. Faculdade de Tecnologia. Departamento de Engenharia Civil e Ambiental. 1. Google Earth Engine 2. Geoprocessamento 3. Sistema de Informações Geográficas **I. ENC/FT/UnB** 4. Índice de Vegetação II. Título (série) <u>Encyclopedia and the second second</u>

## **REFERÊNCIA BIBLIOGRÁFICA**

MOURA, J.S. (2021). *ANÁLISE DO ÍNDICE DE VEGETAÇÃO DAS CIDADES MAIS ARBORIZADAS COM A UTILIZAÇÃO DO GOOGLE EARTH ENGINE*. Monografia de Projeto Final, Departamento de Engenharia Civil e Ambiental, Universidade de Brasília, Brasília, DF, 88p.

## **CESSÃO DE DIREITOS**

NOME DO AUTOR: Júlia Sousa de Moura

TÍTULO DA MONOGRAFIA DE PROJETO FINAL: Análise do Índice de Vegetação das Cidades mais Arborizadas com a Utilização do Google Earth Engine.

GRAU / ANO: Bacharel em Engenharia Ambiental / 2021.

É concedida à Universidade de Brasília a permissão para reproduzir cópias desta monografia de Projeto Final e para emprestar ou vender tais cópias somente para propósitos acadêmicos e científicos. O autor reserva outros direitos de publicação e nenhuma parte desta monografia de Projeto Final pode ser reproduzida sem a autorização por escrito do autor.

 Júlia Sousa de Moura juliasousadf@hotmail.com

### **AGRADECIMENTOS**

Agradeço primeiramente à Deus, por estar sempre ao meu lado, ter me ajudado a vencer toda e qualquer barreira que foi encontrada ao longo da minha graduação. Toda a força que encontrei ao longo dos anos nesse caminho proveio Dele.

Agredeço aos meus pais, Luciana e Vanio, que sempre estiveram comigo, me apoiaram, me incentivaram e me fortaleceram em todos os momentos da minha vida. Agradeço à minha família (tias, primas e primos) pelo apoio, por terem suportado todos os momentos de ansiedade e estresse. Agradeço pelas preocupações, pelo suporte e incentivo de cada um, todos os momentos de conversa e conselhos oferecidos, todos foram de grande valia.

Agradeço ao meu orientador, prof. Eleudo Esteves, por toda a paciência, dedicação e incentivo para que este trabalho fosse realizado da melhor maneira possível. Agradeço também ao meu coorientador, Bruno Esteves, pela paciência e pelos ensinamentos.

Agradeço ao meu grande amigo, João Pedro, por todo o apoio, incentivo e broncas. Agradeço pela paciência de sempre, por aturar todos as minhas conversas, crises e chatices. Sua amizade é importante e essencial.

Agradeço aos meus amigos de graduação que estiveram comigo ao longo dessa caminhada, em especial, Hiarque Souza, Gabriel Rogae, Marcella Martins, Sara Janice, Thaysa Araújo e Thales Rodrigues. Vocês tornaram a graduação mais leve e divertida, me concederam boas e inesquecíveis lembranças.

Agradeço a todos que passaram pela minha vida, com as quais pude compartilhar momentos que foram de grande importância para o meu crescimento pessoal, acadêmico e profissional. Agradeço pela importância do impacto que tiveram e por todos os momentos compartilhados. Guardo cada um de vocês em meu coração.

Por fim, mas não menos importante, um agradecimento especial as minhas amadas avós, e tio materno que descasam ao lado de Deus. Avó materna que sempre sonhou em ter uma neta formada e não mediu esforços e incentivos. Avó paterna que fazia todos os meus gostos e incentivava de diversas formas. Tio materno que sempre acreditou no meu potencial e tive um apoio fora do comum. Em memória de Nair Lina, Benedita Moura e Lindomar Guimarães.

### **RESUMO**

## **ANÁLISE DO ÍNDICE DE VEGETAÇÃO DAS CIDADES MAIS ARBORIDAZAS COM A UTILIZAÇÃO DO GOOGLE EARTH ENGINE**

O presente trabalho busca avaliar as condições da cobertura vegetal e dos índices de vegetação através da plataforma do *Google Earth Engine* (GEE), das cidades elencadas como mais arborizadas pelo IBGE em 2010 e do Distrito Federal, para subsidiar um possível planejamento ambiental e urbano. Através da revisão bibliográfica de uma série de índices de vegetação, o trabalho apresenta os resultados obtidos a fim de verificar a coerência dos dados obtidos e a potencialidade da ferramenta do GEE. Por meio dos resultados obtidos, foi possível verificar que a ferramenta é confiável, sendo necessário realizar ajustes nos códigos e nos parâmetros utilizados para se obter um resultado em conformidade com a realidade. A ferramenta é bastante útil para monitorar não somente a questão da vegetação, mas também da urbanização, do desmatamento, da fiscalização de recursos naturais, dentre tantos outros.

Palavras-chave: Google Earth Engine, Geoprocessamento, Sistema de Informações Geográficas, Índice de Vegetação, Arborização.

### **ABSTRACT**

## **ANALYSIS OF THE VEGETATION INDEX OF THE MOST ARBORIZES CITIES WITH THE USE OF GOOGLE EARTH ENGINE**

The present work seeks to evaluate the conditions of vegetation cover and vegetation indexes through the Google Earth Engine (GEE) platform, of the cities listed as most afforestation by IBGE in 2010 and of the Federal District, to support a possible environmental and urban planning. Through the bibliographic review of a series of vegetation indexes, the work presents the results obtained in order to verify the consistency of the data obtained and the potentiality of the GEE tool. Through the results obtained, it was possible to verify that the tool is reliable, making it necessary to make adjustments to the codes and parameters used to obtain a result in accordance with reality. The tool is very useful to monitor not only the issue of vegetation, but also urbanization, deforestation, inspection of natural resources, among many others.

Keywords: Google Earth Engine, Geoprocessing, Geographic Information System, Vegetation Index, Afforestation.

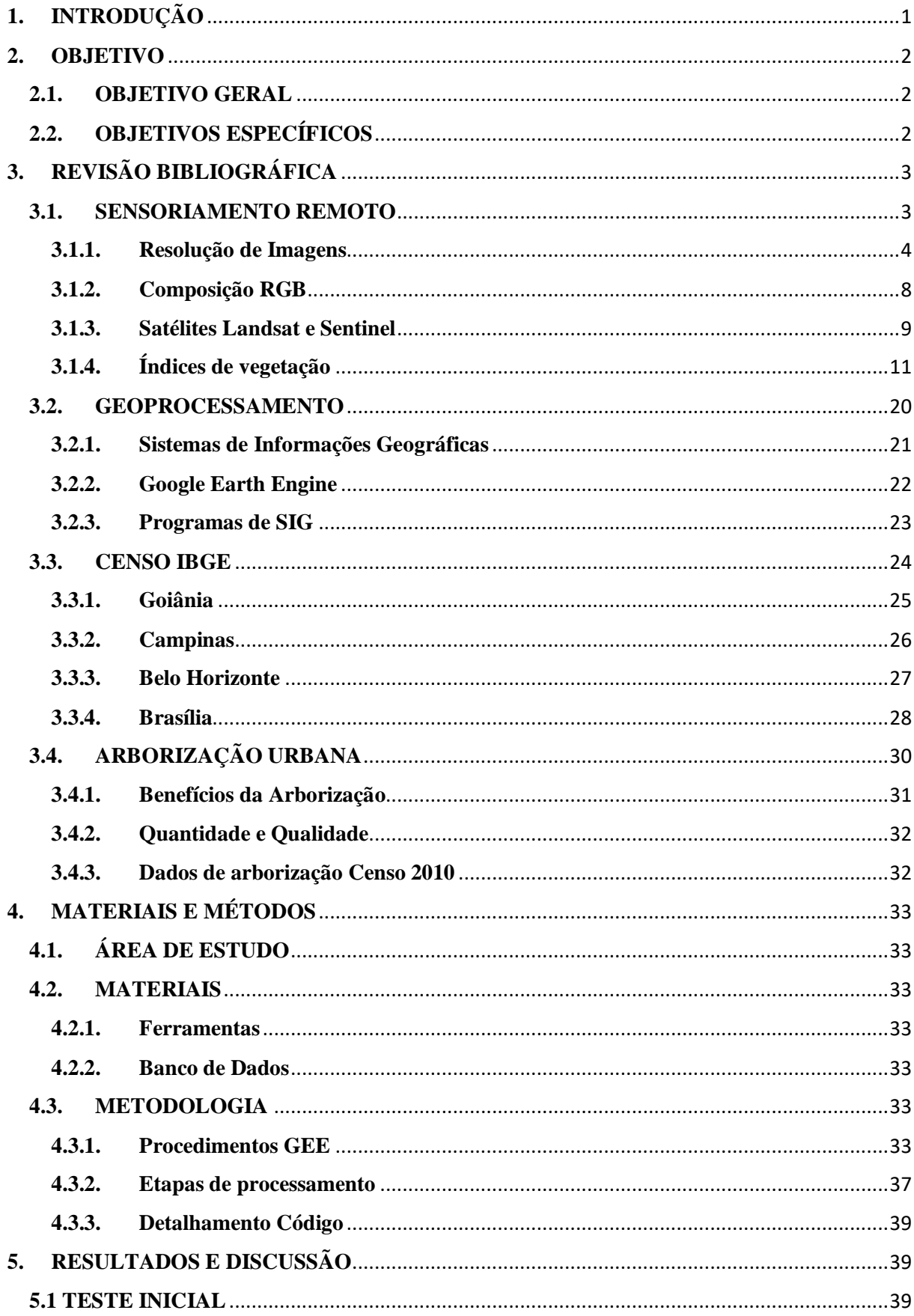

# **SUMÁRIO**

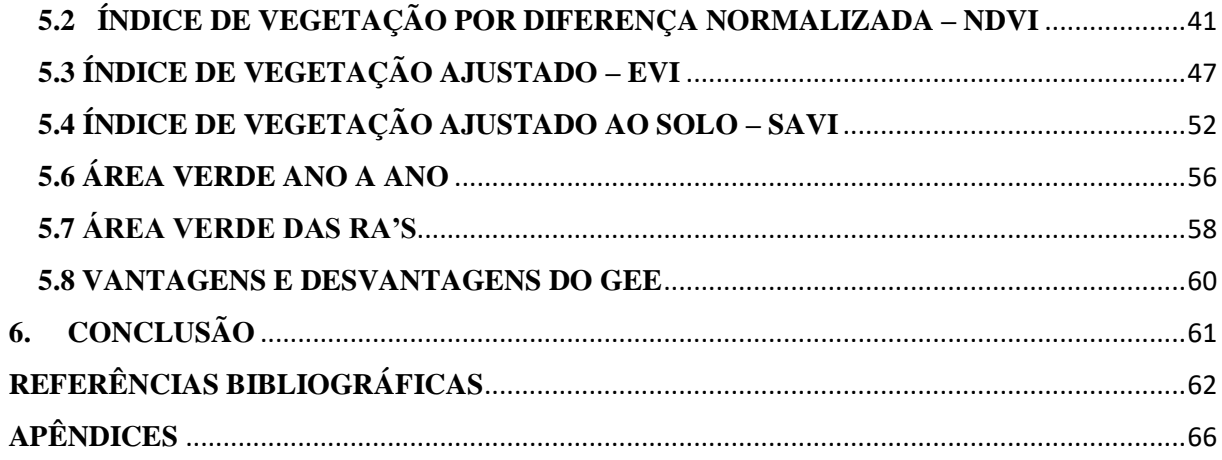

## **LISTA DE FIGURAS**

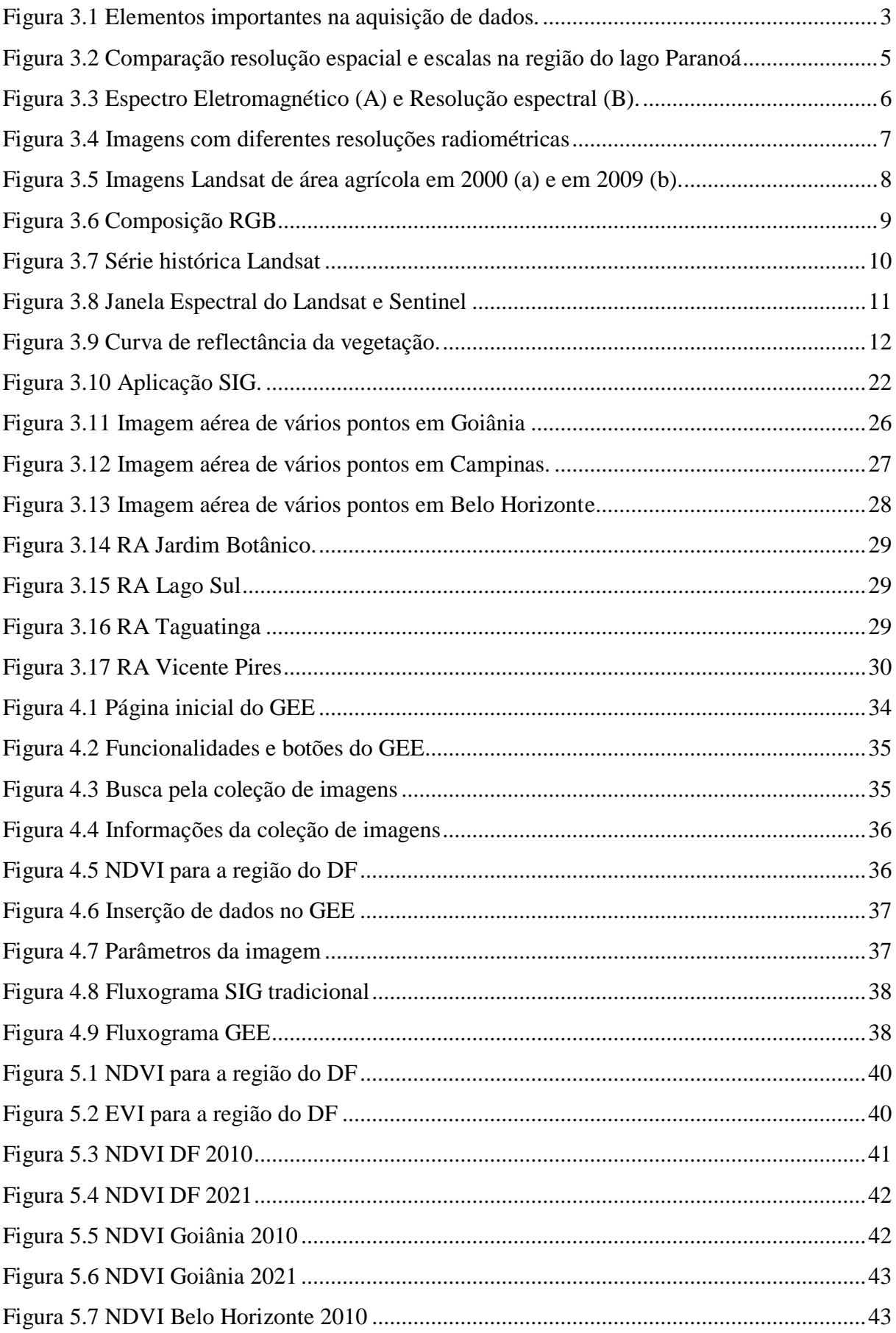

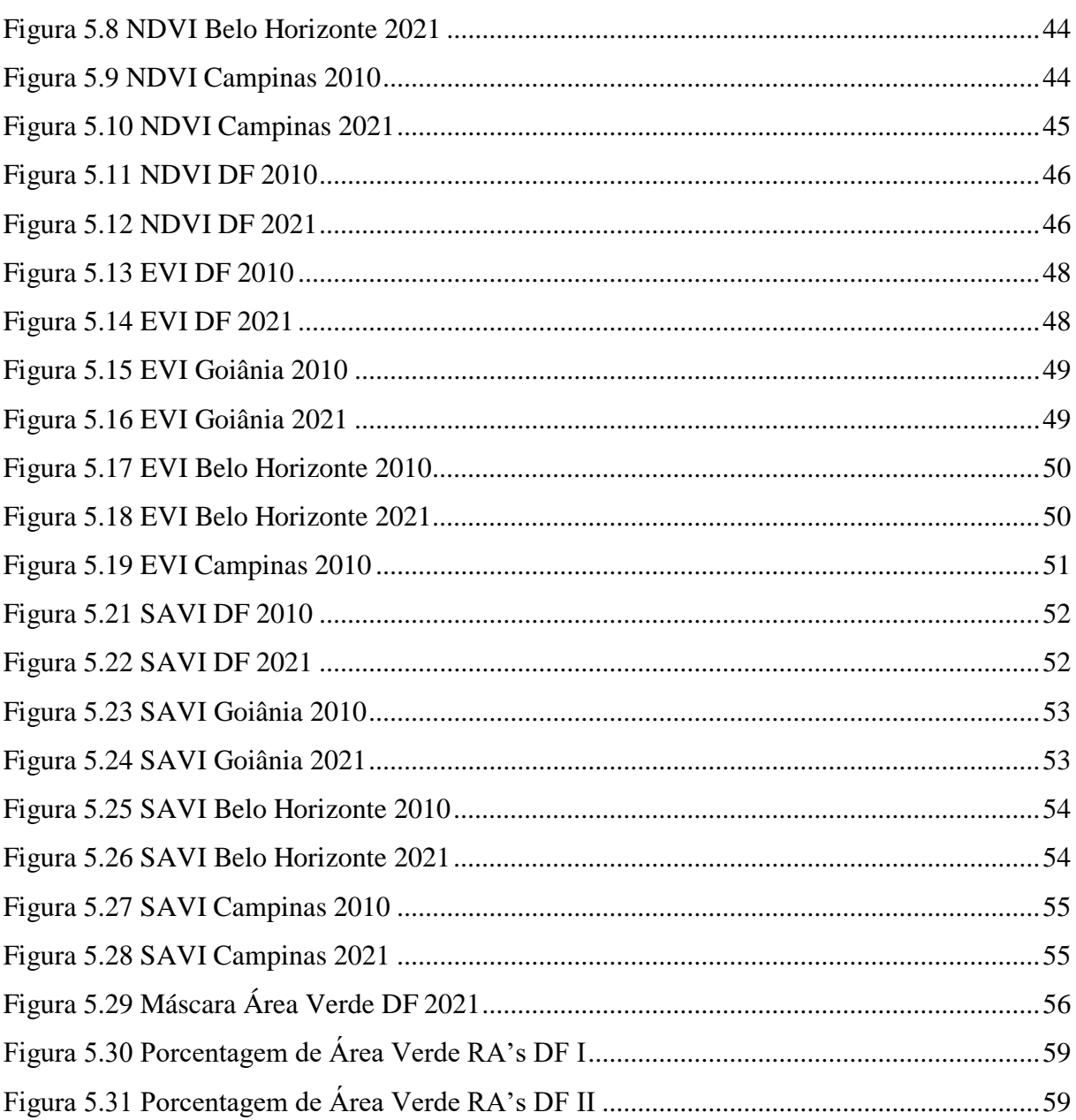

# LISTA DE EQUAÇÕES

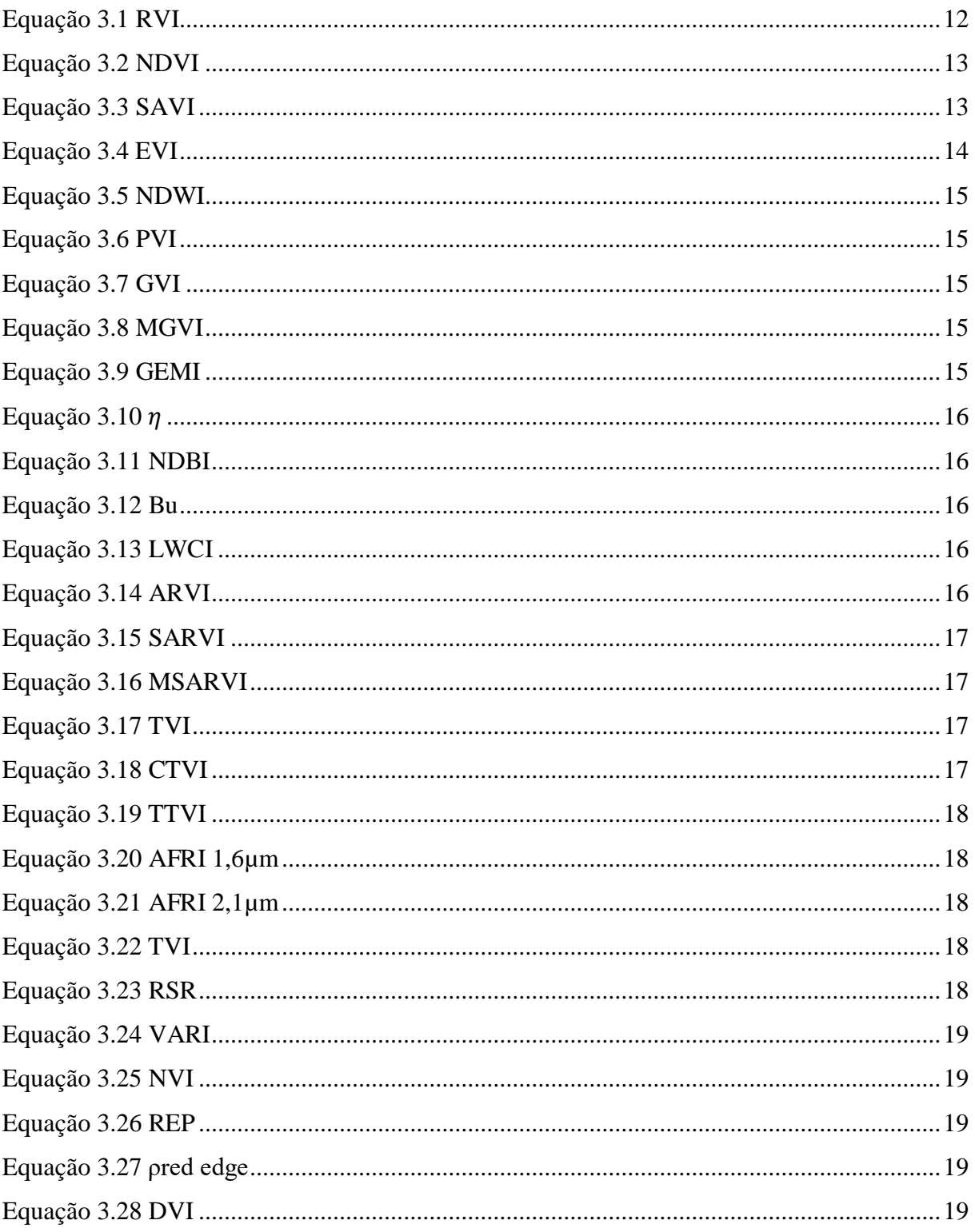

# **LISTA DE ABREVIAÇÕES, SIGLAS E SÍMBOLOS**

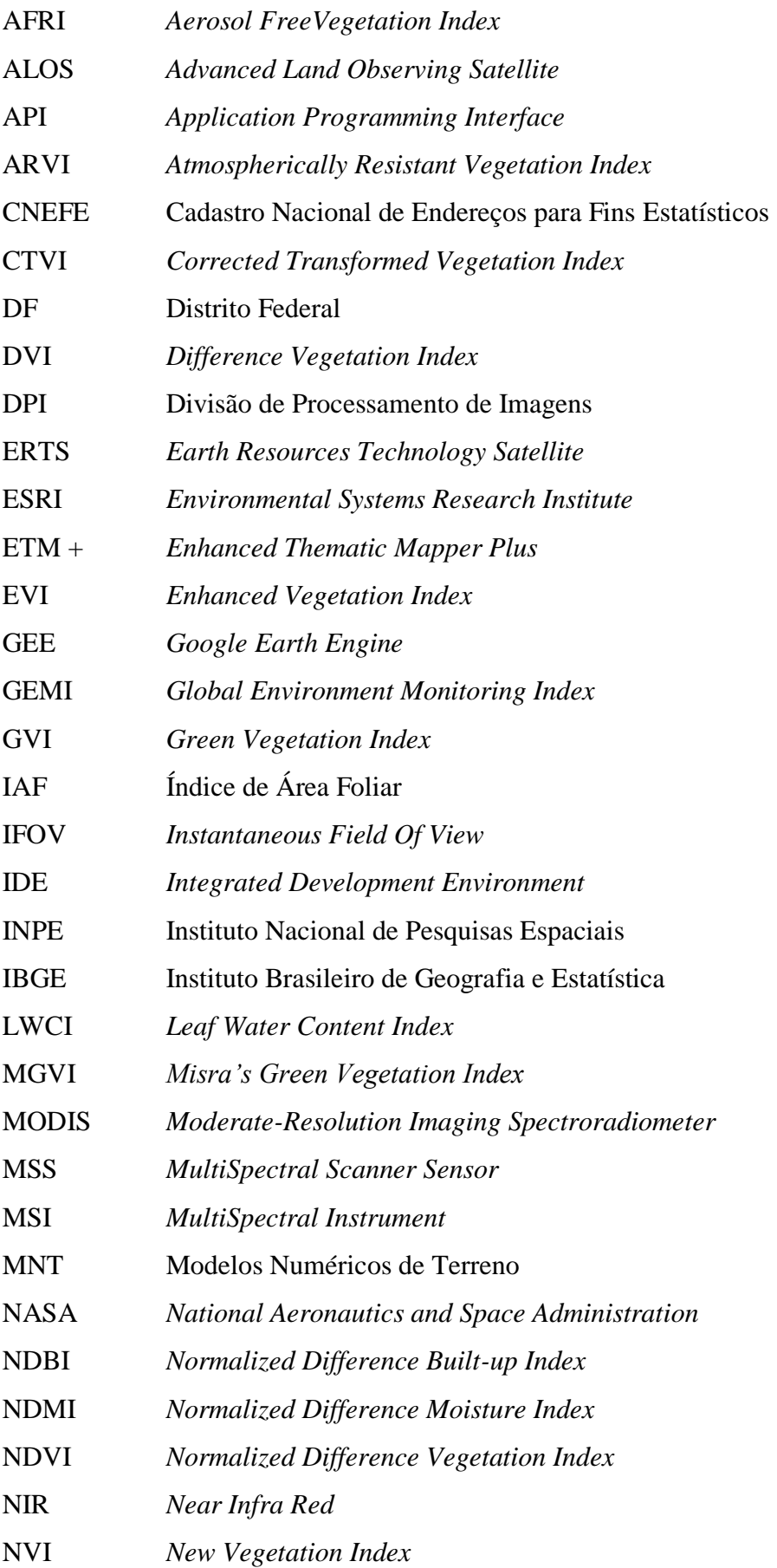

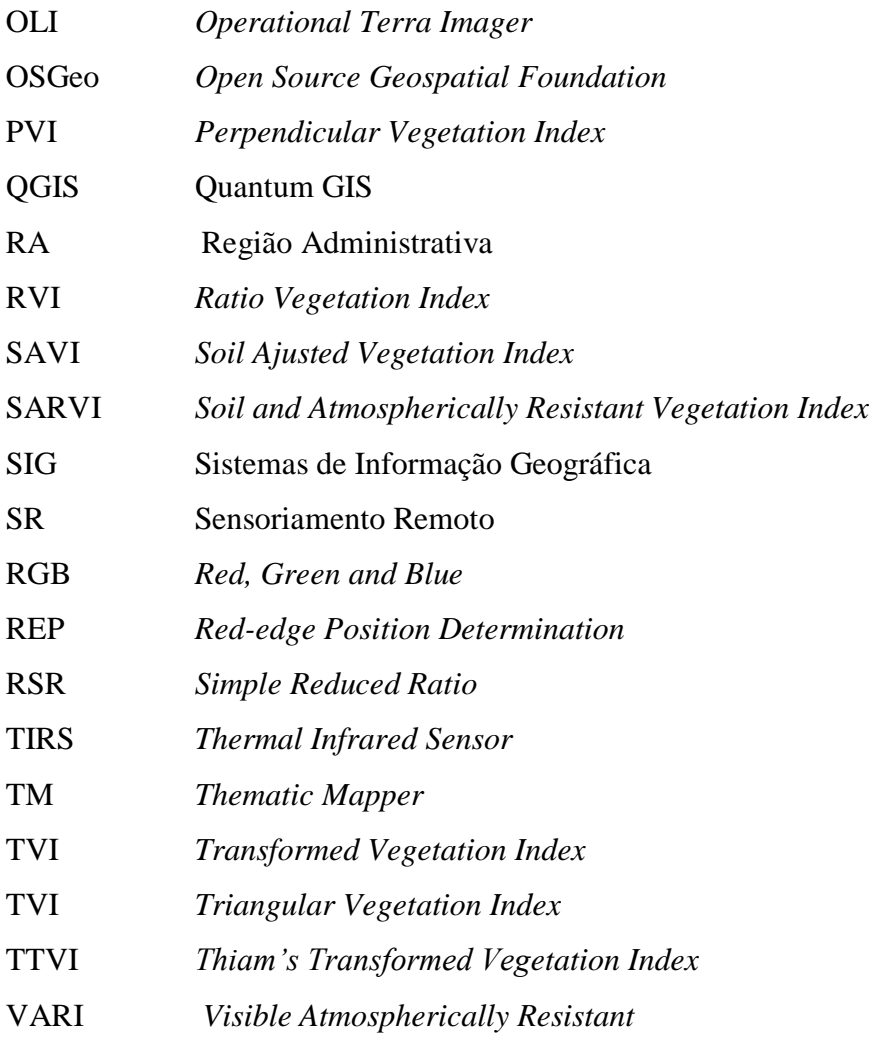

## <span id="page-13-0"></span>**1. INTRODUÇÃO**

A utilização de geotecnologias nas análises ambientais tem se tornando cada vez mais frequente dentre as mais diversas áreas do conhecimento. No caso da cobertura vegetal, contribui de maneira rápida, eficiente e confiável nas análises que envolvem processos de fiscalização dos recursos florestais, degradação e remoção da vegetação, bem como diversos outros fatores que são capazes de modificar a vegetação de um determinado local.

As cidades brasileiras têm passado por diversas mudanças ao longo dos anos, o desenvolvimento e crescimento das mesmas são duas características que andam atreladas. Na maioria das vezes, esse crescimento ocorre de maneira descontrolada e desordenada, comprometendo planejamentos territoriais adequados, acarretando em vários problemas.

O constante monitoramento das áreas ainda cobertas por vegetação e que possuem altos índices de arborização é de fundamental importância, visto os mais diversos benefícios que a arborização traz para a população de uma determinada região. A detecção de mudanças na vegetação se dá através de métodos que utilizam a diferença entre índices de vegetação a partir de duas datas diferentes e, então, é possível verificar as áreas que sofreram mudanças antrópicas, como o desmatamento de áreas de vegetação para a construção de áreas urbanas e agrícolas.

Segundo o Censo 2010, realizado pelo IBGE, Goiânia, Campinas e Belo Horizonte são as cidades mais arborizadas do Brasil. Brasília, Patrimônio Cultural da Humanidade, projetada para ser uma cidade jardim, completou 60 anos, apresentando um índice de arborização de apenas 37,2%. Levando em consideração o grande lapso temporal existente entre o Censo realizado e o momento atual, surgem diversas especulações a respeito da cobertura vegetal existente nessas cidades e o porquê do índice de Brasília ser diminuto.

Desta forma, procura-se avaliar as condições da cobertura vegetal das cidades elencadas como mais arborizadas em 2010 pelo Censo, realizando uma comparação com os dias atuais. Com o intuito de avaliar as condições da cobertura vegetal, os índices de vegetação foram calculados utilizando imagens de diversos satélites e por meio de processamentos realizados com ferramentas SIG, será possível oferecer informações a respeito dessa cobertura vegetal remanescente, verificar os atuais índices de vegetação e a sua utilização para subsidiar o planejamento urbano e ambiental do Distrito Federal.

### <span id="page-14-0"></span>**2. OBJETIVO**

### <span id="page-14-1"></span>**2.1. OBJETIVO GERAL**

Utilização da plataforma *Google Earth Engine* (GEE) para a avaliação das condições de cobertura vegetal e dos índices de vegetação, de maneira a fornecer subsídios para o planejamento ambiental e urbano do Distrito Federal.

### <span id="page-14-2"></span>**2.2. OBJETIVOS ESPECÍFICOS**

- i. Elaboração dos códigos na plataforma GEE para avaliar a cobertura vegetal;
- ii. Comparação dos índices de 2010 e 2021;
- iii. Avaliar a área verde existente no DF e nas cidades mais arborizadas;
- iv. Analisar as potencialidades da plataforma GEE.

## <span id="page-15-0"></span>**3. REVISÃO BIBLIOGRÁFICA**

### <span id="page-15-1"></span>**3.1. SENSORIAMENTO REMOTO**

De acordo com Meneses e Almeida (2012), Sensoriamento Remoto (SR) é uma técnica de aquisição de imagens dos objetos existentes na superfície terrestre sem que ocorra qualquer tipo de contato físico entre o sensor o objeto. O sensor estar a uma distância remota do objeto é um quesito essencial, ademais, tem-se alguns pontos que devem ser levados em consideração:

- Entre o objeto e o sensor não deve ter presença de qualquer matéria no espaço;
- As informações referentes ao objeto são transportadas pelo espaço vazio;
- É por meio da radiação eletromagnética que é possível a comunicação entre o objeto e o sensor.

Com essas considerações, pode-se concluir que o SR é capaz de obter imagens da superfície terrestre por meio da detecção e mensuração quantitativa das respostas a respeito das interações que ocorrem entre a radiação eletromagnética e os materiais terrestres (Meneses e Almeida, 2012).

A radiação eletromagnética, a fonte de radiação, efeitos atmosféricos, comportamento espectral dos alvos e sistema sensor, são os elementos que devem ser bem compreendidos na fase de aquisição dos dados, para que se tenha uma correta interpretação desses dados obtidos (Rosa, 2013). Esses elementos e suas interações podem ser observados na Figura 3.1.

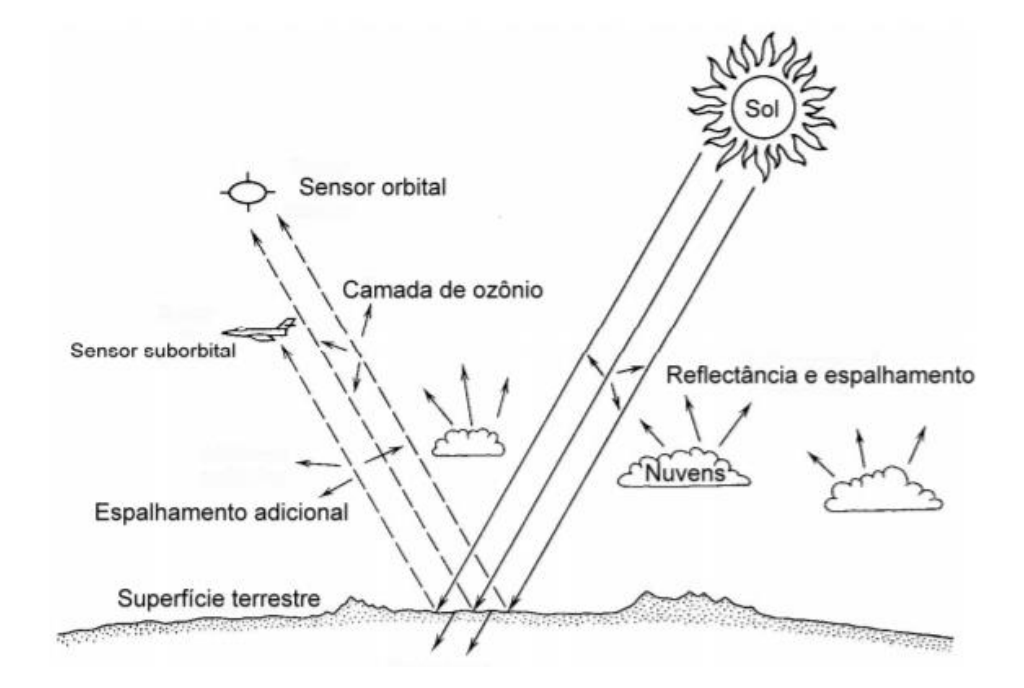

<span id="page-15-2"></span>Figura 3.1 Elementos importantes na aquisição de dados. Fonte: Rosa (2013)

Segundo Santos (2013), o conceito de SR seria uma tecnologia que utiliza sensores para extrair informações sobre determinados fenômenos ou objetos, por meio da radiação eletromagnética sem que ocorra contato direto entre eles, e sem que o homem seja parte imprescindível no processo de obtenção dos dados.

Portanto, o SR é de suma importância para a análise dos índices de vegetação, permitindo realizar inferências de diversas localidades, juntamente com as suas respectivas classificações.

#### **3.1.1. Resolução de Imagens**

<span id="page-16-0"></span>Segundo Meneses e Almeida (2012), a detecção ou a identificação de um objeto nas imagens de SR não é determinada apenas através da resolução espacial, mas sim por quatro outras diferentes formas de medição: pela área do campo de visada do sensor; pelo comprimento de onda das bandas; pelos valores numéricos da medida da radiância do alvo; pela data em que a imagem foi tomada. Essas quatro formas são descritas em termos de resoluções, que são respectivamente denominadas de resolução espacial, espectral, radiométrica e temporal.

A resolução espacial é um importante parâmetro pois determina o tamanho do menor objeto que pode ser identificado na imagem, o objeto só pode ser detectado quando o tamanho dele é no mínimo, igual ou maior do que o tamanho do elemento da resolução do terreno, ou seja, da resolução espacial (Meneses e Almeida, 2012). De acordo com Melo (2002), a resolução especial se refere a habilidade do sistema sensor distinguir e medir os objetos, se baseando na projeção geométrica do detector na superfície terrestre, definindo a sua área do campo de visada do instrumento numa certa altitude e num determinado instante. O ângulo definido nesta projeção é denominado de campo de visada instantânea (*Instantaneous Field Of View*, IFOV), definindo a área do terreno focalizado a uma certa altitude do sensor. Na Figura 3.2 se encontra uma comparação de três sensores ópticos com diferentes resoluções espaciais, a primeira imagem é do satélite Landsat com uma resolução espacial de 30m, a segunda é do satélite Spot com uma resolução de 10m e a terceira é do satélite Ikonos com 1m de resolução.

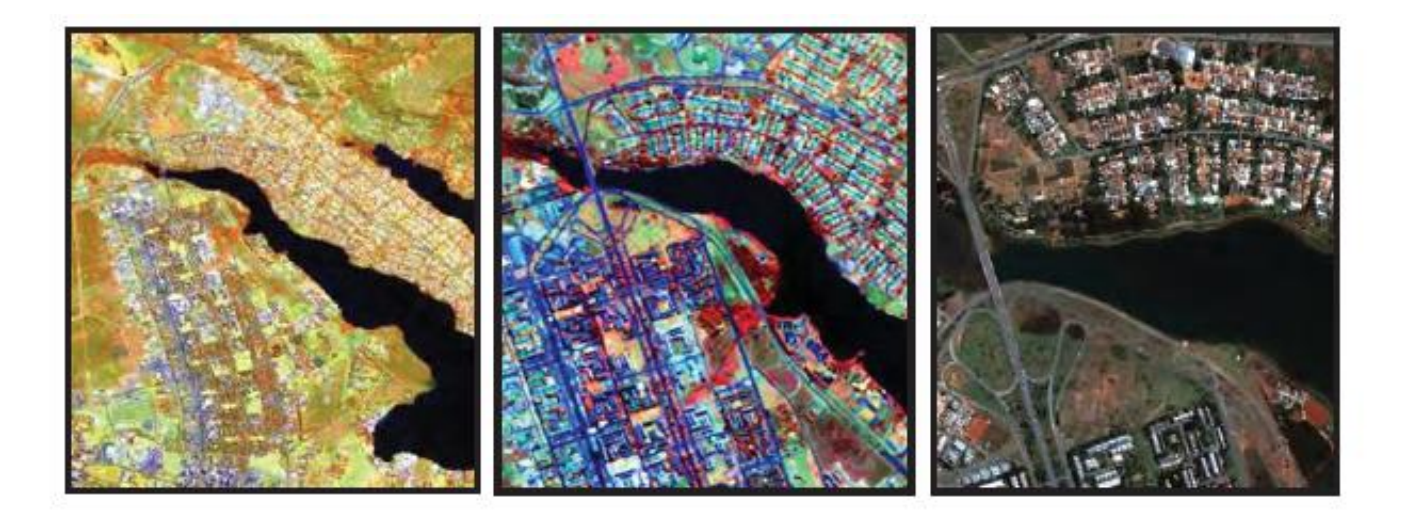

Figura 3.2 Comparação resolução espacial e escalas na região do lago Paranoá Fonte: Meneses e Almeida (2012).

<span id="page-17-0"></span>A resolução espectral é um conceito próprio para os sistemas sensores denominados de multiespectrais (Melo, 2002). De acordo com Meneses e Almeida (2012), o termo resolução espectral envolve três parâmetros de medida, são eles: número de bandas que o sensor possui; largura em comprimento de onda das bandas; posições que as bandas estão situadas no espaço eletromagnético. Um sensor terá uma melhor resolução espectral se tiver um maior número de bandas em diferentes regiões espectrais e com larguras estreitas de comprimentos de onda. Na Figura 3.3, em A tem-se as diferentes regiões do espectro eletromagnético utilizadas no SR, com destaque para a faixa do visível, e em B tem-se o comprimento de onda detectado pelas bandas de dois sistemas sensores. Segundo Melo (2002), o primeiro sistema sensor, em vermelho, tem um elevado número de bandas espectrais e uma grande sensibilidade espectral, já o outro sistema sensor, em azul, possui poucas bandas e uma menor sensibilidade espectral. Pode-se verificar que o primeiro caracteriza e distingue melhor o objeto do que no outro sistema, ou seja, quanto menor for o número de bandas e da largura do intervalo, maior a discriminação do alvo na cena e melhor a resolução espectral.

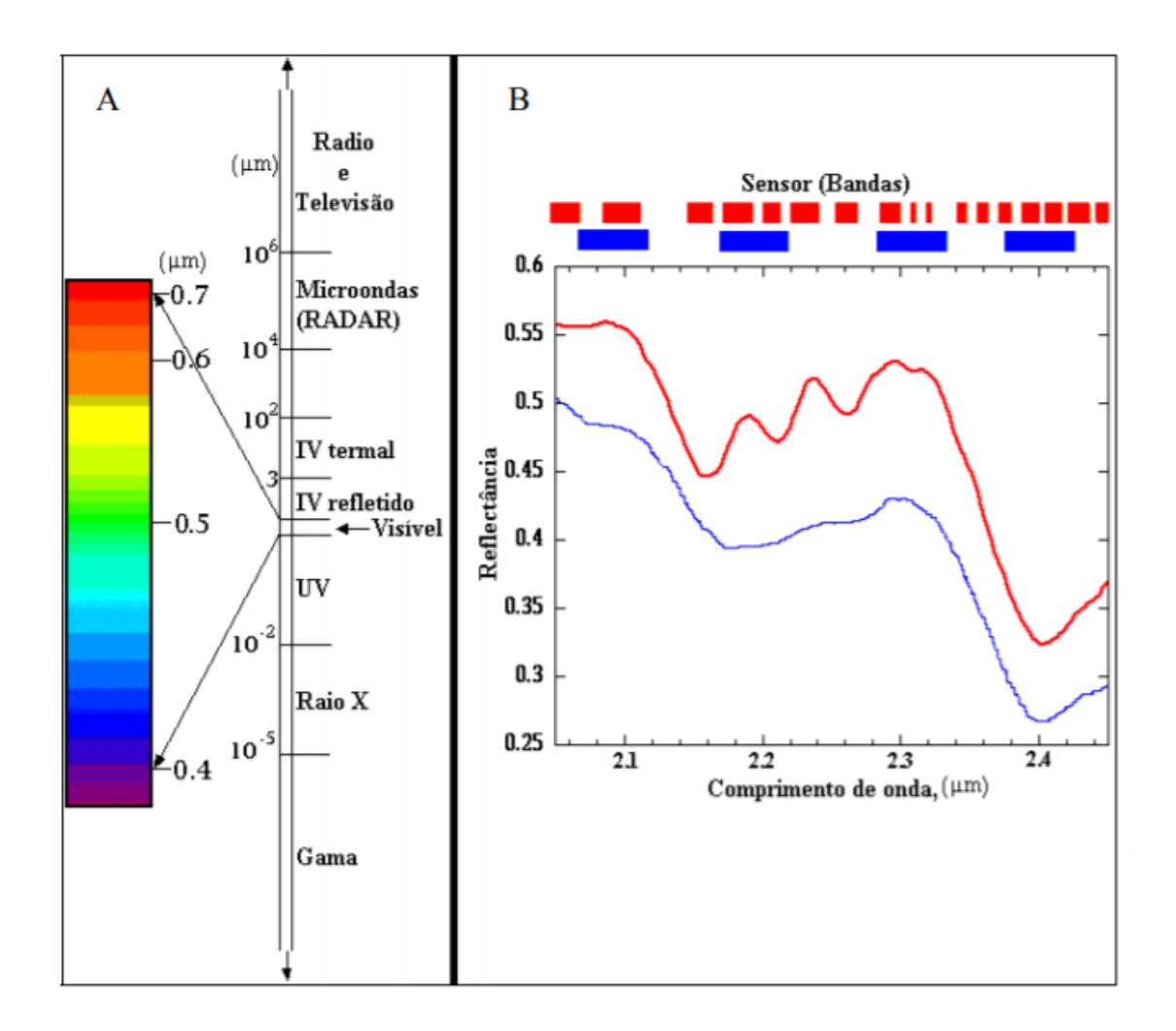

Figura 3.3 Espectro Eletromagnético (A) e Resolução espectral (B). Fonte: Melo (2002).

<span id="page-18-0"></span>A medida pelos detectores da intensidade da radiância da área de cada pixel é chamada de resolução radiométrica, será maior quanto maior for a capacidade do detector para medir as diferenças de intensidades dos níveis de radiância (Meneses e Almeida, 2012). Ou seja, quanto maior for a resolução radiométrica, maior será a qualidade visual da imagem, como mostra a Figura 3.4 a seguir. O número de níveis de cinza é expresso em bits, ou seja, é expresso em função do número de dígitos binários necessários para armazenar de forma digital, o valor máximo de cinza, esse valor é sempre em potência de 2, ou seja, 8 bits corresponde a  $2^8 = 256$ níveis de cinza (Melo, 2002).

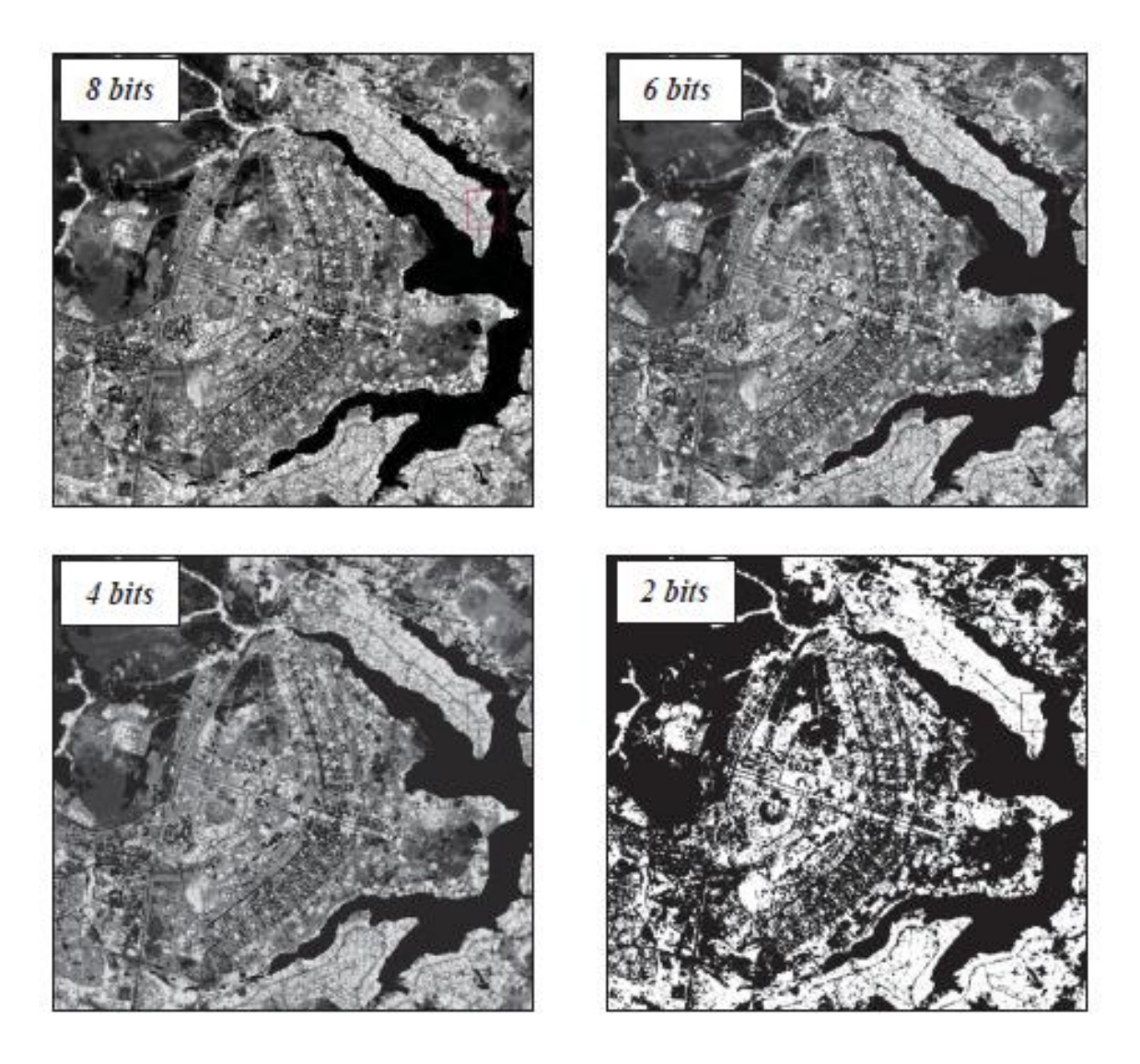

Figura 3.4 Imagens com diferentes resoluções radiométricas Fonte: Meneses e Almeida (2012).

<span id="page-19-0"></span>A resolução temporal se refere à frequência com que um sensor revisita uma determinada área e obtém imagens periódicas ao longo de sua vida útil. Este ciclo está relacionado com as características orbitais da plataforma (altura, velocidade, inclinação) e ao ângulo total de abertura do sensor (Melo, 2002). A resolução temporal é fundamental para acompanhar ou detectar a evolução e mudanças que ocorrem na Terra, tais como o ciclo fenológico de culturas, desmatamentos, desastres ambientais etc. (Meneses e Almeida, 2012). A Figura 3.5 mostra uma área agrícola com vários pivôs de irrigação com um intervalo de nove anos, mostrando as alterações ocorridas nesse período.

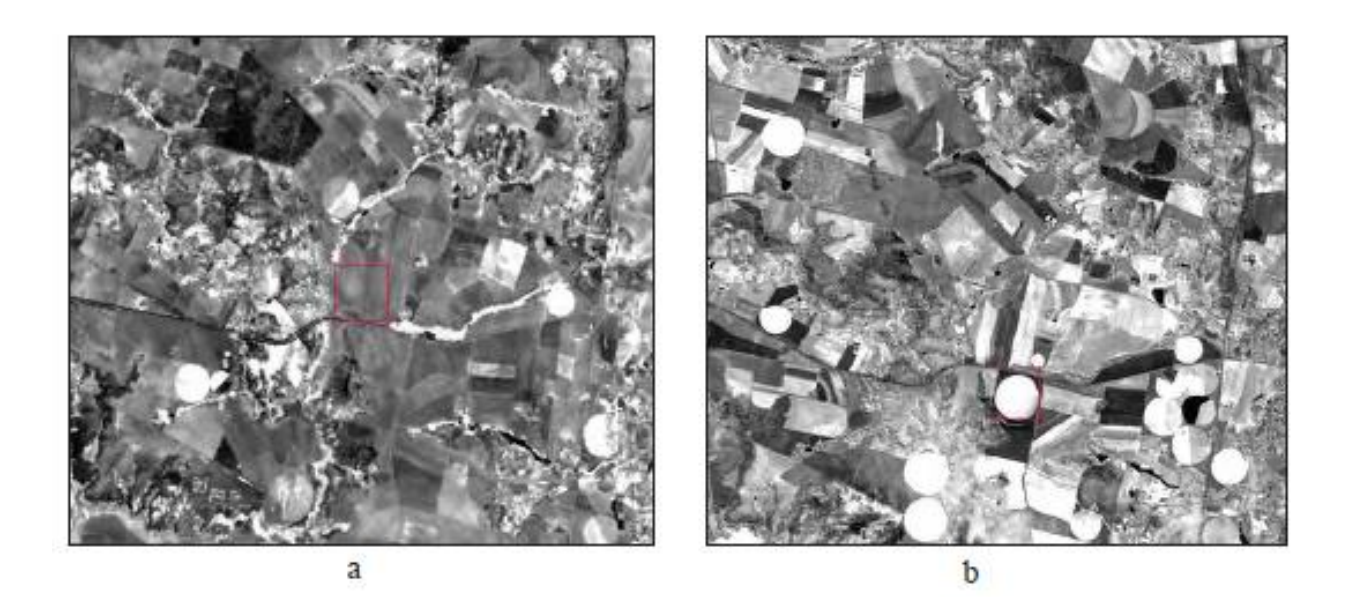

Figura 3.5 Imagens Landsat de área agrícola em 2000 (a) e em 2009 (b). Fonte: Meneses e Almeida (2012).

### <span id="page-20-1"></span>**3.1.2. Composição RGB**

<span id="page-20-0"></span>Uma das formas mais comuns e eficientes de realizar a interpretação de imagens de SR é através das imagens coloridas, por meio destas, é possível realizar a extração de informações que vai permitir a identificação e a discriminação dos objetos (Meneses e Almeida, 2012).

Por meio de diversos experimentos de misturas de cores foi possível obter que a combinação de três independentes estímulos de diferentes composições espectrais é necessária para produzir a percepção visual de todas as outras cores, isto é obtido por meio da mistura espacial de três focos de luzes básicas, vermelho (*red*), verde (*green*) e azul (*blue*) (Meneses e Almeida, 2012). Segundo o referido autor, foi através dessa teoria que foi possível criar as formulações computacionais, para utilizar a cor como uma forma de exposição de imagens multiespectrais de SR e assim obter as referidas informações das imagens.

As composições coloridas buscam reproduzir um determinado padrão de cores, combinando bandas de um sensor com as cores vermelho, verde e azul. O sistema de cor RGB é o mais utilizado dentre os modelos de cores, sua regra geral é mostrada na Figura 3.6, onde a combinação dos três focos de luzes resulta no branco, a combinação de azul e verde resulta no ciano, a combinação de azul e vermelho resulta no magenta e a combinação de verde e vermelho resulta no amarelo, diversas outras cores podem ser formadas modificando a intensidade da luz das cores primárias (Meneses e Almeida, 2012).

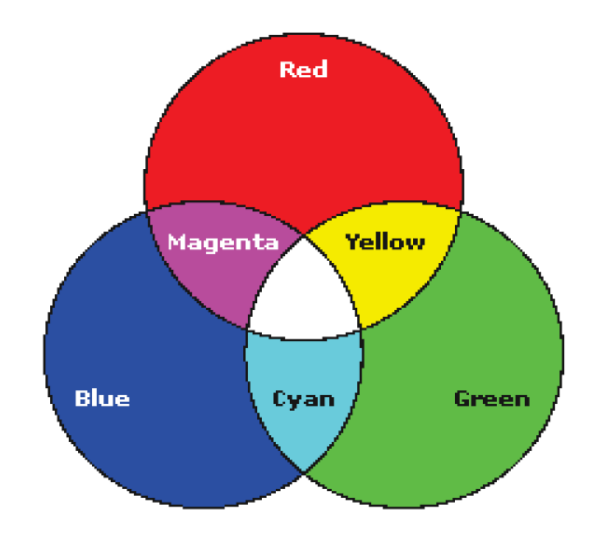

Figura 3.6 Composição RGB Fonte: Meneses e Almeida (2012).

<span id="page-21-1"></span>Segundo Crósta (1992) a forma mais tradicional e mais usada de combinar três bandas espectrais de satélite para a formação de uma composição colorida é a falsa-cor, para produzila através dos sensores do satélite Landsat, são usadas as combinações MSS bandas 7, 5 e 4 e TM 4, 3 e 2 em RGB. Ainda segundo o autor, essa combinação teria surgido durante a 2ª Guerra Mundial, onde foi desenvolvido o filme colorido infravermelho para distinguir camuflagem de vegetação verdadeira. Portanto, em uma imagem infravermelha, a vegetação natural é apresentada em vermelho e a vegetação artificial ou seus objetos é apresentada em tons de verde e azul.

#### **3.1.3. Satélites Landsat e Sentinel**

<span id="page-21-0"></span>A série de imagens do satélite Landsat tem origem Norte Americana e teve início na segunda metade da década de 60, a partir de um projeto desenvolvido pela Administração Nacional de Aeronáutica e Espaço (NASA), dedicado à observação dos recursos naturais terrestres. O programa inicialmente foi denominado como ERTS (*Earth Resources Technology Satellite*) e em 1975 passou a se chamar Landsat. O Landsat-1 ou ERTS-1 foi lançado em 1972, foi o primeiro satélite de SR no mundo e o primeiro a ser desenvolvido para atuar diretamente em pesquisas de recursos naturais, operando com as câmeras RBV e MSS, por um período de cinco anos adquirindo mais de 300.000 imagens, com repetidas coberturas da superfície (INPE, 2015).

Desde o seu lançamento até hoje, foram lançados 8 satélites da série Landsat, todos utilizando imagens multiespectrais. No catálogo do INPE é possível encontrar imagens do *Multispectral* 

*Scanner Sensor* (MSS) com 80m de resolução espacial, para os satélites Landsat 1,2 e 3 (1972- 1992); do sensor *Thematic Mapper* (TM) com 30m de resolução espacial, nos satélites Landsat-5 (1984-2011), e o sensor Landsat *Enhanced Thematic Mapper Plus* (ETM +) de 15 a 30 m de resolução, no satélite Landsat-7 (desde 1999 até hoje) e do sensor OLI (*Operational Terra Imager*) e TIRS (*Thermal Infrared Sensor*) de 15 a 30 metros de dados multiespectrais do Landsat-8, desde 2013. As imagens do Landsat-8 são ortoretificadas e todos os seus produtos do catálogo estão em formato GeoTIFF (INPE, 2015). Na Figura 3.7 se encontra a série histórica do satélite Landsat.

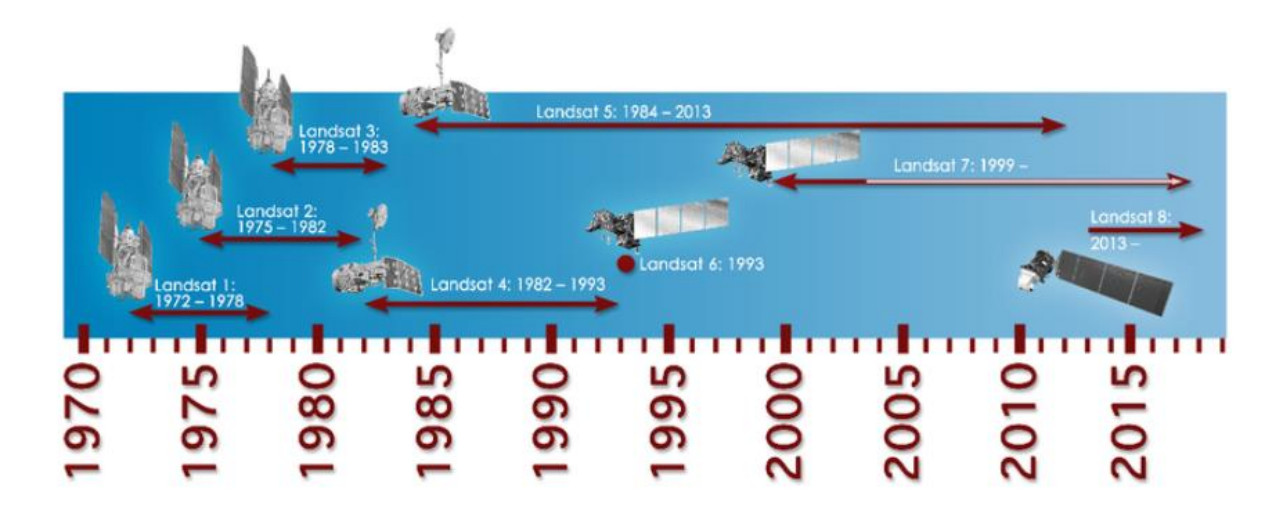

Figura 3.7 Série histórica Landsat Fonte: INPE (2015)

<span id="page-22-0"></span>O programa de imagens Sentinel foi desenvolvido pela Agência Europeia Espacial (*The European Space Agency – ESA*), cada missão do Sentinel é baseada em uma constelação de dois satélites para cumprir os requisitos de revisão e cobertura, fornecendo dados robustos. O Sentinel-1 é uma missão de imagem de radar em órbita polar, para serviços terrestres e oceânicos, 1A foi lançado em 3 de abril de 2014 e o 1B em 25 de abril de 2016. O Sentinel-2 é uma missão de imagem com alta resolução multiespectral polar em órbita polar para o monitoramento da terra, fornecendo imagens da vegetação, cobertura do solo e da água, 2A foi lançado em 23 de junho de 2015 e o 2B em 7 de março de 2017. O Sentinel-3 é uma missão com vários instrumentos para medir a topografia da superfície do mar, a temperatura do mar e da terra, a cor do oceano e da terra com uma grande precisão, o 3A foi lançado em 16 de fevereiro de 2016 e o 3B em 25 de abril de 2018. O Sentinel-4 é uma missão *payload,* ou seja lançado em formato de foguete, dedicado ao monitoramento atmosférico. O Sentinel-5 é uma missão com objetivo de fornecer dados sobre gases residuais e aerossóis que afetam a qualidade do ar e do clima, coloca em órbita em 13 de outubro de 2017. O Sentinel-6 transporta um altímetro de radar para medir a altura global da superfície do mar (ESA, 2018).

Na Figura 3.8 se encontra a comparação entre os satélites mencionados, é possível observar as diferenças em termos de transmissão atmosférica e do comprimento de onda de cada banda dos satélites Landsat 7, Landsat 8 e Setinel-2. O Sentinel-2 apresenta uma maior quantidade de subdivisões de banda na região do visível, mas não possui uma disponibilidade de obtenção de imagens na região do termal.

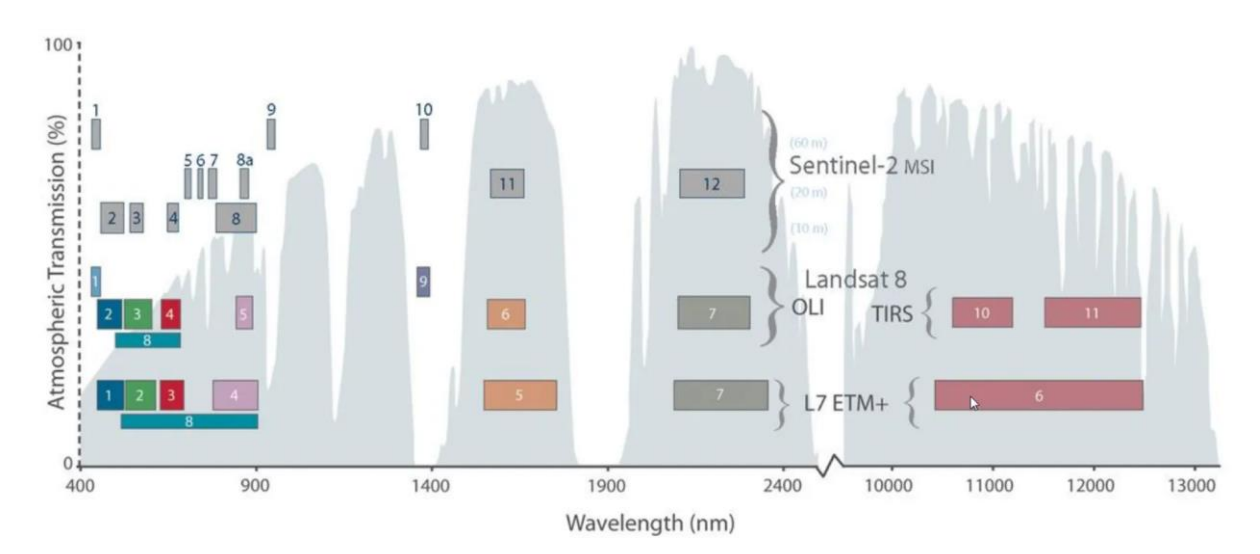

Figura 3.8 Janela Espectral do Landsat e Sentinel Fonte: ESA (2018)

### <span id="page-23-1"></span><span id="page-23-0"></span>**3.1.4. Índices de vegetação**

Os índices de vegetação são modelos matemáticos que são desenvolvidos analisando a reflectância das coberturas vegetais. Segundo Meneses e Almeida (2012), é denominado índice de vegetação a divisão de bandas que busca realçar as variações na densidade da cobertura vegetal. A divisão de bandas é uma operação aritmética usada para destacar características de estudo específicas.

Na Figura 3.9 se encontra a curva de reflectância da vegetação, os espectros da água e da rocha quartzítica estão na figura para ilustrar as diferenças da divisão. De acordo com Meneses e Almeida (2012), a principal banda de absorção da vegetação está centrada em 650 nm, equivalente a banda 3 do Landsat, que é a região visível da luz vermelha, já a região do infravermelho próximo que é a de maior reflectância, entre 760 a 900 nm, onde se situa a banda 4. Com a divisão da banda 4 pela 3, os resultados encontrados serão maiores que 1 quando os pixels estiverem em áreas com vegetação.

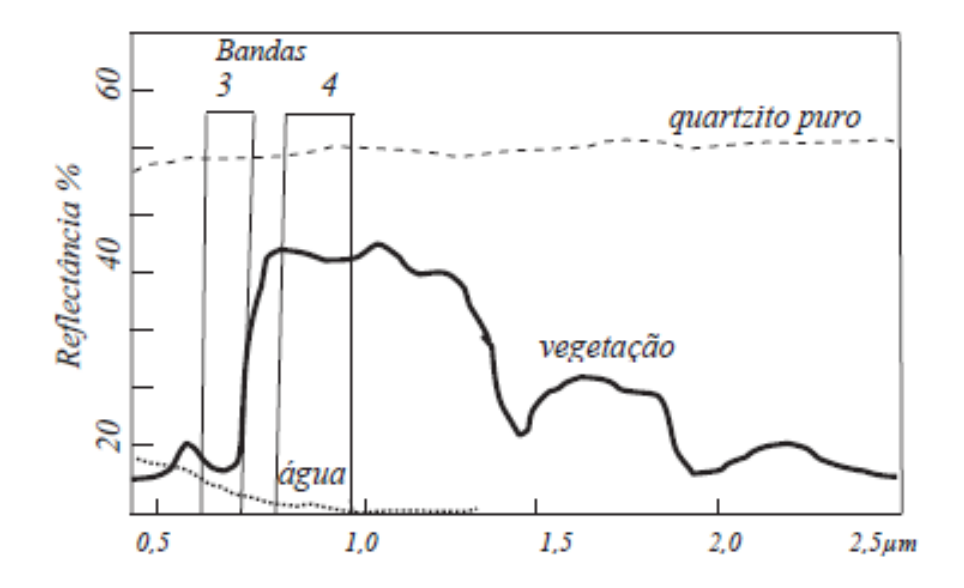

Figura 3.9 Curva de reflectância da vegetação. Fonte: Meneses e Almeida (2012)

<span id="page-24-0"></span>De acordo com Rosa (2013), existe uma grande variedade de índices de vegetação, a maior parte desses índices são baseados em interações existentes entre a vegetação e a radiação eletromagnética no comprimento de onda do vermelho e do infravermelho próximo, essas faixas são as mais utilizadas por conterem mais de 90% da variação da resposta espectral da vegetação, os índices realçam o comportamento espectral dessa vegetação e correlaciona com os parâmetros biofísicos da mesma, como por exemplo, índice de área foliar (IAF) e porcentagem da cobertura vegetal. É importante salientar que plantas com diferentes características foliarias irão apresentar índices diferentes.

O índice de vegetação por diferença, *Ratio Vegetation Index* (RVI), Equação 3.1, é o mais conhecido no mundo inteiro, segundo Eastman (1998) ele foi proposto por Rouse *et al*. (1974), sendo a divisão da banda localizada no infravermelho próximo (NIR), onde a vegetação se mostra com uma maior reflectância, pela banda localizada no vermelho (R), e se encontra com uma maior absorção da luz solar visível devido à clorofila (Meneses e Almeida, 2012). O resultado obtido por meio do RVI consiste em uma imagem monocromática, onde tiver um tom de cinza mais claro, é onde se encontra uma elevada densidade de vegetação (Meneses e Almeida, 2012).

$$
RVI = \frac{NIR}{RED}
$$

Equação 3.1

<span id="page-24-1"></span>Sendo: NIR – Reflectância na faixa do Infravermelho Próximo;

RED – Reflectância do vermelho.

De acordo com Rosa (2013), o resultado obtido detecta o contraste entre a banda vermelha e a infravermelha para os pixels da vegetação com valores elevados por meio de combinações de reflectância baixas no vermelho, devido a absorção da clorofila, e altas no infravermelho, devido a estrutura da folha. Ainda segundo o referido autor, como o índice é construído por meio de uma relação, os problemas de iluminação, variáveis em consequência da topografia e das condições de iluminação solar são minimizados. O índice é susceptível a alguns erros, decorrentes de divisões por zero e escalas resultantes não lineares.

O Índice de Vegetação por Diferença Normalizada, *Normalized Difference Vegetation Index* (NDVI), Equação 3.2, é um índice similar ao RVI, sendo um pouco mais complexo pois envolve a diferença e a soma entre as duas bandas. Comparando o NDVI com o RVI, tem-se a vantagem de que ele tem uma tendência a ser linear quando proporcional à biomassa. Sua utilização é preferível quando pretende-se realizar comparações ao longo do tempo em uma mesma área, possuindo uma menor influência das variações atmosféricas (Meneses e Almeida, 2012).

$$
NDVI = \frac{NIR - RED}{NIR + RED}
$$

Equação 3.2

<span id="page-25-0"></span>Sendo: NIR – Reflectância na faixa do Infravermelho Próximo;

RED – Reflectância do vermelho.

O NDVI é o índice mais utilizado, é bastante útil para realizar estimativas de parâmetros biofísicos da vegetação, seu ponto forte é o conceito de razão que acaba reduzindo as diversas formas de ruídos multiplicativos, tais como diferenças de iluminação, sombras de nuvens, atenuação atmosférica e determinadas variações topográficas (Rosa, 2013).

O Índice de Vegetação Ajustado ao Solo ou *Soil Ajusted Vegetation Index* (SAVI), Equação 3.3, foi proposto por Huete (1988). De acordo com Rosa (2013) esse índice possui a propriedade de minimizar os efeitos do solo de fundo no sinal da vegetação por incorporar uma constante de ajuste, que é o fator L. Este varia com a característica da reflectância do solo e varia de acordo com a densidade da vegetação. Em uma vegetação muito baixa, Rosa (2013), sugere a utilização do fator  $L = 1.0$ ; para uma vegetação intermediária  $L = 0.5$ ; vegetação com elevadas densidades  $L = 0.25$ .

<span id="page-25-1"></span>
$$
SAVI = \frac{(NIR - RED)}{(NIR + RED + L)} x (1 + L)
$$

Equação 3.3

Sendo: NIR – Reflectância na faixa do Infravermelho Próximo;

RED – Reflectância do vermelho;

L – Variável de ajuste do solo.

O Índice de Vegetação Melhorado ou *Enhanced Vegetation Index (EVI),* Equação 3.4, foi desenvolvido pelo MODIS *Land Discipline Group* para o uso com dados de entrada do próprio sensor. De acordo com Huete *et al*. (1997) esse índice é utilizado mais em regiões que possuem uma elevada quantidade de biomassa vegetal, apresentando uma melhor capacidade de monitoramento, por meio de uma quebra do sinal do substrato do dossel vegetal e da redução das influências atmosféricas (Rosendo, 2005). Os coeficientes C1, C2 e L são determinados empiricamente e assumem os valores 6,0; 7,5; e 1,0. G se refere a um fator de ganho ajustado de 2,5.

$$
EVI = G \frac{\rho n i r - \rho red}{(\rho n i r + C1 \rho red - C2 \rho blue + L)(1 + L)}
$$

Equação 3.4

<span id="page-26-0"></span>Sendo: *ρ* – reflectâncias da superfície corrigidas ou parcialmente corrigidas para efeitos atmosféricos;

NIR – Reflectância na faixa do Infravermelho Próximo;

RED – Reflectância do vermelho;

BLUE – Reflectância do azul;

 $L - A$ juste de fundo;

C1 e C2 – Coeficientes para a correção de aerossóis.

Os índices RVI, NDVI, EVI e SAVI são os mais utilizados, há ainda diversos outros índices que possuem características específicas e serão abordados em seguida.

Índice de Umidade, *Normalized Difference Moisture Index* (NDMI) ou Índice Água, *Water Index* (NDWI), Equação 3.5, é utilizado para obter informações a respeito da umidade interna da vegetação. De acordo com Jackson *et al*. (2004), o NDVI satura ao verificar as mudanças na biomassa e o estresse de umidade das plantas, enquanto que o NDWI representava melhor as mudanças no conteúdo de umidade das vegetações. Onde G seria a banda situada na região do comprimento de onda próximo da cor verde.

$$
NDMI = NDWI = \frac{G - NIR}{G + NIR}
$$

Equação 3.5

<span id="page-27-0"></span>O Índice de Vegetação Perpendicular, *Perpendicular Vegetation Index* (PVI), Equação 3.6, é definido a partir dos dados de sensores multiespectrais da banda 4 – *Multiespectral Scanner Sensor* (MSS). De acordo com Richardson e Wiegand (1977), a distância perpendicular até a linha do solo é usada como um indicador do desenvolvimento das plantas.

$$
PVI = \sqrt{(0.355MSS4 - 0.149MSS2)^2 + (0.355MSS2 - 0.852MSS4)^2}
$$

Equação 3.6

<span id="page-27-1"></span>O Índice de Vegetação Verde, *Green Vegetation Index* (GVI), Equação 3.7, de Tasseled Cap é o segundo das quatro novas bandas que Kauth e Thomas (1976) citados por Lautenshlager e Perry (1981), extraíram das imagens MSS originais, onde são determinados coeficientes globais e são usados para medir os dados digitais originais do MSS para gerar a nova banda.

$$
GVI = [(-0,386MSS4) + (-0,562MSS5) + (0,600MSS6) + (0,491MSS7)]
$$

Equação 3.7

<span id="page-27-2"></span>Já o Índice de Vegetação Verde de Misra , *Misra's Green Vegetation Index* (MGVI), Equação 3.8, é similar ao proposto por Tasseled Cap e foi desenvolvido por Wheeler *et al*. (1976) e Misra *et al*. (1977) citados por Lautenshlager e Perry (1981) como um índice de vegetação espectral, segundo das quatro bandas produzidas a partir das aplicações de análises dos componentes principais de dados digitais do MSS.

$$
MGVI = -0,386MSS4 - 0,530MSS5 + 0,532MMSS7
$$

Equação 3.8

<span id="page-27-3"></span>Existem índices que tentam realizar um monitoramento global, é o caso do Índice de Monitoramento Global do Ambiente, *Global Environment Monitoring Index* (GEMI), Equação 3.9. Elaborado por Verstraete e Pinty (1996), onde leva em consideração os efeitos da perturbação do solo, da absorção e espalhamento atmosférico com base na reflectância do vermelho e do infravermelho. Este índice foi elaborado como sendo uma alternativa para o NDVI em aplicações globais.

<span id="page-27-4"></span>
$$
GEMI = \frac{\eta(1 - 0.25\eta) - (R - 0.125)}{(1 - R)}
$$

Equação 3.9

$$
\eta = \frac{[2(NIR^2 - R^2) + 1,5NIR + 0,5R]}{(NIR + R + 0,5)}
$$

Equação 3.10

<span id="page-28-0"></span>O Índice por Diferença Normalizada para Áreas Construídas, *Normalized Difference Built-up Index* (NDBI), utilizado quando se deseja estimar e monitorar a distribuição espacial urbana. De acordo com Zha *et al*. (2003) este índice pode ser calculado por meio do NDVI, através da Equação 3.11, e o valor de Bu é dado pela Equação 3.12.

$$
NDBI = Bu - NDVI
$$

Equação 3.11

$$
Bu = \frac{NIR - SWIR}{NIR + SWIR}
$$

Equação 3.12

<span id="page-28-2"></span><span id="page-28-1"></span>Índice Conteúdo de Água Foliar, *Leaf Water Content Index* (LWCI), Equação 3.13, possui o objetivo de estimar os estresses de umidade foliar, foi desenvolvido por Hunt *et al.* (1987). Sendo que *ft* significa *fully turgid,* ou seja, o ponto de máximo conteúdo de água expresso em reflectância pelas bandas TM4 e TM5, que são referentes às bandas 4 e 5 do sensoriamento *Thematic Mapper* do Landsat.

$$
LWCI = \frac{-Log [1 - (NIR_{\text{TM4ft}} - MidIR_{\text{TM5}})]}{-Log [1 - (NIR_{\text{TM4ft}} - MidIR_{\text{TM5ft}})]}
$$

Equação 3.13

<span id="page-28-3"></span>O Índice de Vegetação Resistente à Atmosfera, *Atmospherically Resistant Vegetation Index* (ARVI), é similar ao SAVI, Equação 3.14, porém com uma diminuta sensibilidade aos efeitos atmosféricos devido à normalização da radiância no azul, vermelho e infravermelho. Sendo,  $\rho$ RB=  $\rho$ RED –  $\gamma$ ( $\rho$ BLUE –  $\rho$ RED). O termo  $\rho$  se refere a uma correção necessária para o espalhamento molecular e para a absorção por ozônio nos dados de SR. Atribui-se ao gama o valor de 1 para minimizar os efeitos atmosféricos (Kaufman e Tanré, 1992).

$$
ARVI = \frac{\rho n i r - \rho r b}{\rho n i r + \rho r b}
$$

Equação 3.14

<span id="page-28-4"></span>Índice de Vegetação Resistente à Atmosfera e aos Solos, *Soil and Atmospherically Resistant Vegetation Index* (SARVI), corrige os ruídos devido ao solo e à atmosfera. O índice foi

elaborado por Huete e Liu (1994), que adicionaram o fator L do SAVI e a normalização da banda azul do ARVI, obtendo-se o índice SARVI, Equação 3.15 e o MSARVI, Equação 3.16.

$$
SARVI = \frac{\rho n i r - \rho r b}{\rho n i r + \rho r b + L}
$$

Equação 3.15

<span id="page-29-0"></span>
$$
MSARVI = \frac{(2\rho \text{nir} + 1 - \sqrt{(2\rho \text{nir} + 1)^2 - \gamma(\rho \text{nir} - \rho rb))}}{2}
$$

Equação 3.16

<span id="page-29-1"></span>O Índice de Vegetação Transformada, *Transformed Vegetation Index* (TVI), Equação 3.17, foi proposto por Deering *et al*. (1978) e ele modifica o NDVI adicionando uma constante para todos os valores, buscando evitar operações com valores negativos e efetua a raiz quadrada dos resultados, introduzindo uma distribuição normal para corrigir os valores do NDVI.

$$
TVI = \sqrt{\left(\frac{NIR - RED}{NIR + RED}\right)} + 0.5
$$

Equação 3.17

<span id="page-29-2"></span>O Índice Corrigido de Vegetação Transformada, *Corrected Transformed Vegetation Index*  (CTVI), Equação 3.18, foi proposto por Perry e Lautenschlager (1984) citado por EASTMAN (1998). Este índice busca corrigir o TVI adicionando a constante de 0,5 para todos os valores de NDVI, podendo ter um alcance de -1 a +1. Valores menores que -0,5 tornam-se valores negativos menores depois da operação, e portanto, o CTVI resolve essa situação dividindo por seu valor absoluto e multiplicando pela raiz quadrada do valor absoluto, suprimindo o sinal negativo (Rosendo, 20005).

$$
CTVI = \frac{NDVI + 0.5}{|NDVI + 0.5|} * \sqrt{|NDVI + 0.5|}
$$

Equação 3.18

<span id="page-29-3"></span>Thiam (1997) citado por Eastman (1998) indicou que o resultado do CTVI poderia gerar uma imagem com muito ruído devido a superestimação da vegetação verde e então sugeriu ignorar o primeiro termo do índice DTVI e adicionar a raiz quadrada dos valores absolutos para o NDVI e TVI, criando o Índice de Vegetação Transformada de Thiam, *Thiam's Transformed Vegetation Index* (TTVI), Equação 3.19.

$$
TTVI = \sqrt{|NDVI + 0.5|}
$$

Equação 3.19

<span id="page-30-0"></span>O Índice de Vegetação Livre de Aerossol, *Aerosol FreeVegetation Index* (AFRI), foi observado por Karniele *et al*. (2001), onde as bandas centradas em 1,6 e 2,1 μm estão relacionadas com as bandas espectrais do visível centradas na composição RGB, a partir dessa correlação desenvolveu-se dois índices AFRI, apresentados nas Equações 3.20 e 3.21 a seguir. Esses índices são úteis onde há presença de fumaça, poluição aérea e plumas vulcânicas.

$$
AFRI_{1,6\,\mu m} = \frac{\rho n i r - 0,66 \rho_{1,6\mu m}}{\rho n i r + 0,66 \rho_{1,6\mu m}}
$$

Equação 3.20

$$
AFRI_{2,1\,\mu\text{m}} = \frac{\rho n i r - 0.5 \rho_{2,1\mu\text{m}}}{\rho n i r + 0.5 \rho_{2,1\mu\text{m}}}
$$

Equação 3.21

<span id="page-30-2"></span><span id="page-30-1"></span>Índice de Vegetação Triangular, *Triangular Vegetation Index* (TVI), foi elaborado por Broge e Leblanc (2000), ele descreve a diferença relativa entre as reflectâncias no vermelho e no infravermelho próximo em conjunto com a reflectância no verde. A formulação desse índice é dado pela Equação 3.22.

$$
TVI = 0.5(120(\text{pair} - \text{green})) - 200(\text{pred} - \text{green})
$$

Equação 3.22

<span id="page-30-3"></span>O Índice Razão Simples Reduzida, *Simple Reduced Ratio* (RSR), Equação 3.23, é resultado de uma modificação no algoritmo do índice Razão Simples original por Chen *et al*. (2002), também nomeado como RVI. Esse índice possui informações da banda SWIR disponível no sensor *Vegetation* do satélite SPOT. Onde *p*swirmin e *p*swirmax são os valores mínimo e máximo de reflectância SWIR.

$$
RSR = \frac{\rho n i r}{\rho red} \left( 1 - \frac{\rho s w i r - \rho s w i r m i n}{\rho s w i r m a x + \rho s w i r m i n} \right)
$$

Equação 3.23

<span id="page-30-4"></span>O Índice Resistente à Atmosfera no Visível, *Visible Atmospherically Resistant* (VARI), desenvolvido baseado no índice ARVI com a intenção de evitar os efeitos da atmosfera no imageamento. Segundo Gitelson *et al*. (2002) a sua formulação é dada pela Equação 3.24.

$$
VARI_{green} = \frac{\rho green - pred}{\rho green + pred - oblue}
$$

Equação 3.24

<span id="page-31-0"></span>O Novo Índice de Vegetação, *New Vegetation Index* (NVI), Equação 3.25, desenvolvido com o objetivo de melhorar o monitoramento da biomassa do NDVI, contudo as bandas no infravermelho próximo variam entre 780e 2500nm (Lima *et al*., 2009), região onde são incluídas bandas de absorção pelo vapor d'água. Gupta *et al*. (2001) excluíram essas bandas de absorção do vapor d'água e criaram o NVI, onde  $\rho$ 677,  $\rho$ 747 e  $\rho$ 673 são as reflectâncias centradas em 777, 747 e 673 nm, respectivamente.

$$
NVI = \frac{(\rho 777 + \rho 747)}{\rho 673}
$$

Equação 3.25

<span id="page-31-1"></span>A Determinação da Posição da Borda Vermelha, *Red-edge Position Determination* (REP), foi inicialmente descrita por Collins (1978). A denominação borda vermelha é provocada pela forte absorção da clorofila e o espalhamento interno da folha na região entre 680 e 800 nm. Contudo, a REP pode ser utilizada como um indicador sensível do estresse da vegetação. Clevers (1994) propôs um método linear utilizando-se quatro bandas hiperespectrais, o que resultou na Equação 3.26. Onde *ρred edge* é dado pela Equação 3.27.

$$
REP = 700 + 40 \frac{\rho red \ edge - \rho 700 \text{nm}}{\rho 740 \text{nm} - \rho 700 \text{nm}}
$$

Equação 3.26

$$
pred\ edge = \frac{\rho 670 \text{nm} + \rho 780 \text{nm}}{2}
$$

#### Equação 3.27

<span id="page-31-4"></span><span id="page-31-3"></span><span id="page-31-2"></span>O Índice de Diferença de Vegetação, *Difference Vegetation Index* (DVI) foi sugerido por Richardson e Wiegand (1977) citados por Rosendo (2005) como um índice fácil para o cálculo do algoritmo, Equação 3.28. Onde  $\gamma$  seria a inclinação da linha de solo. Os valores de DVI iguais a zero representam o solo exposto, valores menores que zero indicam água e valores maiores que zero indicam a vegetação.

$$
DVI = \gamma * NIR - RED
$$

Equação 3.28

Há uma grande variedade de índices de vegetação, alguns com o objetivo de minimizar o efeito do brilho do solo, alguns criados para correção dos efeitos atmosféricos, ou seja, cada um com suas especificidades. Neste trabalho pretende-se utilizar apenas os índices NDVI, SAVI e o EVI, principalmente por apresentarem uma grande quantidade de pesquisas e trabalhos relacionados.

### <span id="page-32-0"></span>**3.2. GEOPROCESSAMENTO**

Segundo Câmara *et al.* (2001), o Geoprocessamento é um conjunto de técnicas matemáticas e computacionais utilizadas para o tratamento da informação geográfica, as ferramentas computacionais que são usadas são chamas de Sistemas de Informação Geográfica (SIG), por meio dessas ferramentas é possível realizar análises complexas, integrando dados de várias fontes e criando bancos de dados georreferenciados.

> Um conjunto de conceitos, métodos e técnicas que, atuando sobre bases de dados georreferenciados, por computação eletrônica, propicia a geração de análises e sínteses que consideram, conjugadamente, as propriedades intrínsecas e geotopológicas dos eventos e entidades identificados, criando informação relevante para apoio à decisão quanto aos recursos ambientais (SILVA, 2009, p. 42).

O conceito de Silva (2009), explicita quatro pontos importantes a respeito do tema Geoprocessamento: o primeiro seria em relação ao uso de grandes bases de dados já georreferenciados, que é imprescindível para o reconhecimento das relações geotopológicas; o segundo ponto seria os métodos computacionais que estão dentro do conceito de geoprocessamento, que permitem realizar varreduras seletivas e conjugadas de matrizes de dados; o terceiro evidencia a finalidade de converter os dados em informações úteis; e o quarto ponto, tratando acerca da geração de conhecimentos para apoio à decisões a respeito do meio ambiente, dos recursos disponíveis, bióticos e socioeconômicos.

O Geoprocessamento utiliza de dados já identificados e estruturados para poder produzir a informação (Silva, 2009). De acordo com Câmara *et al.* (2001), há cinco tipos de banco de dados geográficos:

- Dados Temáticos: representados de maneira qualitativa, são obtidos através do levantamento de campo e são inseridos por meio da digitalização ou da classificação de imagens.
- Dados Cadastrais: cada elemento desses dados é um objeto geográfico, possuindo atributos que podem estar associados a diversas representações gráficas. Todos esses atributos ficam armazenados em um sistema de banco de dados.
- Dados de Redes: os objetos geográficos nos dados de redes possuem uma localização geográfica exata e estão associados aos atributos presentes no sistema de banco de dados. Os algoritmos de cálculo das propriedades de uma rede podem ser resolvidos utilizando apenas a topologia da rede e seus atributos.
- Dados de Modelos Numéricos de Terreno (MNT): trata-se de uma grandeza que é representada de maneira quantitativa e que varia de maneira contínua no espaço. Um MNT seria um modelo matemático que reproduz uma determinada superfície a partir de algoritmos e de um conjunto de pontos que estão em um referencial qualquer, descrevendo a variação contínua dessa superfície.
- Dados de Imagens: são obtidas através de satélites, fotografias aéreas ou "scanners" aerotransportados, representado formas de capturar a informação especial de maneira indireta. As imagens são armazenadas em forma de matrizes onde cada elemento da imagem, que é denominado como pixel, possui um valor proporcional à energia eletromagnética que é refletida ou emitida pela superfície terrestre.

### <span id="page-33-0"></span>**3.2.1. Sistemas de Informações Geográficas**

O termo Sistemas de Informações Geográficas (SIG) é aplicado em sistemas que realizam o tratamento computacional dos dados geográficos e recuperam informações com base nas características alfanuméricas e na sua localização espacial (Câmara *et al.* 2001). Há diversas formas de se utilizar um SIG, as principais são: produção de mapas; análise espacial de fenômenos; criação de banco de dados geográficos.

De acordo com Câmara *et al.* (2001), as principais características dos SIGs são: inserir e integrar na mesma base de dados, informações espaciais provenientes de dados cartográficos, dados censitários, imagens de satélites, redes e modelos numéricos de terreno; oferecer mecanismos para combinar diversas informações por meio de algoritmos de manipulação e análise, assim como para consultar, recuperar, visualizar e plotar o conteúdo contido na base de dados georreferenciados.

Um SIG é um sistema para entrada, manipulação e exibição de informação geográficas que estão contidas em um banco de dados. Segundo Ferreira (2006), um SIG combina programa computacional com equipamentos, dados, usuários e procedimentos para resolver um determinado problema e auxiliar na tomada de decisões e de planejamentos, como pode-se observar na Figura 3.3 a seguir.

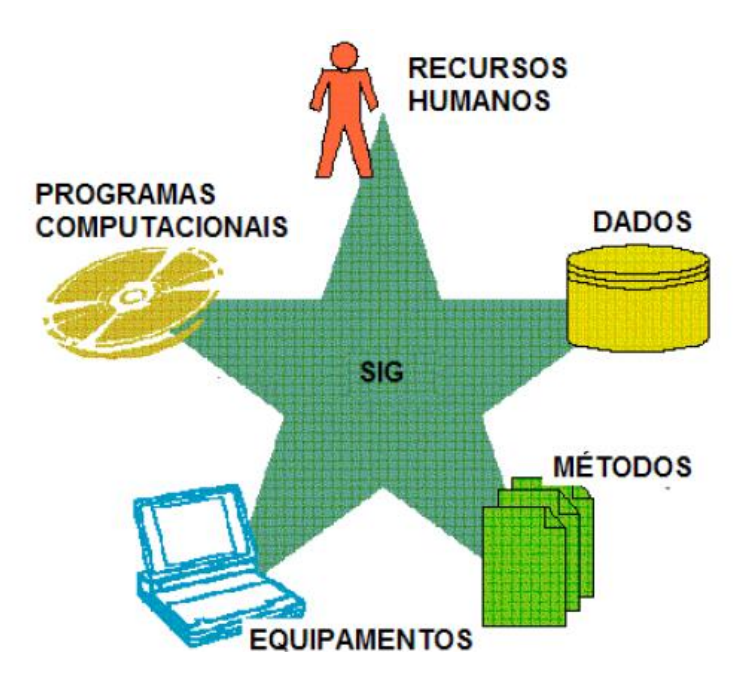

Figura 3.10 Aplicação SIG. Fonte: Ferreira (2006)

<span id="page-34-1"></span>O objetivo geral de um SIG é servir de instrumento para todas as áreas do conhecimento que utilizem mapas, possibilitando uma integração em uma única base de dados, representando vários aspectos do estudo de uma determinada região, permitindo a entrada de dados de várias formas, combinando dados com fontes diferentes, gerando novas informações, relatórios, documentos gráfico, entre outros. (Rosa, 2013).

### **3.2.2. Google Earth Engine**

<span id="page-34-0"></span>O *Google Earth Engine* (GEE) é uma plataforma baseada em nuvem, utilizada para análise científica, a visualização e a análise em larga escala de diversas fontes de dados geoespaciais (Kumar e Mutanga, 2018). Com o GEE é possível processar grandes quantidades de imagens de satélite com uma elevada rapidez e precisão. Basicamente, consiste em um catálogo pronto de dados para uso de vários petabytes localizados em um serviço de computação, sendo acessado e manipulado através de uma interface de programação de aplicativos (API) que é associado à web, permitindo um rápido desenvolvimento e a visualização dos dados (Gorelick *et al*. 2017).

De acordo com Gorelick *et al*. (2017), o catálogo de dados possui um enorme repositório de conjuntos de dados geoespaciais publicamente disponíveis, incluindo diversas observações de sistemas de imagens de satélite e aéreas em comprimentos de onda ópticos e não ópticos, variáveis ambientais, previsões meteorológicas e climáticas, cobertura da terra, topografia e conjunto de dados econômicos. Ainda de acordo com o referido autor, os usuários podem acessar e analisar os dados disponíveis no catálogo público, bem como os dados privados, utilizando uma biblioteca de operadores fornecida pela API do GEE.

Utiliza um sistema de processamento paralelo para efetuar os cálculos em diversas máquinas, esse processamento é feito por meio das técnicas padrão usadas em linguagens funcionais, como transferência referencial e avaliação lenta, adaptados para um ganho de otimização e eficiência (Gorelick *et al*. 2017).

A coleção de dados encontrados no GEE possui mais de 40 anos de imagens de satélite do planeta inteiro, esses dados possuem diversos satélites de origem, como a série Landsat; Espectrômetro de imagem de resolução moderada (MODIS); Administração Nacional Oceanográfica e Atmosférica Radiômetro avançado de alta resolução (NOAA AVHRR); Sentinel 1, 2 e 3; Satélite Avançado de Observação Terrestre (ALOS), entre outros (Kumar e Mutanga, 2018).

O GEE permite que qualquer pessoas com um conhecimento básico de programação explore os bancos de dados disponíveis, não é necessário uma máquina com grande poder de processamento ou um software muito complexo, permitindo que pesquisadores com poucos recursos e em países de terceiro mundo possam ter a mesma capacidade de análises que em países desenvolvidos (Kumar e Mutanga, 2019).

### **3.2.3. Programas de SIG**

<span id="page-35-0"></span>Atualmente existem vários programas de SIG disponíveis, dentre eles, os mais conhecidos e utilizados são o Quantum GIS (QGIS), o Spring, que são s*oftwares* gratuitos e o ArcGIS que é um software pago.

O QGIS é um *software* livre com código-fonte aberto, onde o usuário pode contribuir para as suas modificações. É um projeto oficial da *Open Source Geospatial Foundation* (OSGeo). Ademais, é um programa que funciona em vários sistemas operacionais, tais como Windows, Linux, Unix, Mac OS X e Android, suportando diversos formatos de bases de dados, vetores e rasters. Sua programação foi gravada nas linguagens *Python,* C++ e QT. Foi lançando em 2002 e sua versão mais estável é a 3.16, que foi lançada em 2019.

O Spring é um *software* gratuito que foi desenvolvido pelo Instituto Nacional de Pesquisas Espaciais (INPE) em conjunto com a Divisão de Processamento de Imagens (DPI) e com a participação de outros órgãos. É um software que apresenta funções de processamento de imagens, análise espectral, modelagem numérica de terreno, consulta a banco de dados etc. A sua primeira versão foi criada em 1991 e a versão atual é a 5.5.6, que possui código-fonte aberto.
A sua álgebra de mapas é implementada através da Linguagem Espaço-Geográfica baseada em Álgebra (LEGAL) que é facilmente utilizada pelo usuário.

O ArcGIS é um *software* pago, foi desenvolvido pela *Environmental Systems Research Institute* (ESRI). Sua primeira versão foi lançada em 1999, sendo a versão 10.8 a mais atual, lançada em 2020. Possui diversas funcionalidades, tais como: análise espacial, imageamento e SR, mapeamento e visualização, SIG em tempo real, SIG 3D e possui base de dados própria. Além disso, o sistema possui uma infraestrutura onde é possível disponibilizar mapas e diversas outras informações geográficas em uma comunidade aberta na web. A linguagem de programação utilizada para sua elaboração foi a C++.

Para o referido trabalho, optou-se por utilizar o *software* QGIS por ser gratuito, possuir diversas funcionalidades e pela facilidade de uso.

## **3.3. CENSO IBGE**

A cada 10 anos, o Instituto Brasileiro de Geografia e Estatística (IBGE) realiza o Censo Demográfico em todo o Brasil, com o objetivo de descrever as características da população brasileira. O Censo produz informações que são de grande importância e fundamentais no desenvolvimento e na implementação de políticas públicas, bem como na realização de investimentos no âmbito do governo e da iniciativa privada. Em seu último censo, realizado em 2010, o IBGE implementou inovações tecnológicas e metodológicas possibilitando uma melhoria significativa na coleta das informações.

Uma das principais inovações foi o levantamento sistemático de geometrias das quadras localizadas em áreas urbanas e sua disposição em um banco de dados, esse levantamento consta no Cadastro Nacional de Endereços para Fins Estatísticos (CNEFE). Com esse cadastro foi possível incluir variáveis no levantamento censitário. Essas variáveis foram denominadas como Características Urbanísticas do Entorno dos Domicílios, abrangendo: iluminação, pavimentação, arborização, bocas de lobo, lixão, esgoto a céu aberto, calçadas, rampa para cadeirante (IBGE, 2016).

Dentro dessas características se encontra a arborização urbana. O método de coleta do IBGE para o levantamento dos dados de arborização urbana consistiu em identificar se em uma face de quadra ou na sua face confrontante ou no canteiro central, se existia pelo menos uma árvore no decorrer da calçada e/ou em canteiro que dividir pistas do mesmo logradouro, ainda que em parte. Também foi considerada como possuindo arborização mesmo quando existente em logradouros sem calçada e/ou pavimentação (IBGE, 2016).

Os resultados obtidos no Censo 2010 evidenciam a carência de áreas verdes nas cidades do país, cerca de 1/3 dos domicílios em áreas urbanas não possuem qualquer árvore em seu entorno. Os dados obtidos mostram que a região norte é mais carente, onde 63,3% dos domicílios não possuem árvores no entorno, a região sudeste apresentou os melhores índices, apenas 26,5% dos domicílios sem árvores por perto, as cidades com os melhores índices são Goiânia, Campinas e Belo Horizonte (IBGE, 2010).

### **3.3.1. Goiânia**

Goiânia foi eleita a cidade mais arborizada do país segundo o Censo 2010, com um índice de arborização de 89,5%. Possui uma área de 728,841 km² com uma população de cerca de 1.536.097 habitantes e uma densidade demográfica de 1.776,74 hab/km² segundo o IBGE. Está entre as cidades com melhor índice de qualidade de vida do país, sendo o município brasileiro com maior área verde por habitante, a cidade se destaca por adotar um modelo de desenvolvimento urbano associado a uma eficaz política de responsabilidade ambiental.

De acordo com a Agência Municipal do Meio Ambiente de Goiânia, a cidade possui o maior número de metros quadrados de áreas verdes por habitantes no Brasil, sendo de 94 m² por habitante. Como pode-se observar na Figura 3.11, obtida através do Google Earth, a cidade possui uma grande presença de parques e bosques, bem como uma grande dispersão de árvores nas áreas residenciais.

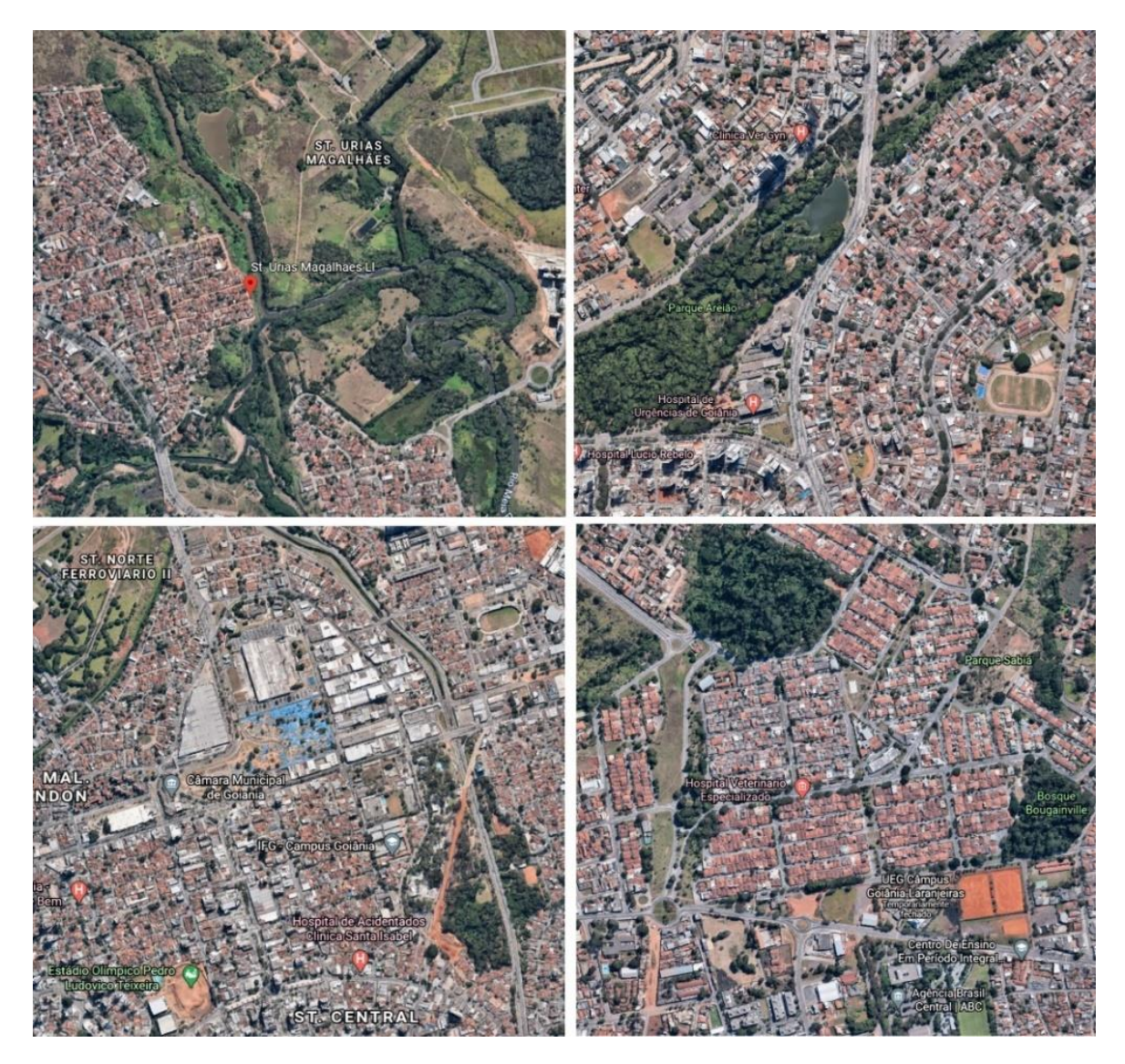

Figura 3.11 Imagem aérea de vários pontos em Goiânia Fonte: Google Earth

### **3.3.2. Campinas**

Eleita a segunda cidade mais arborizada, com um índice de 88,4%. Ocupando uma área de 794,571 km², uma população estimada em 1.213.792 e uma densidade demográfica de 1.359,60 hab/km² segundo o IBGE. De acordo com o Plano Municipal do Verde de Campinas, possui 87,67 m² de áreas verdes por habitante. A cidade também possui uma grande presença de áreas verdes, como pode-se observar na Figura 3.12.

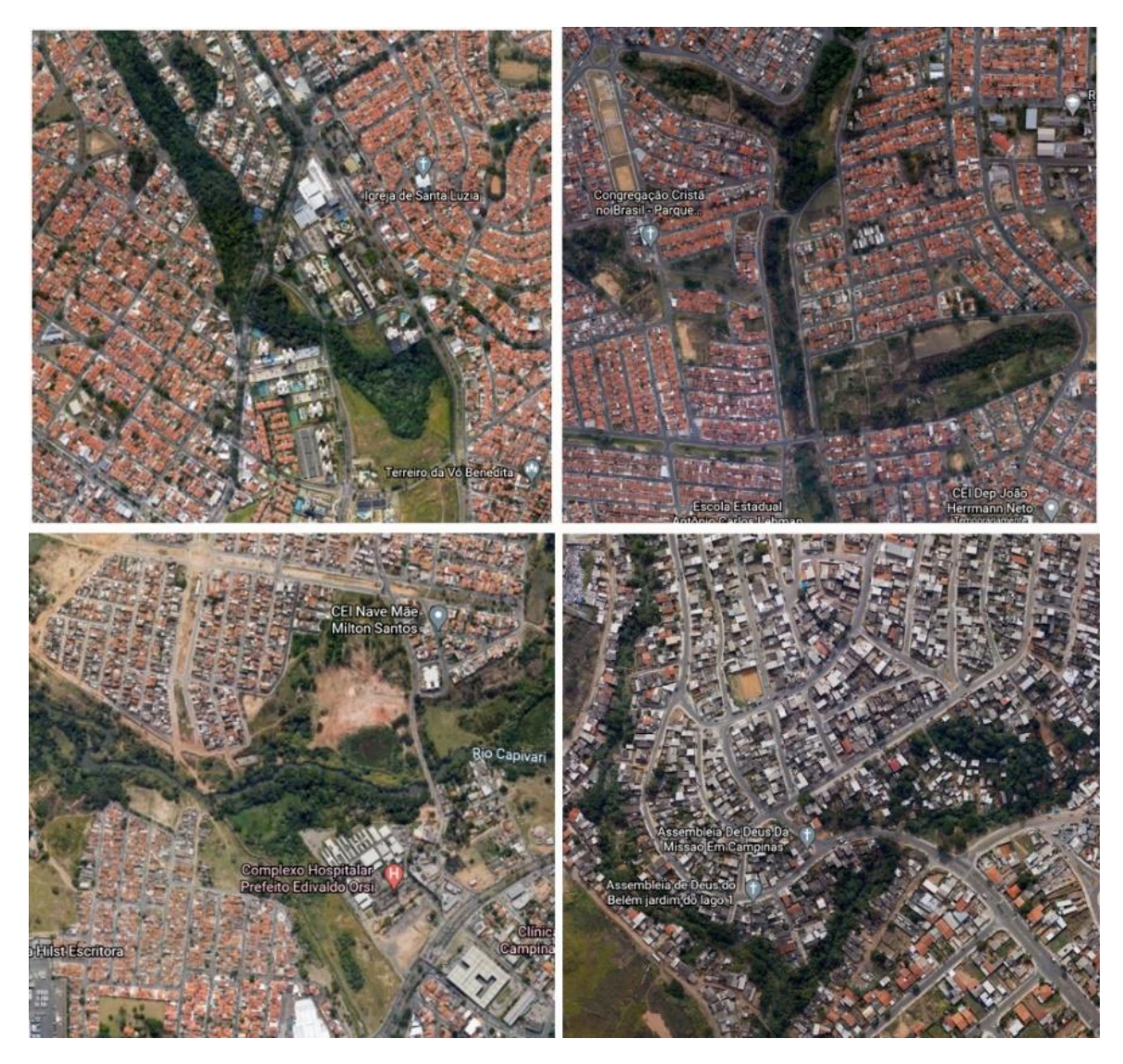

Figura 3.12 Imagem aérea de vários pontos em Campinas. Fonte: Google Earth

## **3.3.3. Belo Horizonte**

Belo Horizonte com um índice de 83,0% aparece em terceiro na lista das cidades mais arborizada. Possui uma área de 331,354 km², sendo sua população estimada em 2.521.564 habitantes, e uma densidade demográfica de 7.167,00 hab/km² segundo o IBGE. A cidade possui uma menor quantidade de áreas verdes, mas possui uma grande dispersão de arvores como pode-se observar na Figura 3.13.

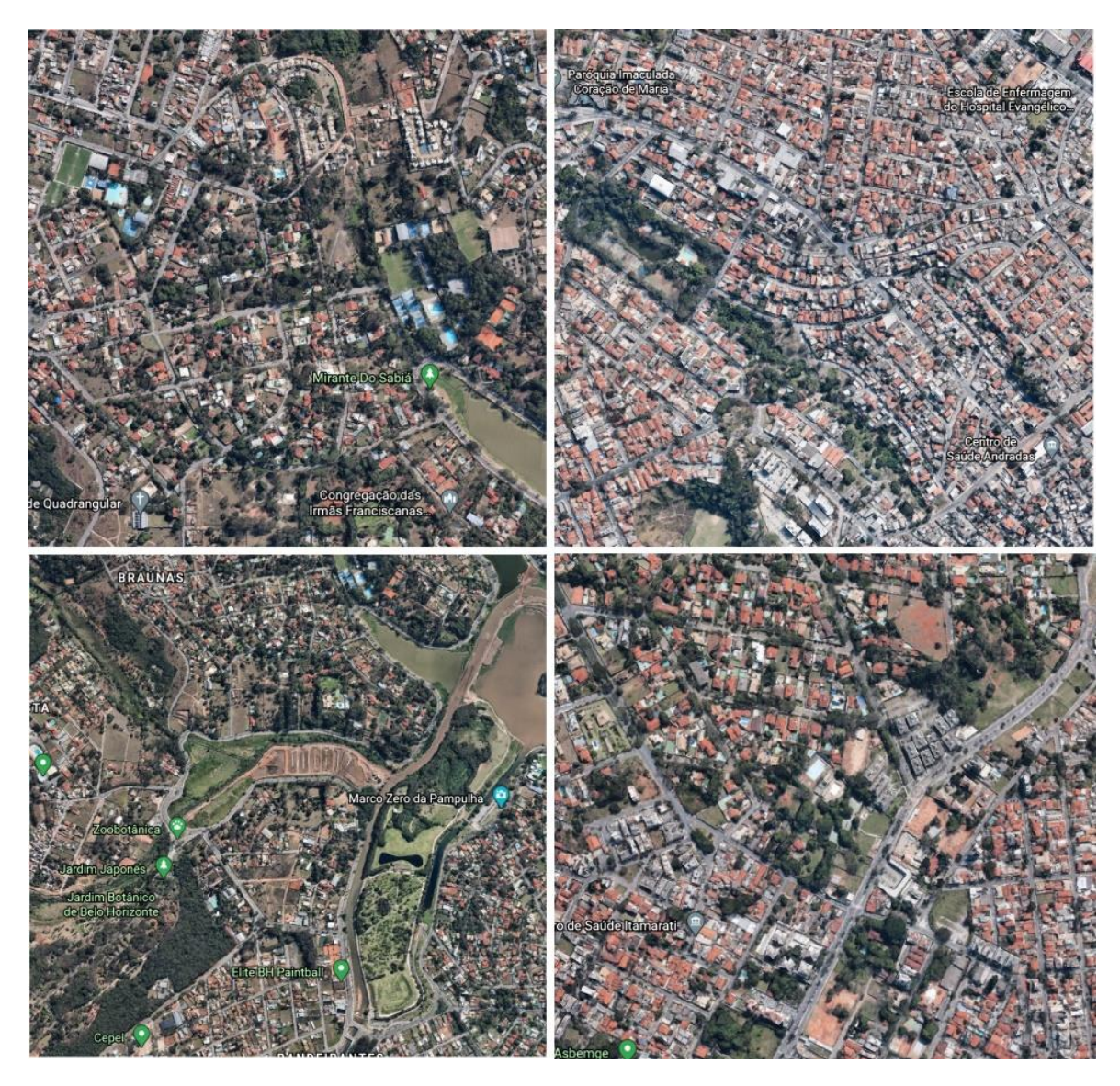

Figura 3.13 Imagem aérea de vários pontos em Belo Horizonte. Fonte: Google Earth

## **3.3.4. Brasília**

Em 2020, Brasília completou 60 anos, planejada para ser uma cidade-jardim, aparece em décimo segundo da lista das cidades mais arborizadas do Brasil segundo o IBGE, com um índice de apenas 37,2%. Possui uma área de aproximadamente 5.760,783 km², uma população estimada em 3.055.149 habitantes e uma densidade demográfica de 444,66 hab/km².

A cidade é dividida em Regiões Administrativas (RA's), a concentração de áreas verdes em é bastante desigual, as áreas no Plano Piloto e em quadras mais antigas é que possuem uma relevante arborização. Já as cidades-satélites e quadras mais novas possuem bem menos áreas verdes. Na Figura 3.14 pode-se observar a região da RA Jardim Botânico, Figura 3.15 região da RA Lago Sul, Figura 3.16 região da RA Taguatinga e Figura 3.17 região da RA Vicente Pires.

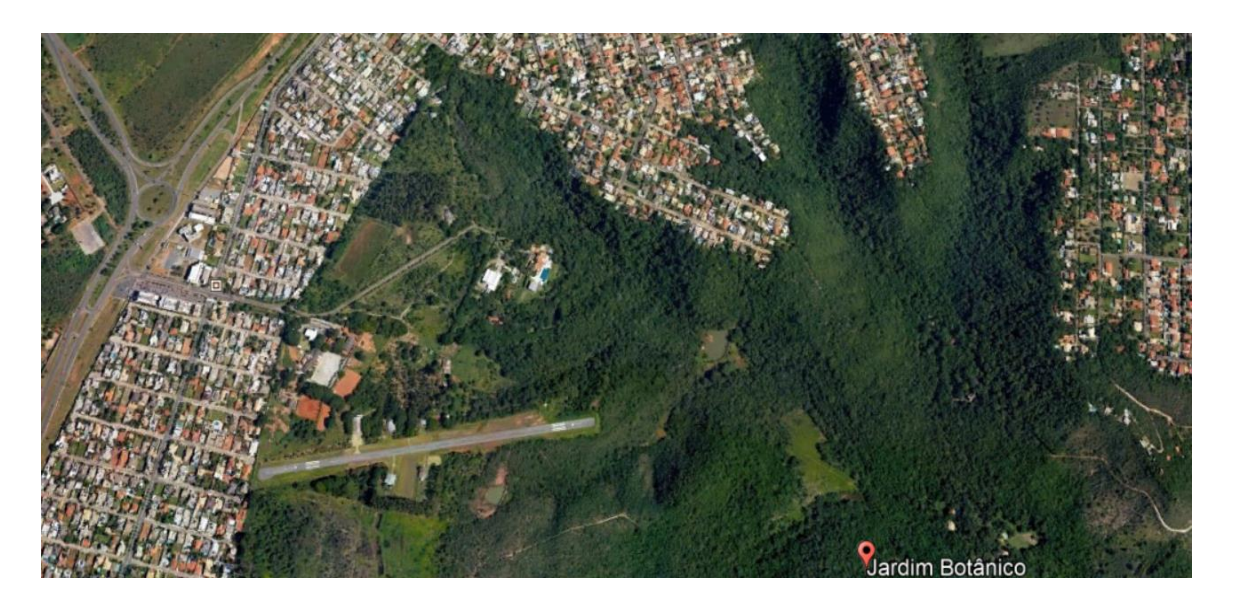

Figura 3.14 RA Jardim Botânico. Fonte: Google Earth

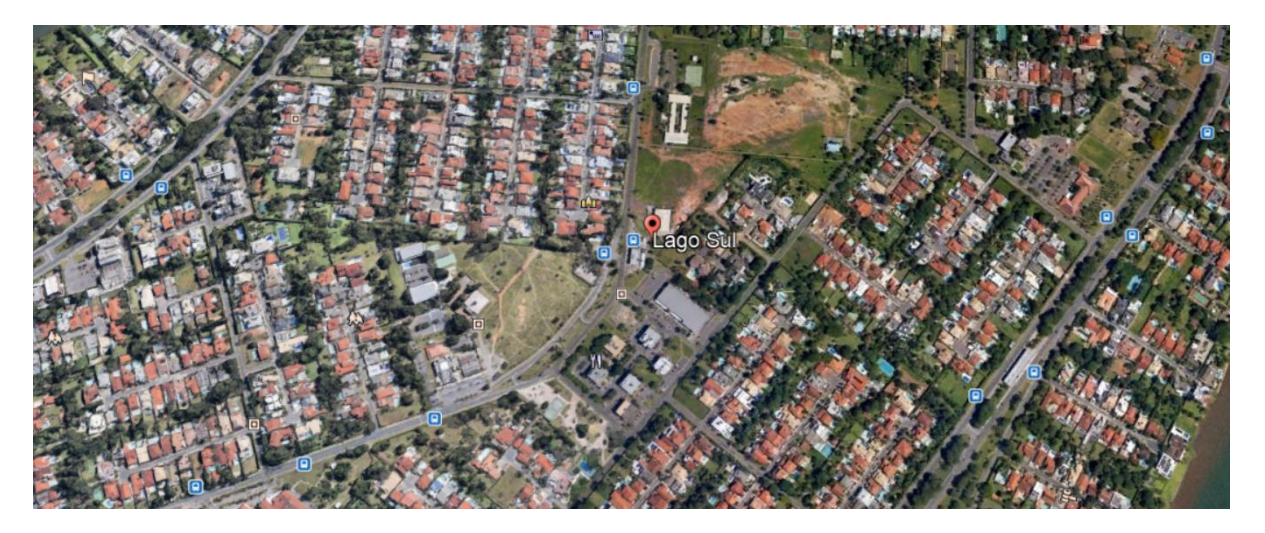

Figura 3.15 RA Lago Sul Fonte: Google Earth

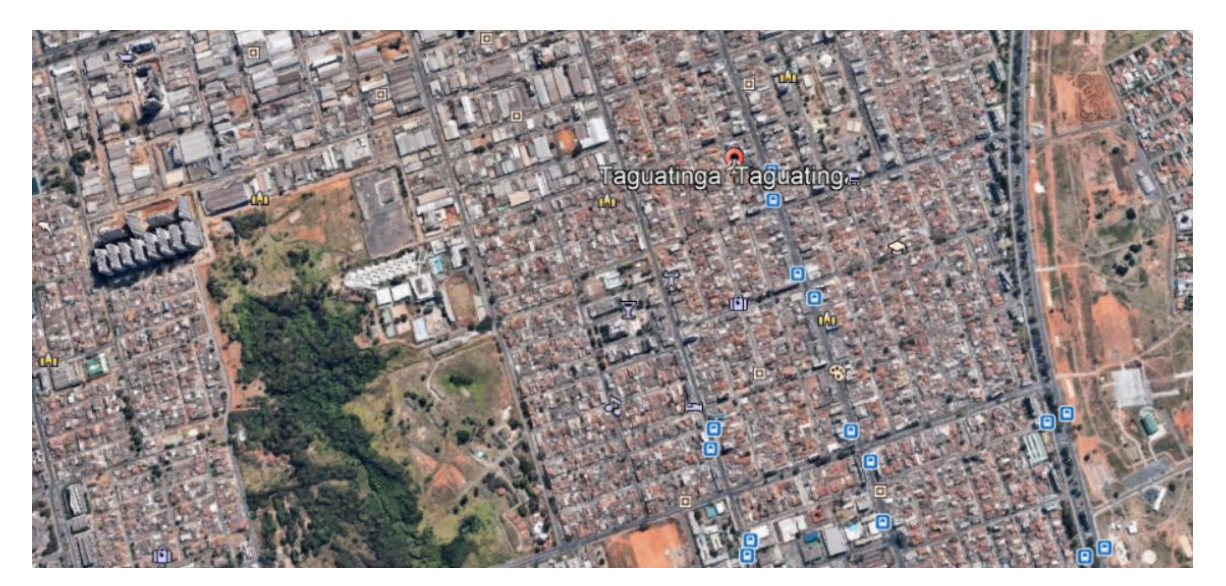

29 Figura 3.16 RA Taguatinga Fonte: Google Earth

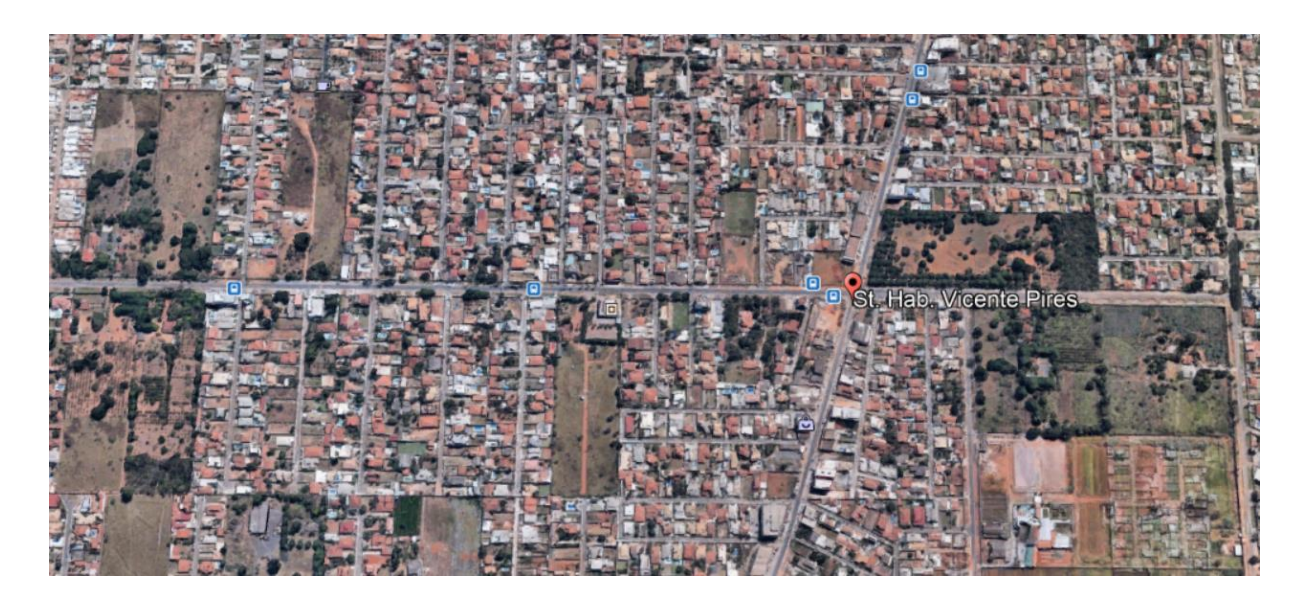

Figura 3.17 RA Vicente Pires Fonte: Google Earth

A RA Jardim Botânico foi criada pela Lei n.º 3,435, de 31 de agosto de em 2004, sendo desmembrada da RA São Sebastião e conta com diversos condomínios, mas possui uma grande área verde, o que proporciona uma qualidade de vida melhor aos moradores que possuem um poder aquisitivo maior. A RA Lago Sul foi criada pela Lei n.º 643, de 10 de janeiro de 1994, desmembrada de Brasília e com os limites fixados pelo Decreto n.º 15.515, de 17 de março de 1994, sujeita às diretrizes urbanísticas que foram determinadas para a capital federal, também é habitado por moradores que possuem um alto poder aquisitivo. A RA Taguatinga foi criada através do Decreto n.º 465, de 21 de outubro de 1965 e seus limites fixados pelo Decreto n.º 488, de 08 de fevereiro de 1966, é conhecida como o maior polo comercial do DF, foi projetada para ser apenas uma cidade dormitório. Por fim, a RA Vicente Pires criada pela Lei n.º 4.327, de 26 de maio de 2009, sendo a 30ª RA criada, por ser recente, ela possui diversos problemas relacionados ao projeto urbanístico, sendo que na maioria das localidades, este não possui.

## **3.4. ARBORIZAÇÃO URBANA**

De acordo com Milano (1988), o conceito de arborização urbana diz sobre o conjunto das áreas públicas e privadas com vegetação predominantemente arbórea ou em estado natural que uma cidade apresenta, incluindo as árvores de ruas e avenidas, parques públicos e demais áreas verdes. Miller (1997) ainda traz a definição "é o conjunto de toda a vegetação arbórea e suas associações dentro e ao redor das cidades, desde pequenos núcleos urbanos até as grandes regiões metropolitanas". A arborização urbana é um quesito importante para proporcionar melhorias significativas na qualidade de vida de uma população, sob o ponto de vista de diversos aspectos (Milano e Dalcin, 2000).

Segundo Milano e Dalcin (2000), a importância estética e até mesmo espiritual das árvores nas cidades foi registrada na história da civilização por egípcios, fenícios, persas, gregos, chineses e romanos, compondo os jardins e os bosques sagrados, destacando e emoldurando templos. Ao longo do tempo, a arborização urbana se tornou um elemento essencial nas cidades, sendo um componente estratégico às condições ambientais ou sendo um componente paisagístico (Milano e Dalcin, 2000), o mesmo autor traz alguns benefícios da arborização: melhoria microclimática, a redução da poluição atmosférica, a redução da poluição sonora, a atuação como um corredor ecológico, a redução do consumo de energia elétrica e a melhoria do bem estar social das pessoas.

#### **3.4.1. Benefícios da Arborização**

Diversos autores citam os vários benefícios que a arborização pode levar aos ambientes urbanos, desde benefícios ecológicos, sociais e econômicos. Dentre eles, Moura (2010) realiza um compilado desses benefícios, sendo eles:

- Purificação do ar por meio da fotossíntese, absorvendo o gás carbônico e liberando o oxigênio na atmosfera;
- Filtração do ar, reduzindo a quantidade de partículas de poeira na atmosfera;
- Fixação dos solos, que é realizada pelas raízes das plantas, impedindo ou dificultando as erosões do solo;
- Manutenção das áreas para absorção das águas das chuvas, o que minimiza e também evita os alagamentos nas cidades;
- Reduz a velocidade de escoamento das águas pluviais, o que ameniza o problema das enxurradas;
- Sombreamento da copa das árvores, diminuindo a incidência dos raios solares, o que favorece para um maior conforto ambiental;
- Aumento da biodiversidade, fornecendo alimento e atuando como abrigo para a fauna urbana;
- Redução da poluição sonora, cada vez mais presentes nas cidades;
- Melhoria na umidade relativa do ar, por meio da evapotranspiração realizada pelas folhas;
- Mantém a saúde humana, através do relaxamento, da recreação, da prática de esportes e atua de maneira positiva sobre o psique humano;
- Quebra da monotonia das cidades, introduzindo cores e elementos decorativos no meio cinza e escuro do concreto e asfalto.

#### **3.4.2. Quantidade e Qualidade**

De acordo com Milano e Dalcin (2000) os índices quantitativos quando observados de maneira isolada, expressam pouco da realidade da arborização urbana e que as caracterizações qualitativas amplas geralmente são muito duvidosas, e então, somente com avaliações e análises combinadas é que possibilitariam considerações úteis. Portanto, é necessário conhecer a quantidade, a distribuição no meio urbano e em propriedades privadas, bem como as características de qualidade.

Tanto quantitativa como qualitativamente, a arborização depende principalmente das condições gerais do planejamento urbano e, em especial do sistema viário e sua adequação de uso (Milano e Dalcin, 2000). Segundo Balensiefer e Wiecheteck (1985), a largura das calçadas, a situação das instalações infra estruturais, tais como pavimentação, redes de distribuição de energia elétrica, telefone, água e esgotos, vão influenciar diretamente na possibilidade do plantio das árvores, bem como na seleção das espécies. Todas essas informações são importantes para avaliações da arborização, o que propicia tomadas de decisões adequadas sobre o planejamento e o manejo.

O Brasil possui várias cidades arborizadas, mas a grande maioria não teve um planejamento prévio, e em consequência disso possuem sérios problemas com o manejo, bem como as que foram planejadas previamente, mas que, devido a incipiência da pesquisa e do planejamento dessa área, também possuem problemas (Milano, 1987). O planejamento é um processo dinâmico e até mesmo as cidades que tiveram arborizações previamente planejadas precisam sofrer avaliação constante, e quando for necessário, passar por uma atualização do plano estabelecido, ou seja, sofrer um replanejamento (Milano e Dalcin, 2000).

#### **3.4.3. Dados de arborização Censo 2010**

Os dados de arborização divulgados pelo IBGE em 2010 foram disponibilizados segundo diversas categorias por município. As categorias disponibilizadas foram: condição de ocupação do domicílio (próprio, alugado, cedido ou outro); abastecimento de água (rede geral de distribuição, poço ou nascente de propriedade ou outro); tipo de esgotamento sanitário (rede geral de esgoto ou pluvial, fossa séptica ou outro); destinação do lixo (coletado diretamente por serviço de limpeza ou coletado em caçambas); adequação da moradia; classes de rendimento nominal mensal domiciliar *per capita* (até ¼, mais de ¼ a ½, mais de ½ a 1, mais de 1 a 2, mais de 2 ou sem rendimento); sexo do responsável pelo domicílio; grupos de idades (menos de 1 ano, 1 a 4 anos, 5 a 9 anos, 10 a 14 anos, 15 a 59 anos, 60 anos ou mais); cor ou raça (branca, preta, amarela, parda, indígena).

# **4. MATERIAIS E MÉTODOS**

## **4.1. ÁREA DE ESTUDO**

A área de estudo do referente trabalho compreende a delimitação geográfica de quatro cidades, Goiânia, Campinas, Belo Horizonte e Brasília.

#### **4.2. MATERIAIS**

## **4.2.1. Ferramentas**

Para a elaboração deste trabalho será utilizada a plataforma GEE e o software QGIS.

#### **4.2.2. Banco de Dados**

Todo o banco de dados utilizado será acessado via GEE, pretende-se utilizar os bancos de dados do *USGS Landsat 7 e 8 Collection 1 Tier 1 and Real-Time data TOA Reflectance,* onde ambas são coleções do Landsat ortoretificada, alimentada diariamente pela NASA e com uma grande quantidade e imagens disponíveis, sendo que que ambas possuem o mesmo intervalo de revisita, de 16 dias e a mesma resolução espacial de 30m, a diferença entre essas duas coleções é a sua disponibilidade de imagens, a coleção 7 possui imagens desde 1 de janeiro de 1999 e a coleção 8 possui imagens desde 11 de abril de 2013. Para fins de comparação entre a plataforma GEE e o software QGIS, neste será utilizada a coleção de imagens do Landsat 8.

O outro banco de dado a ser utilizado será o *Sentinel-2 MSI: MultiSpectral Instrument, Level-2A,* que é uma coleção de imagens do Sentinel-2, possuindo um intervalo de revisita de 5 dias e uma resolução espacial de 10m, com disponibilidade de imagens desde 28 de março de 2017.

#### **4.3. METODOLOGIA**

Através da revisão bibliográfica dos diversos índices de vegetação, optou-se por avaliar o índice das cidades por meio do NDVI, SAVI e o EVI, visto que são os índices mais utilizados e analisados, bem como produzem os melhores resultados. Com isso, será possível realizar a comparação da cobertura vegetal e dos índices entre o ano em que o último CENSO foi elaborado e o ano de 2021.

## **4.3.1. Procedimentos GEE**

Com a plataforma GEE é possível realizar todos os processamentos que qualquer SIG tradicional realiza. Todos os processamentos que são realizados dentro da plataforma GEE são incrementados dentro de um código, na linguagem JavaScript e mais recentemente em Python. Os procedimentos para ingressar e iniciar a trabalhar na plataforma estão descritos a seguir, estes foram obtidos por meio dos guias disponibilizados pelo GEE e através do *Google Earth* Solidário.

Para que o usuário possa ingressar na plataforma, é preciso ter uma conta no Google e vincular essa conta com a plataforma. Para vincular esta conta, basta acessar a página de código do GEE (https://code.earthengine.google.com) e ir em *sig in* solicitando o acesso à plataforma, esse acesso pode demorar um pouco para ser concedido.

Quando o acesso for liberado, a página inicial será apresentada da maneira como mostra a Figura 4.1 a seguir.

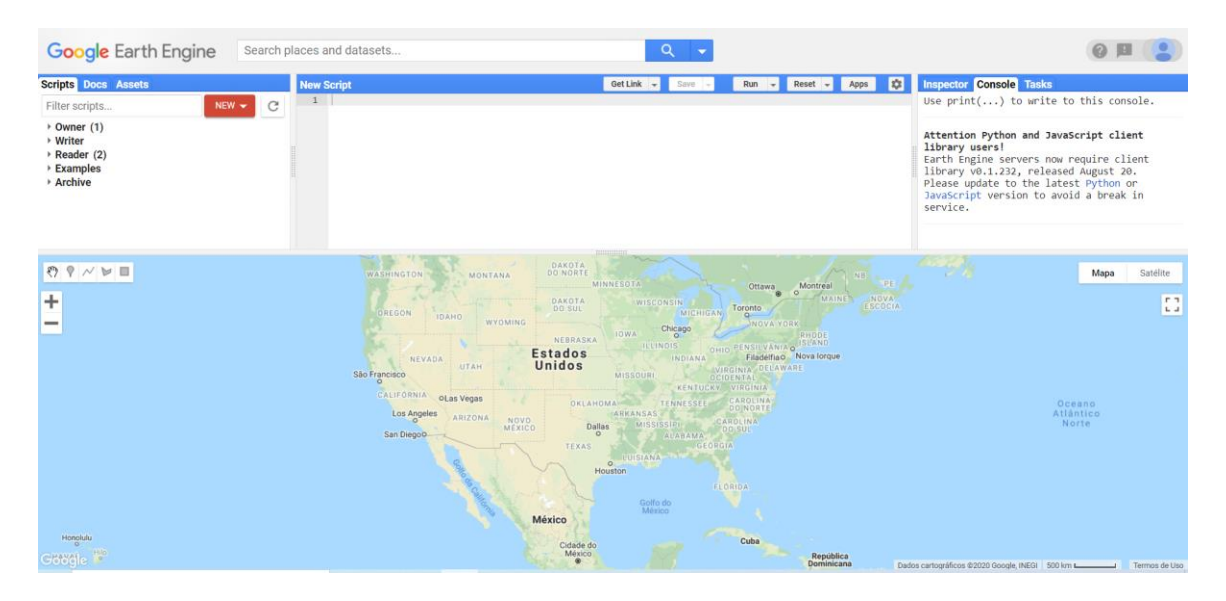

Figura 4.1 Página inicial do GEE

O *Code Editor* é uma IDE, *Integrated Development Environment,* baseada na web para Earth Engine API que acessa diversas ferramentas geoespaciais pré-definidas. Todo processamento será realizado por meio da janela *New Script*, onde é programada na linguagem JavaScript API ou Python. Na janela à esquerda é possível encontrar códigos gerados e disponibilizados por outros usuários e à direita se encontra o *Console Output* onde são mostrados possíveis erros dentro do código que está sendo elaborado. Na Figura 4.2 é exibida as demais funcionalidades e a identificação dos botões disponíveis.

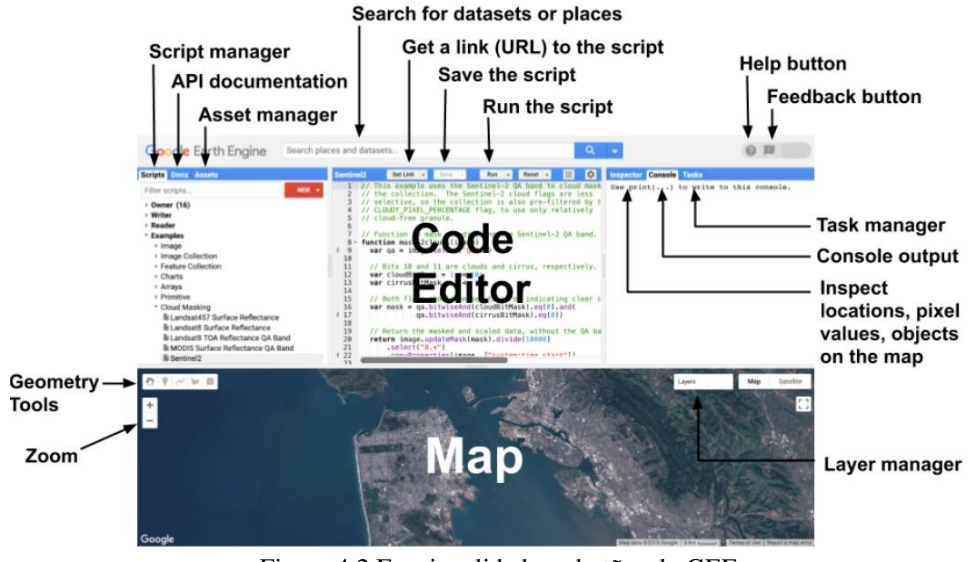

Figura 4.2 Funcionalidades e botões do GEE

Fonte: Google (2017)

Ao comparar o processamento de um SIG tradicional, no GEE não é preciso baixar as imagens de satélite, apenas escolher qual irá ser utilizada e incrementá-la no código. A escolha das imagens pode ser realizada através do campo de pesquisa, como está ilustrado na Figura 4.3 a seguir. Ademais, clicando em uma coleção de imagens, é possível obter diversas informações a respeito da mesma, Figura 4.4. A análise pode ser realizada através de uma coleção de imagens ou de apenas uma imagem. A coleção de imagens deve ser importada criando uma variável dentro do código e atribuindo a ela uma função (ee.ImageCollection) para que o GEE possa entender qual será a coleção utilizada. O processo é praticamente análogo quando optar por utilizar uma imagem, apenas a função que deverá ser modificada (ee.Image).

| <b>Google Earth Engine</b>                                                                                                    | Sentinel-2<br>Q                                                                                                    |                                                                                                    |
|----------------------------------------------------------------------------------------------------|----------------------------------------------------------------------------------------------------|----------------------------------------------------------------------------------------------------|
| <b>Scripts Docs Assets</b><br><b>NEW</b><br>Filter scripts<br>$\rightarrow$ Owner (1)<br><b>▶ Writer</b><br>$\triangleright$ Reader (2)<br><b>▶ Examples</b><br>▶ Archive | <b>PLACES</b><br><b>RASTERS</b><br>Sentinel-2 MSI: MultiSpectral Instrument, Level-1C<br>Sentinel-2 MSI: MultiSpectral Instrument, Level-2A<br>Sentinel-2: Cloud Probability<br>TUBerlin/BigEarthNet/v1<br>Iran Land Cover Map v1 13-class (2017) | <b>View Data Catalog</b><br><b>EX</b><br>Suggest a dataset                                                                   |
|                                                                                                    | <b>TABLES</b><br>::::::::::::                                                                                                    |                                                                                                    |
| $\left\{ \begin{array}{c} \circ \\ \circ \\ \circ \end{array} \right\}$<br>÷                                                                                              | DAKOTA<br>DO NORTE<br>WASHINGTON<br>MONTANA<br>MINNESOTA<br><br>DAKOTA<br>WISCONSIN<br><b>DO SUL</b><br>ODECON                                                                                                    | N <sub>B</sub><br>PE.<br>Montreal<br>Ottawa<br>$\omega$<br>$\circ$<br>MAINE<br>NOVA<br>ESCÓCIA<br>Toronto<br><b>MICHICAN</b> |

Figura 4.3 Busca pela coleção de imagens

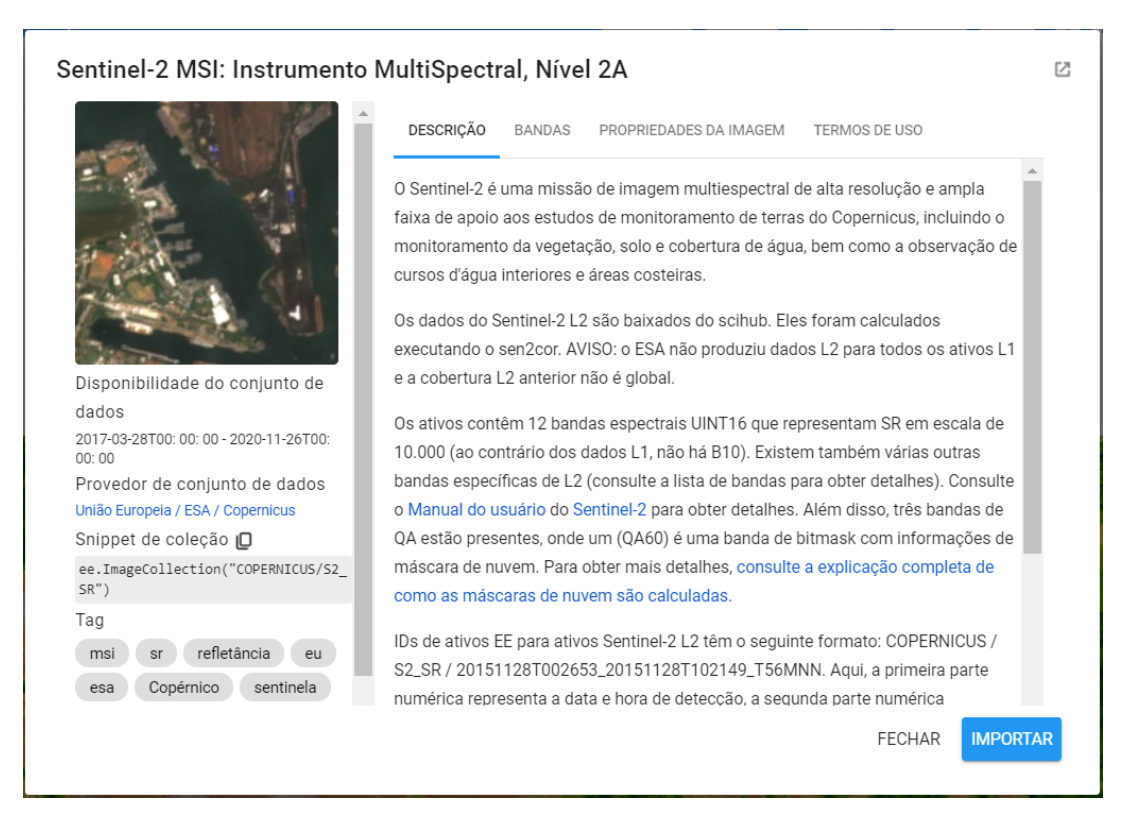

Figura 4.4 Informações da coleção de imagens

Após a elaboração do código, basta clicar em *run,* que é a função responsável por rodar o código e exibir os resultados no final de seu processamento. Para ilustrar a função, a Figura 4.5 exibe o resultado do cálculo do NDVI já programada que está disponível dentro da plataforma, utilizando as imagens do satélite MODIS, para a região do Distrito Federal (DF). Realizou-se uma pequena mudança nesse código já existente para adicionar o *shapefile* do DF.

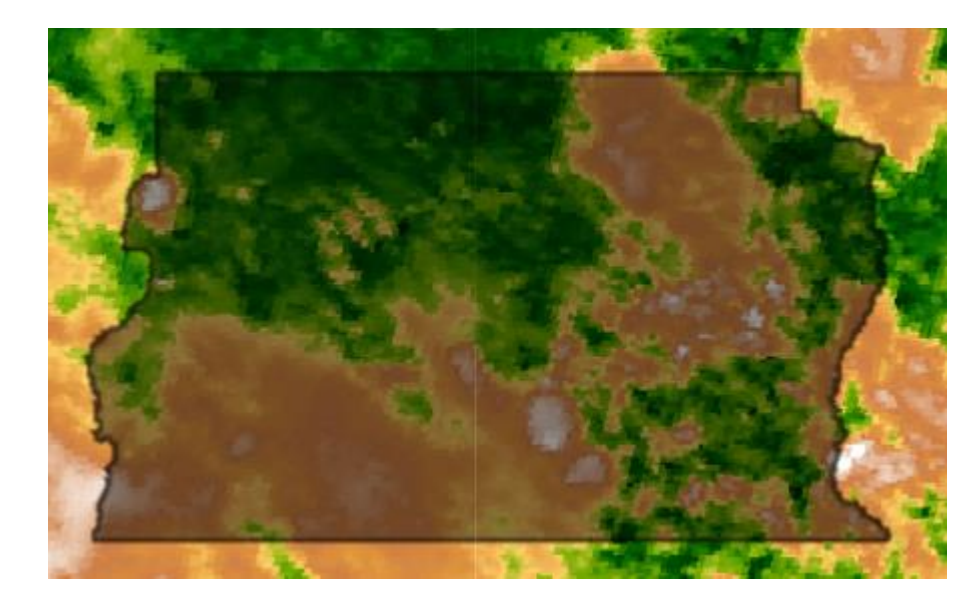

Figura 4.5 NDVI para a região do DF

Os arquivos vetorias no formato *shapefiles* e demais formatos, tais como GeoTIFF, TFRecord, CSV etc, deixaram de ser importados através da *Fusion Tables* em dezembro de 2019 e agora são importados diretamente da máquina do usuário por meio da função *Assets* como pode ser visualizado na Figura 4.6. Em seguida, basta escolher o tipo de arquivo (formato *zip*), localizálo na máquina e realizar o *upload.* Por fim, basta importar o arquivo para o código de trabalho.

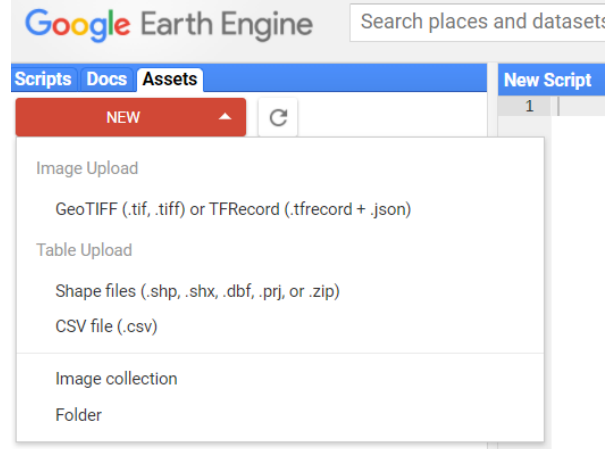

Figura 4.6 Inserção de dados no GEE

Na Figura 4.5 é possível observar a relativa presença de nuvens, a remoção das mesmas pode ser feita através de uma função que busca dentro da coleção quais são as imagens que possuem o menor percentual de nuvens e retorna apenas as imagens com um determinado percentual de nuvens.

Quanto a etapa de realce das imagens, é realizada diretamente na aba de parâmetros da imagem, como pode ser observado na Figura 4.7. A função *Custom* é utilizada para escolher os limites mínimos e máximos de correção na imagem. O realce será importante quando for trabalhar com a composição RGB de uma coleção de imagens.

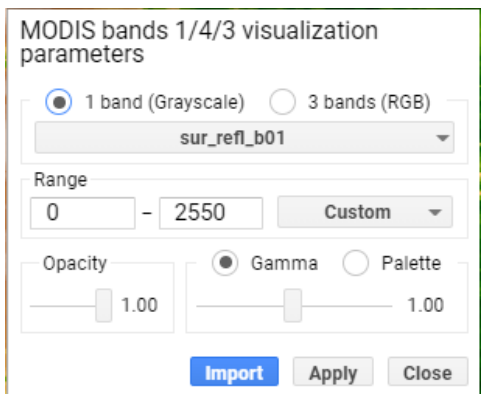

Figura 4.7 Parâmetros da imagem

## **4.3.2. Etapas de processamento**

Dentro de um SIG tradicional é necessário observar algumas etapas, para só então obter uma imagem preparada para a realização de qualquer análise. Dentre essas etapas estão a aquisição

de imagens, que inclui baixar e importar as imagens para o *software,* o pré-processamento inclui diversos procedimentos, o realce que vai variar de acordo com as imagens obtidas, esse procedimento pode ser observado através do fluxograma que se encontra na Figura 4.8. Só em seguida é possível realizar a classificação e fazer a análise das informações.

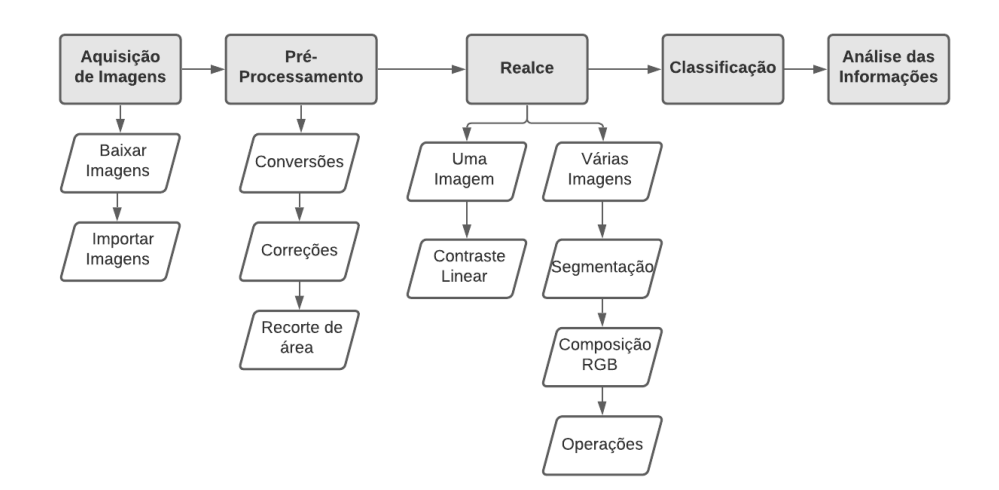

Figura 4.8 Fluxograma SIG tradicional

Grande parte dos procedimentos de um SIG tradicional, tais como importação de imagens, importação de delimitações (*shapefiles)*, operações com os índices e remoção de nuvens, serão todos inseridos no código gerado dentro do GEE, essa etapa reduz significativa o tempo de processamento se comparado com um SIG tradicional. Em seguida, basta acessar os parâmetros das imagens para realizar o realce. Por fim, realiza-se a análise das informações obtidas e exporta as imagens, todo procedimento pode ser visualizado no fluxograma que se encontra na Figura 4.9. A exportação de imagens também é realizada dentro do código através de uma função.

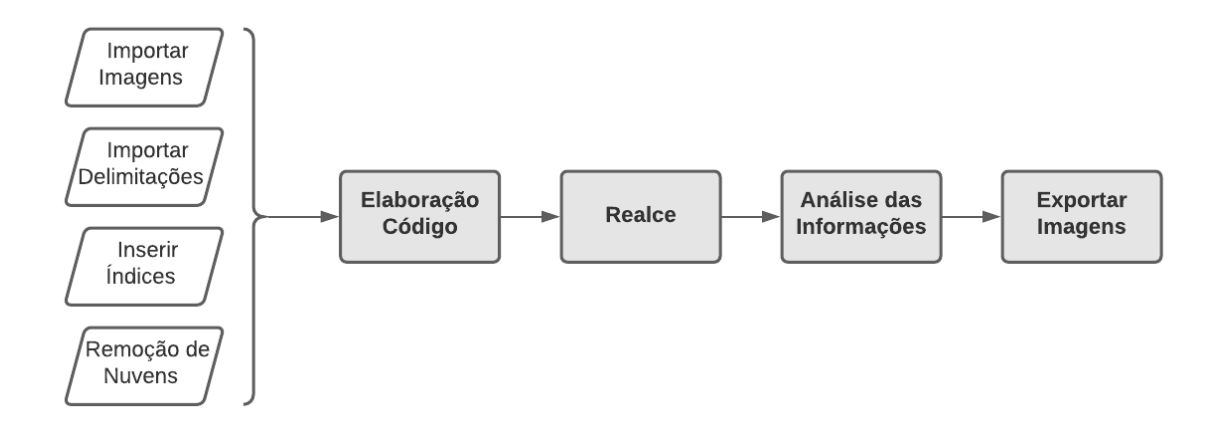

Figura 4.9 Fluxograma GEE

#### **4.3.3. Detalhamento Código**

Na Figura 4.10 se encontra um código pré-existente que foi adaptado.

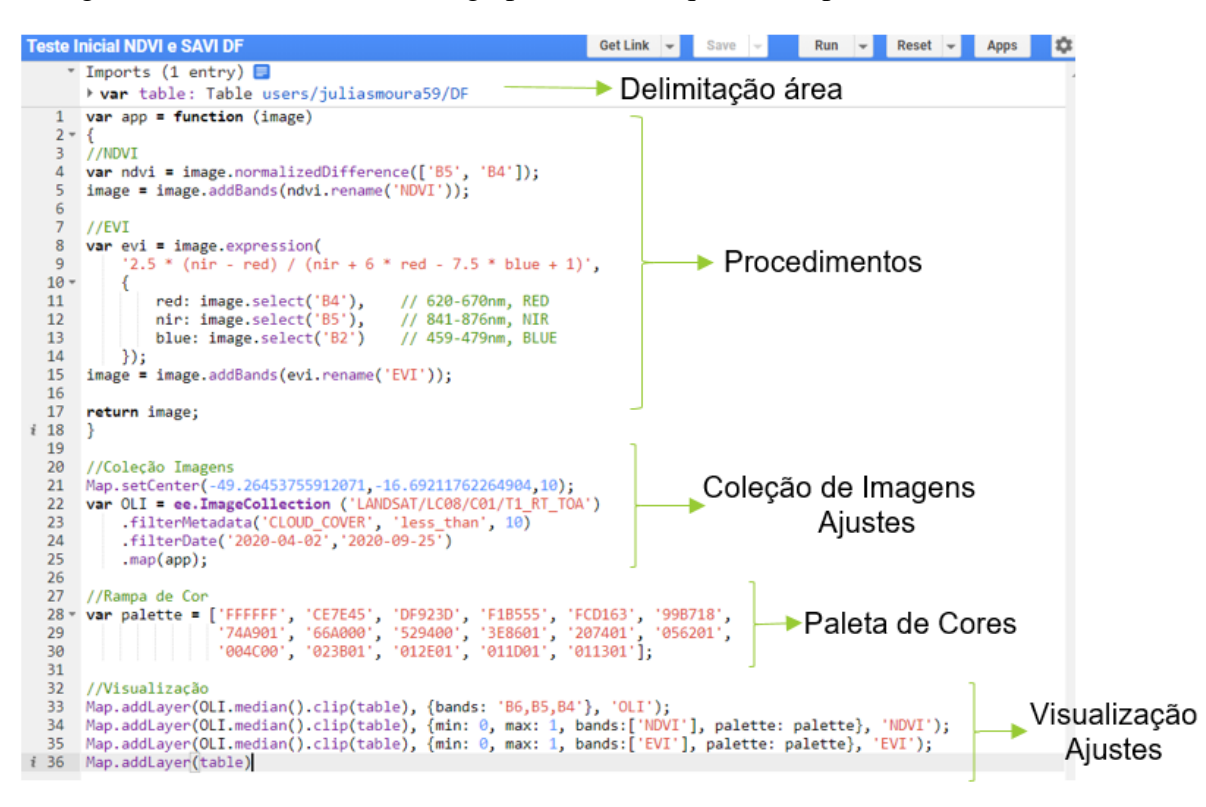

Figura 4.10 Exemplificação Código GEE

Na parte superior se encontra a delimitação da área, onde é adicionado os arquivos *shapefiles*, *tables*, *points*, entre outros. Em seguida, tem-se a etapa dos procedimentos, onde são adicionados os cálculos e analises a serem realizadas, no código em questão fora adicionado, os cálculos do NDVI e do EVI. Feito isso, foi realizado o chamamento da coleção de imagens e realizado os devidos ajustes, tais como a redução de nuvens e a data das imagens a serem utilizadas. Depois tem-se a criação da paleta de cores e por fim, a visualização dos resultados e alguns ajustes. Tais ajustes na etapa de visualização são importantes para que o GEE não rode o código para o mundo todo, apenas para a área de estudo.

## **5. RESULTADOS E DISCUSSÃO**

Os tópicos a seguir foram elaborados através do desenvolvimento e programação de uma série de códigos no GEE. Dentre eles, códigos para o NDVI, EVI e SAVI para as regiões das quatro cidades em estudo, Brasília, Goiânia, Belo Horizonte e Campinas

#### **5.1 TESTE INICIAL**

O código de teste inicial foi adaptado de um código pré-existente no GEE. Com as adaptações necessárias neste código, foi possível verificar dois índices de vegetação, NDVI e EVI, para a

região do DF. Nesse código, que se encontra no Apêndice A, foi utilizado a coleção de imagens do Landsat 8, do período de 02 de abril até 25 de setembro de 2020, com uma remoção de nuvem de 10%, ou seja, apenas as imagens com menos de 10% de nuvens foram exibidas. Os resultados podem ser observados nas Figuras 5.1 e 5.2 a seguir.

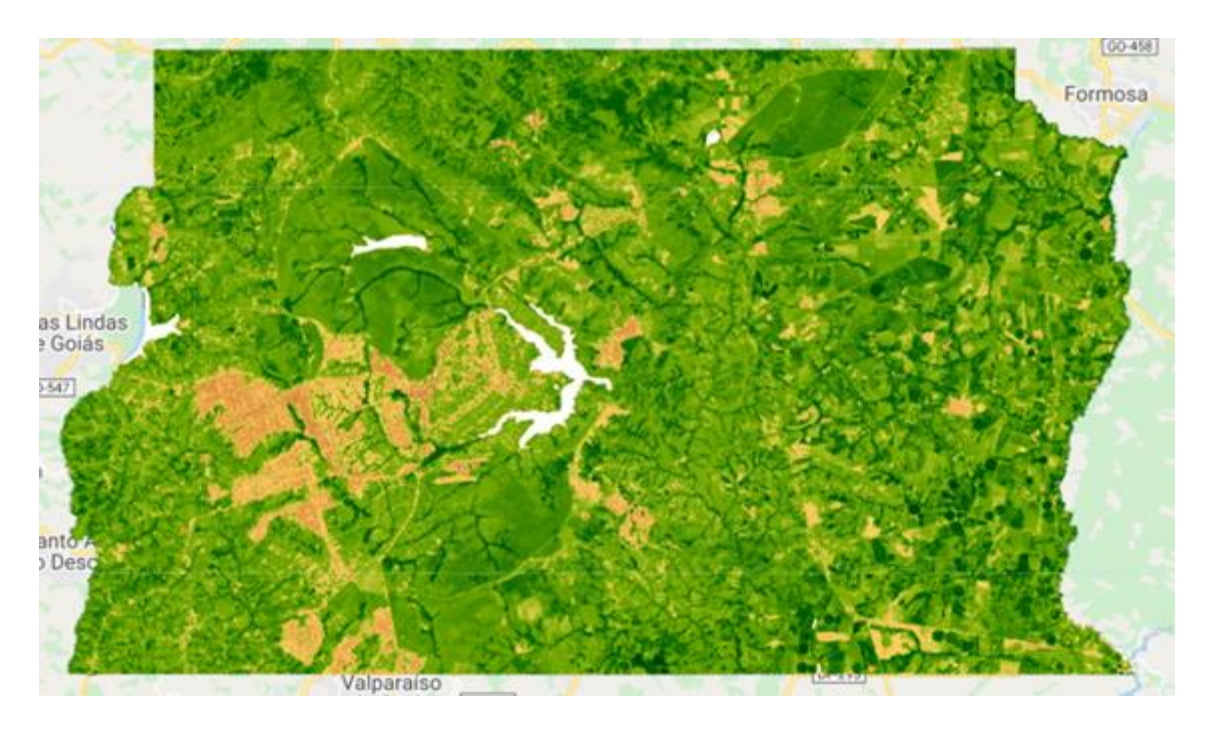

Figura 5.1 NDVI para a região do DF

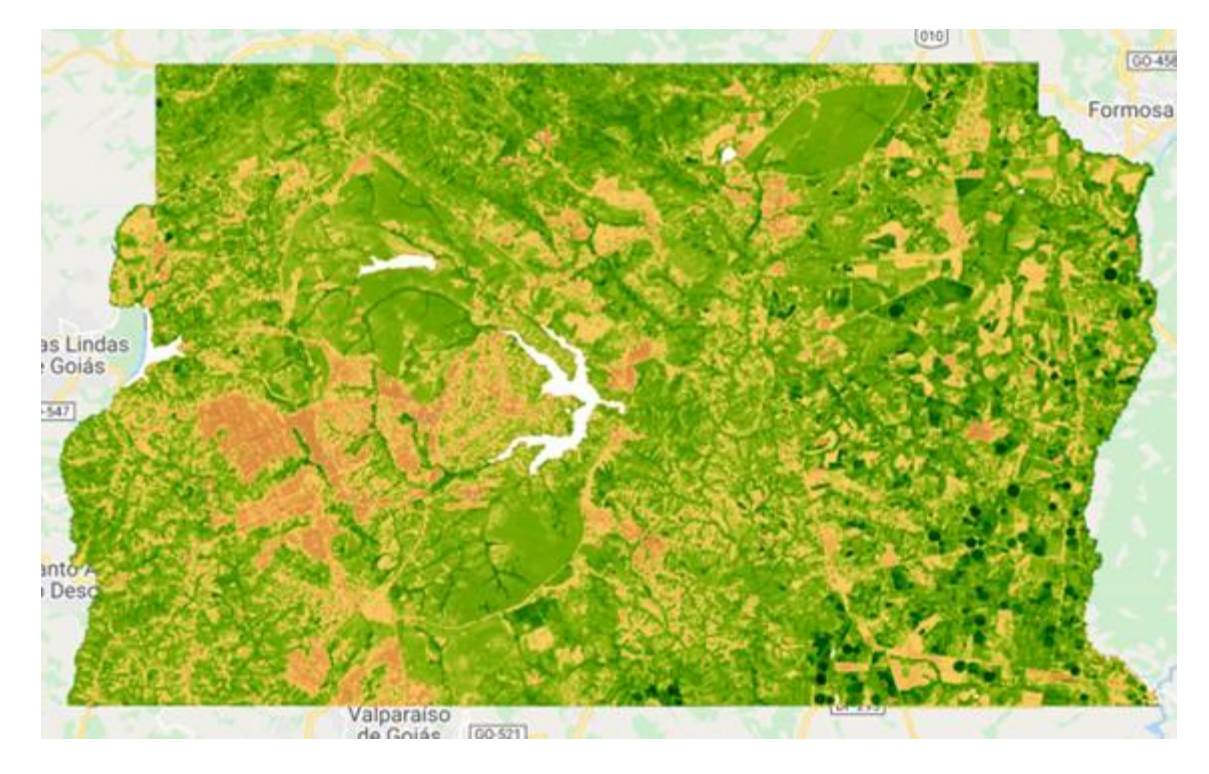

Figura 5.2 EVI para a região do DF

## **5.2 ÍNDICE DE VEGETAÇÃO POR DIFERENÇA NORMALIZADA – NDVI**

Através da Equação 3.2 foi possível realizar o cálculo do NDVI para o DF e para as três cidades mais arborizadas em 2010 de acordo com o IBGE. Para fins de comparação, foi verificado o NDVI para o ano de 2010 e 2021. No ano de 2010 optou-se por utilizar as imagens do Landsat 7, do período de 01 de janeiro até 30 de junho de 2010. Esse período foi escolhido devido à época chuvosa no DF. Já no ano de 2021 foi utilizado as imagens do Landsat 8, compreendidas no período de 01 de janeiro até 31 de maio de 2021. Devido às mudanças das bandas que existem entre as coleções de imagens, optou-se por criar dois códigos, um código (Apêndice B) para o ano de 2010 que foi executado para as quatro cidades e um código (Apêndice C) para o ano de 2021 que também foi executado para as quatro cidades.

De acordo com Meneses e Almeida (2012), o NDVI é preferível quando se pretende realizar comparações ao longo do tempo em uma mesma área, pois ele possui uma menor influência das variações atmosféricas.

Nas Figuras 5.3 e 5.4 a seguir é possível notar que as áreas em tons verde escuro são as que se encontram a vegetação mais exuberante, que se encontram nas áreas arborizadas e agrícolas do DF e as áreas em tons de amarelo e laranja representam áreas construídas ou com solo exposto. Os resultados obtidos são mostrados sem realce e com 10% de nuvens.

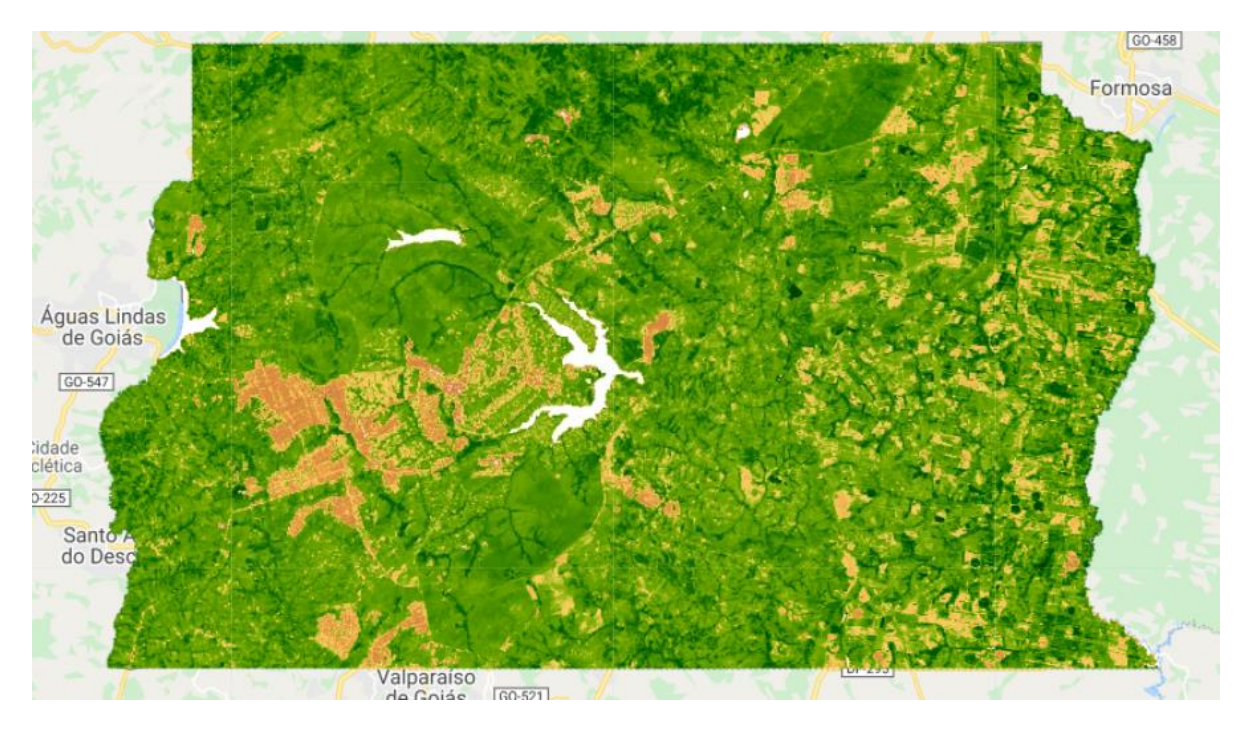

Figura 5.3 NDVI DF 2010

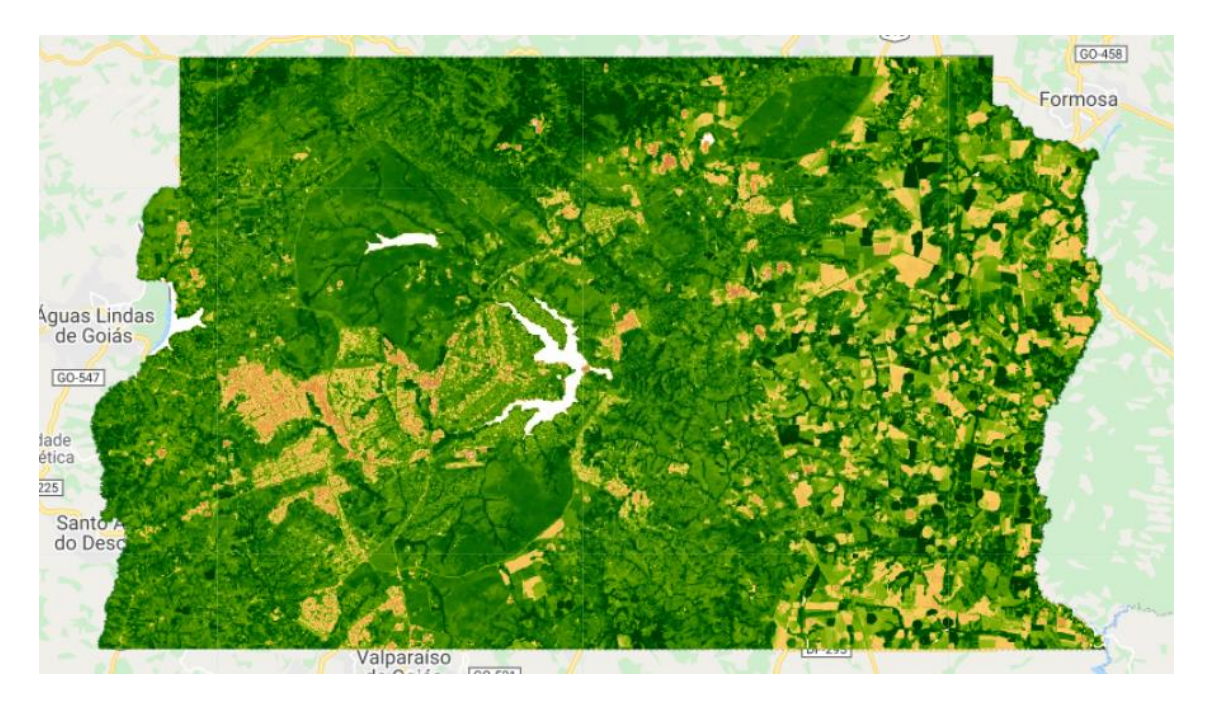

Figura 5.4 NDVI DF 2021

O mesmo código foi executado com o *shapefile* das demais cidades, Goiânia, Belo Horizonte e Campinas como mostra as figuras a seguir.

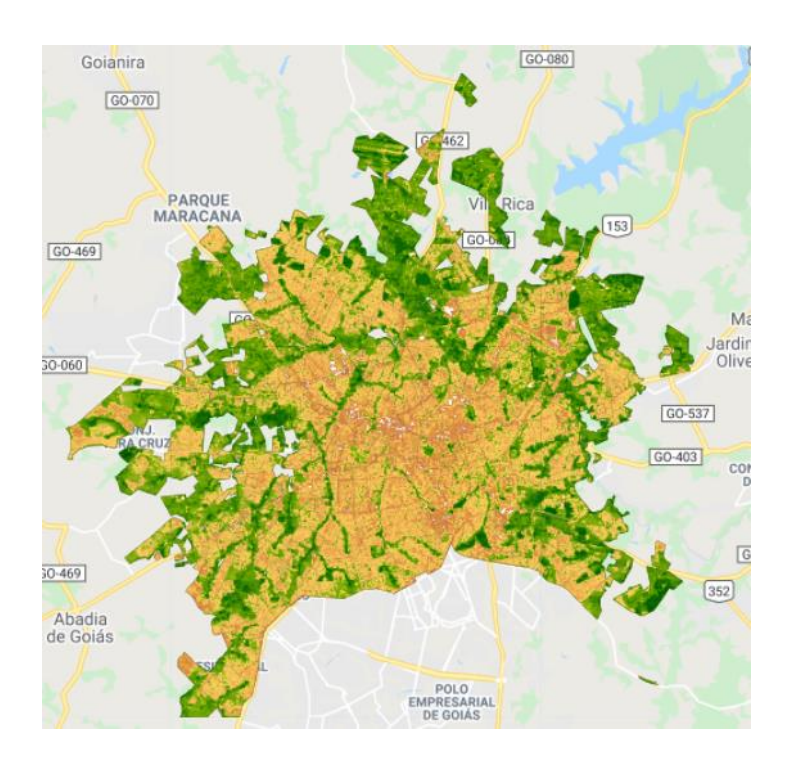

Figura 5.5 NDVI Goiânia 2010

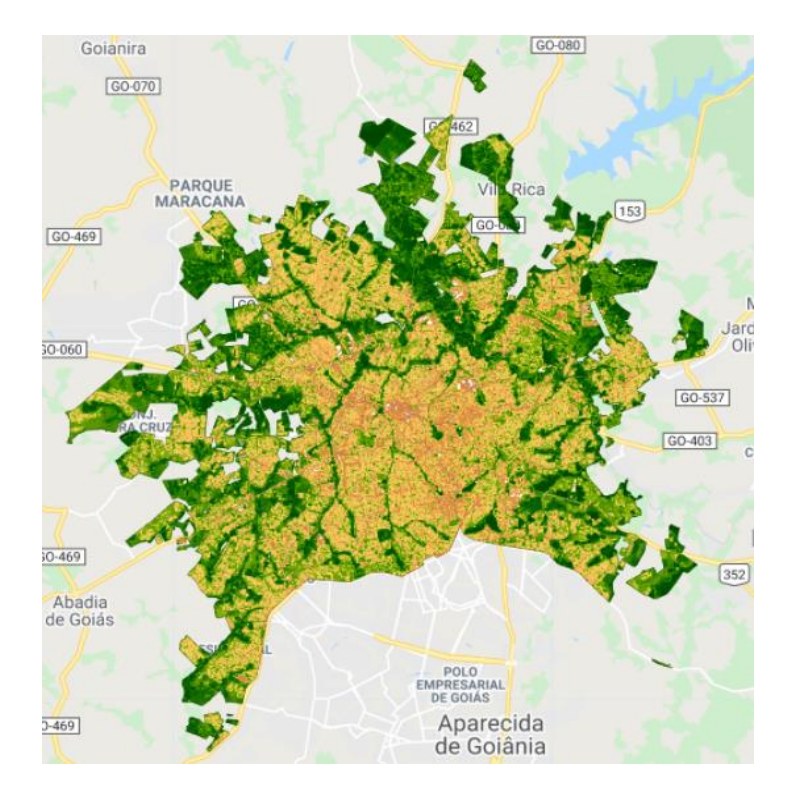

*Figura 5.6 NDVI Goiânia 2021*

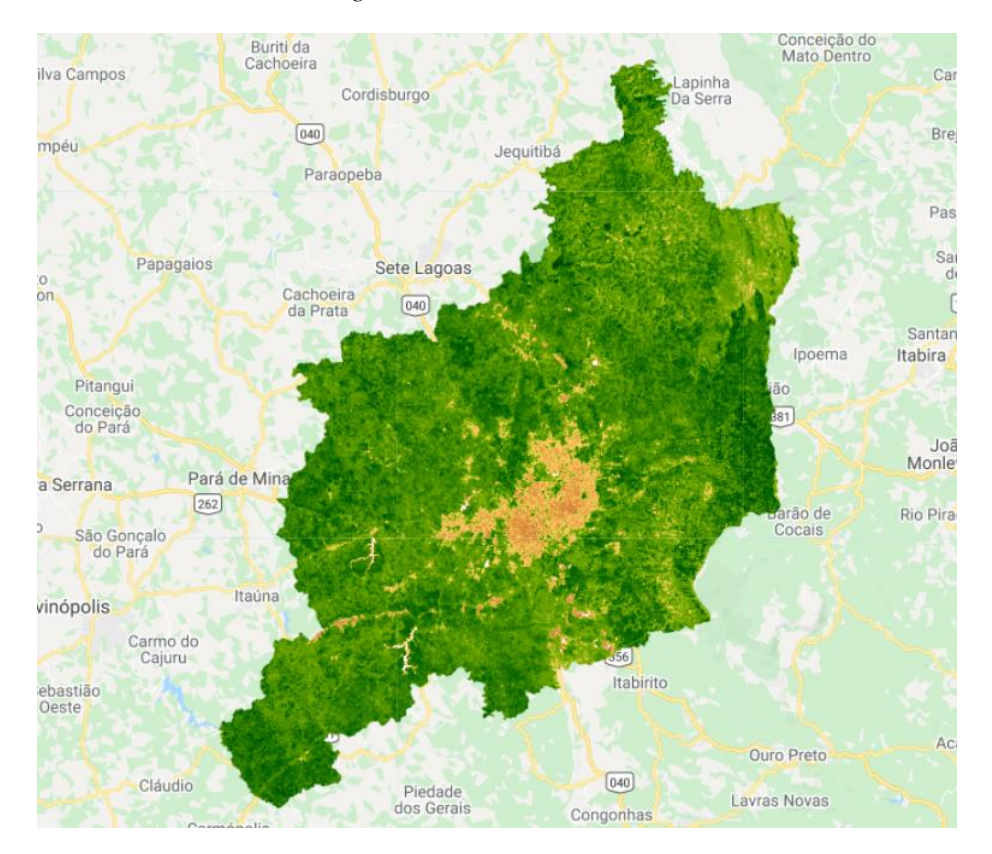

Figura 5.7 NDVI Belo Horizonte 2010

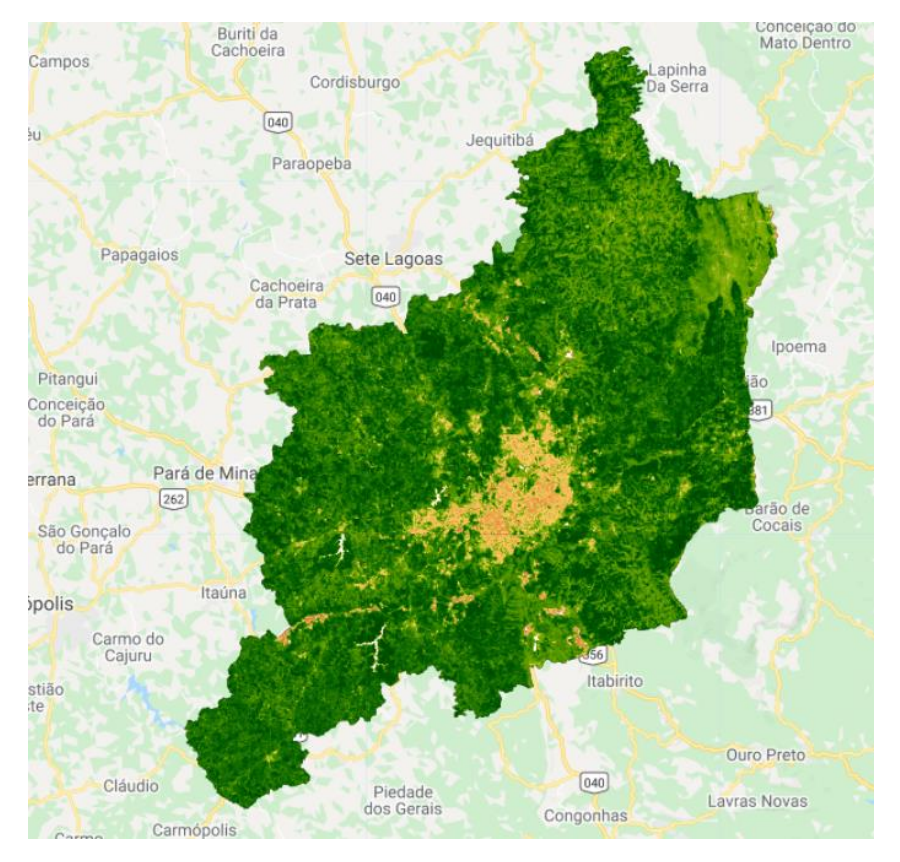

Figura 5.8 NDVI Belo Horizonte 2021

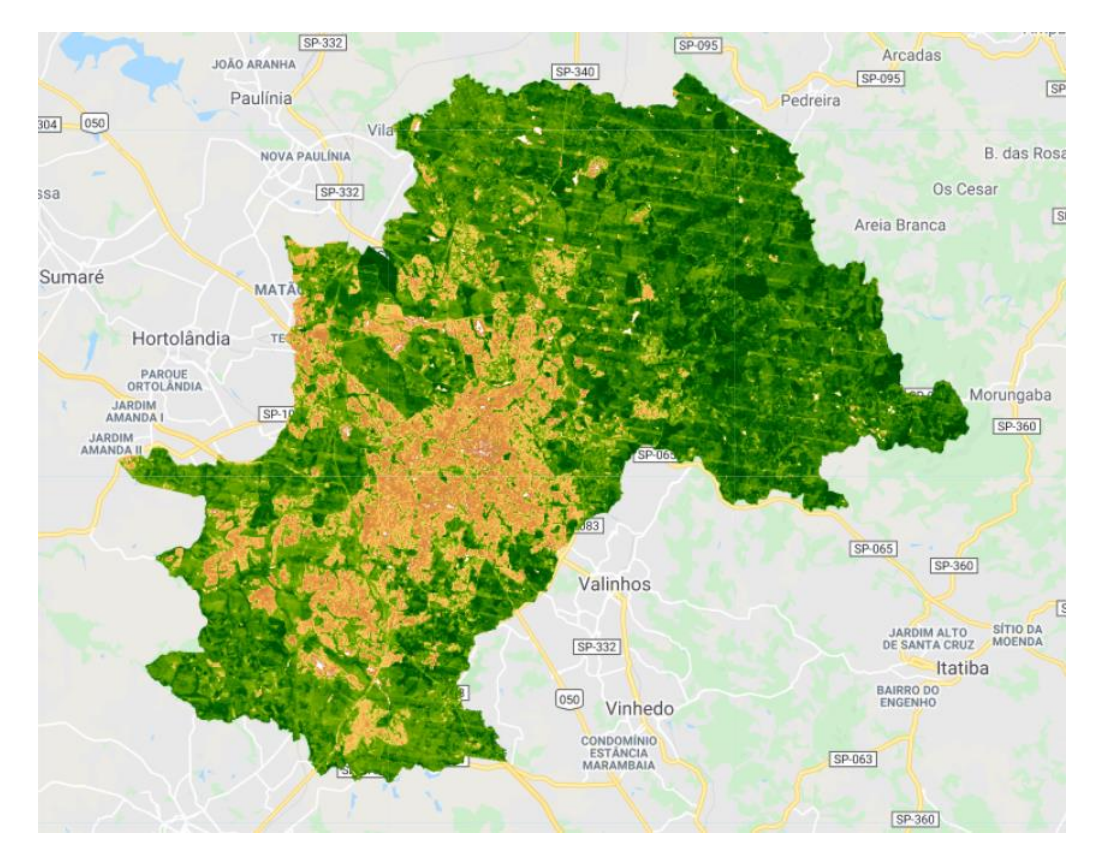

Figura 5.9 NDVI Campinas 2010

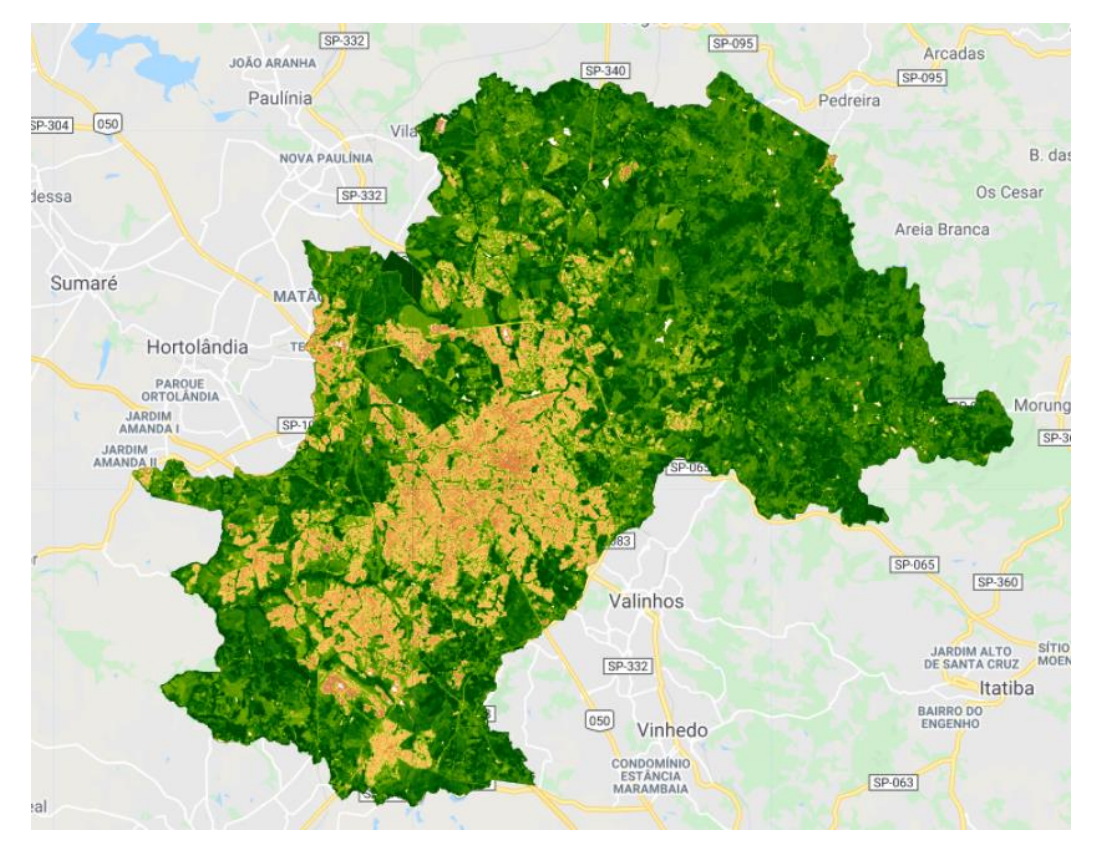

Figura 5.10 NDVI Campinas 2021

Os resultados que foram obtidos para os índices mostram uma certa discrepância quanto às colorações, o que erroneamente pode ser entendido como tendo uma atual melhora, e não piora como é mostrado por diversos estudos. Diante desse fato, deve-se levar em consideração o regime de precipitação, que varia de um ano para o outro, fazendo com que a vegetação responda de forma distinta. Também deve-se levar em consideração o adensamento na vegetação em áreas específicas ao longo do tempo.

Outra consideração importante a ser feita a respeito das diferenças existentes, é que não foram realizadas as correções radiométricas, o que também leva a certa confusão na hora de verificar as tonalidades exibidas e a diferença existente na banda do infravermelho do Landsat 8, que é mais larga que a do Landsat 7.

Com um caráter de teste, foi analisado os resultados utilizando apenas a coleção de imagens do Landsat 7, para o ano de 2010 e de 2021 na região do DF, o resultado obtido por ser visualizado nas Figuras 5.11 e 5.12 a seguir.

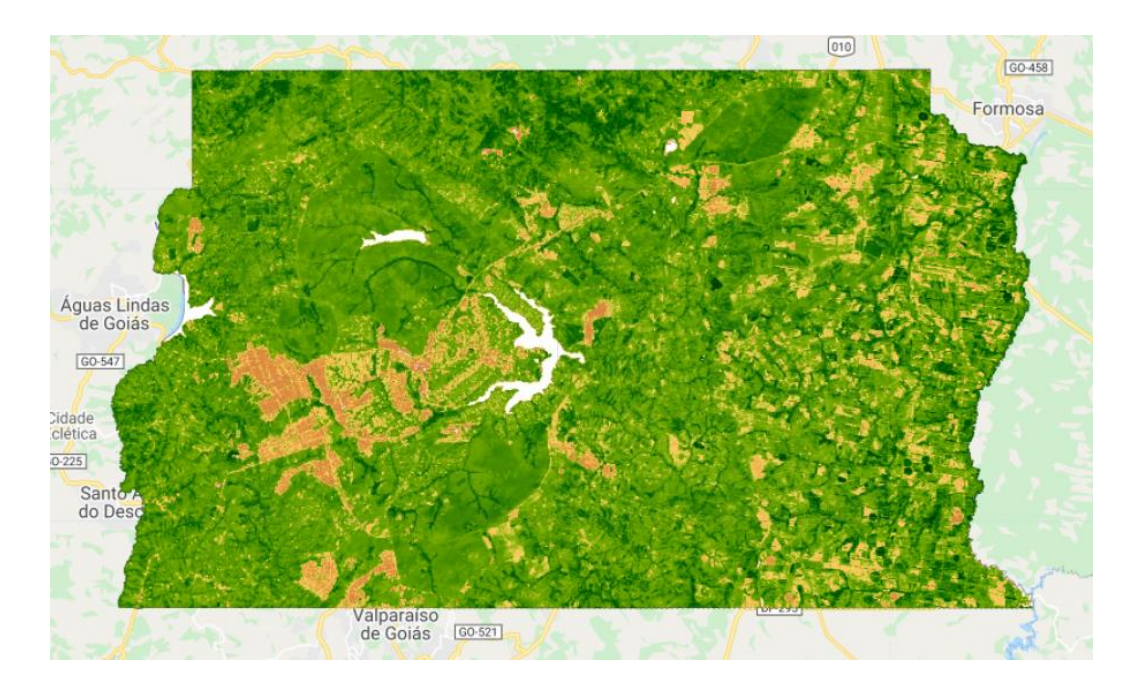

Figura 5.11 NDVI DF 2010

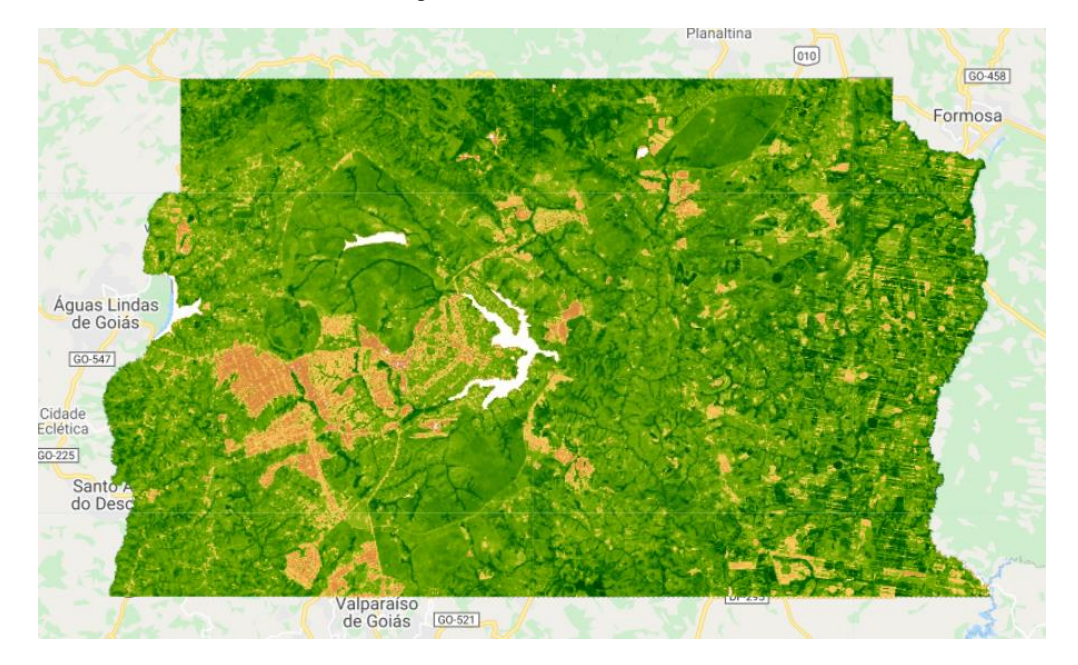

Figura 5.12 NDVI DF 2021

O teste realizado com a mesma coleção de imagens retornou um resultado interessante para análise. Porém, os dados obtidos para o ano de 2021 se mostram com uma grande quantidade de nuvens, o que acaba prejudicando o processamento das informações.

Ainda com caráter de teste, foram processadas as imagens do Sentinel-2, porém a série temporal começa apenas em 2017 e para o ano de 2021, há uma grande quantidade de imagens incompletas. Deve-se levar em consideração a faixa de imageamento do Sentinel-2, pois ele passa bem no meio do DF o que modifica a iluminação em toda a imagem. O resultado obtido se encontra nas Figuras 5.13 e 5.14 a seguir.

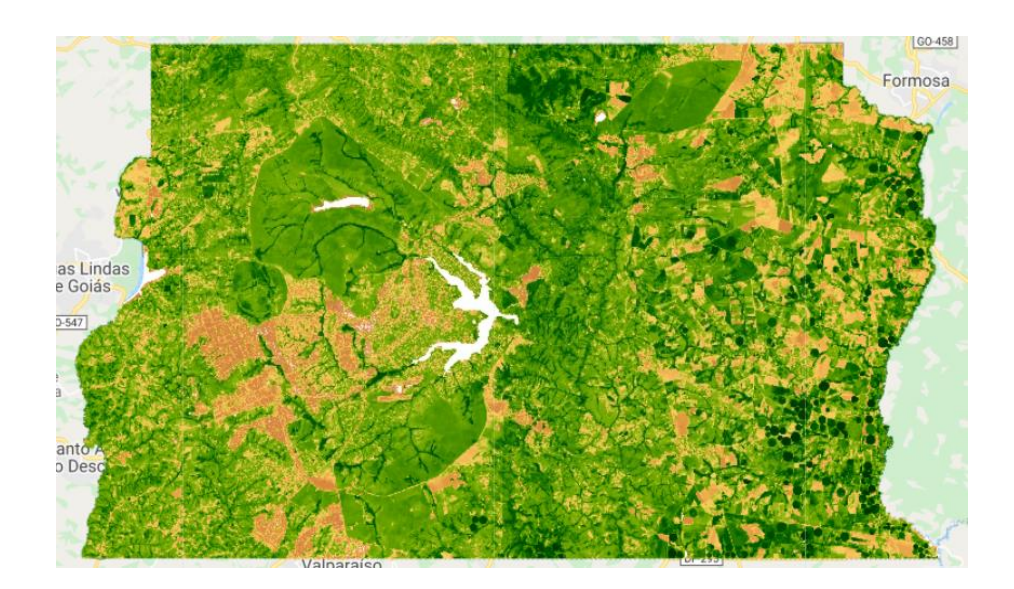

Figura 5.13 NDVI DF Sentinel-2 2017

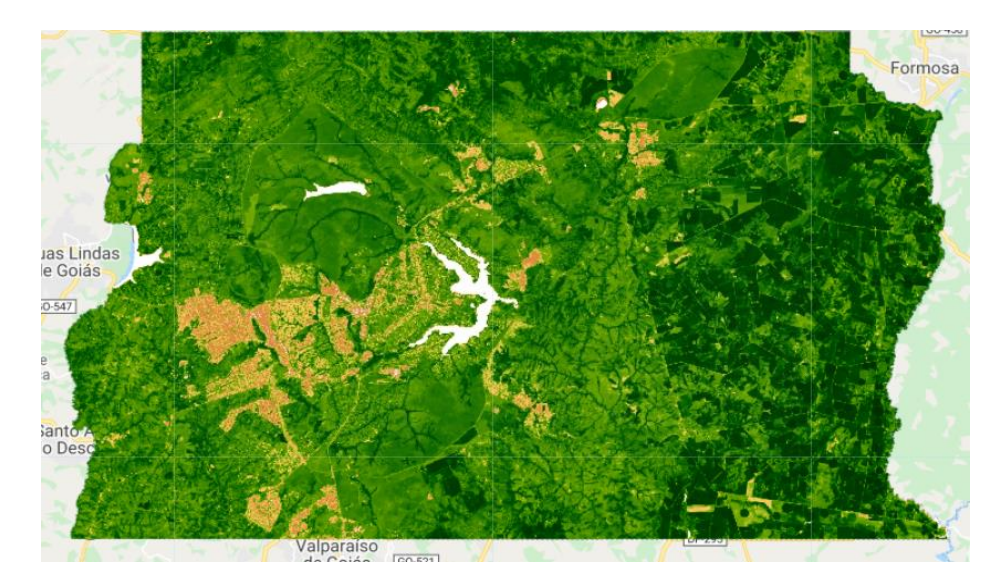

Figura 5.14 NDVI DF Sentinel-2 2020

## **5.3 ÍNDICE DE VEGETAÇÃO AJUSTADO – EVI**

Por meio da Equação 3.4, foi possível obter o índice de vegetação ajustado, o código se encontra no Apêndice D, onde foi utilizada a coleção de imagens do Landsat 7 para o ano de 2010 e no Apêndice E se encontra o código com a coleção de imagens do Landsat 8.

Segundo Huete *et al.* (1997), o EVI é utilizado em regiões que possuem uma elevada quantidade de biomassa vegetal, o que apresenta uma melhor capacidade de monitoramento, através da quebra do sinal do substrato do dossel vegetal e da redução das influências atmosféricas. Nas figuras a seguir, é possível visualizar os resultados obtidos.

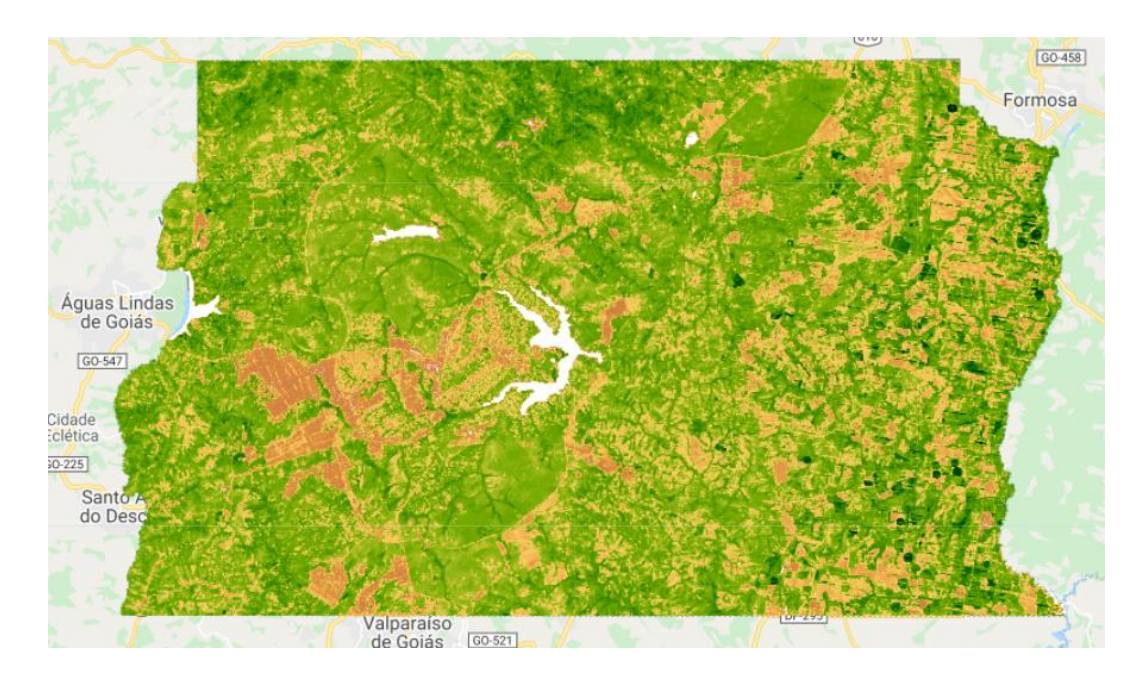

*Figura 5.15 EVI DF 2010*

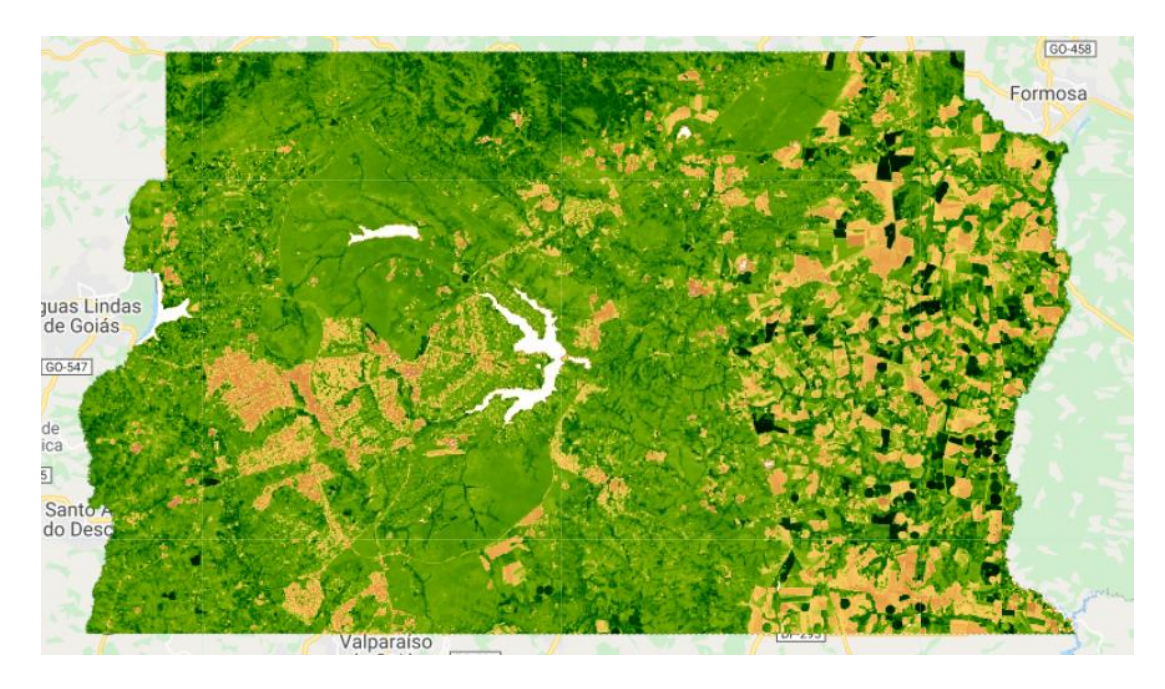

Figura 5.16 EVI DF 2021

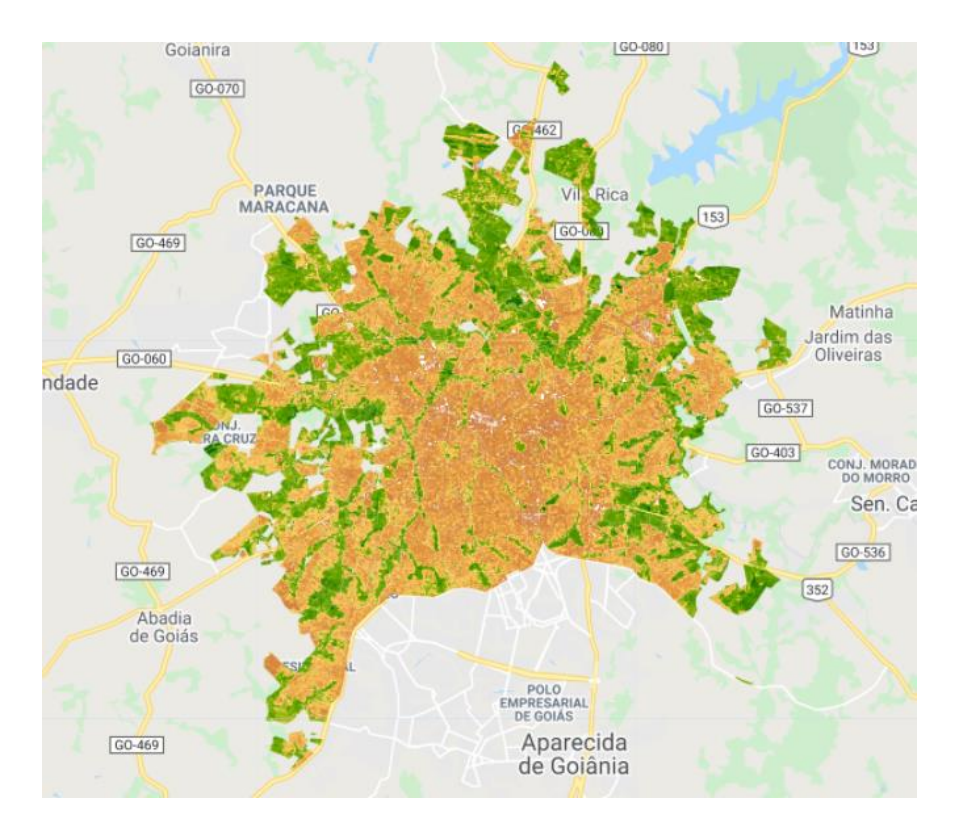

*Figura 5.17 EVI Goiânia 2010*

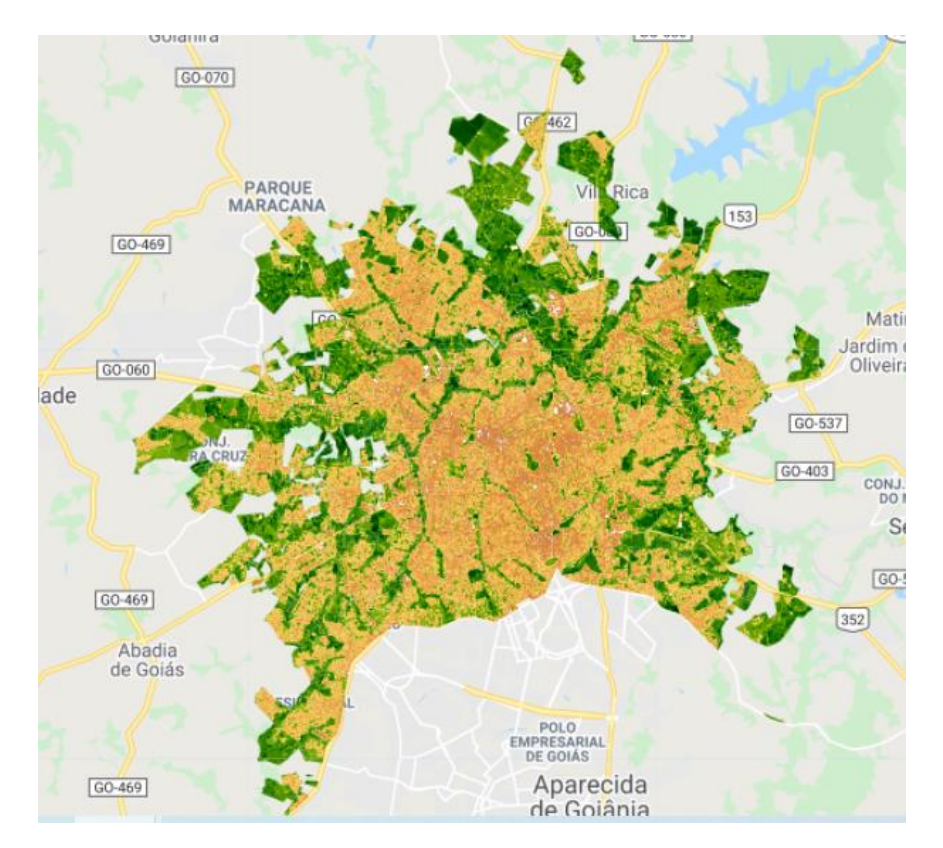

Figura 5.18 EVI Goiânia 2021

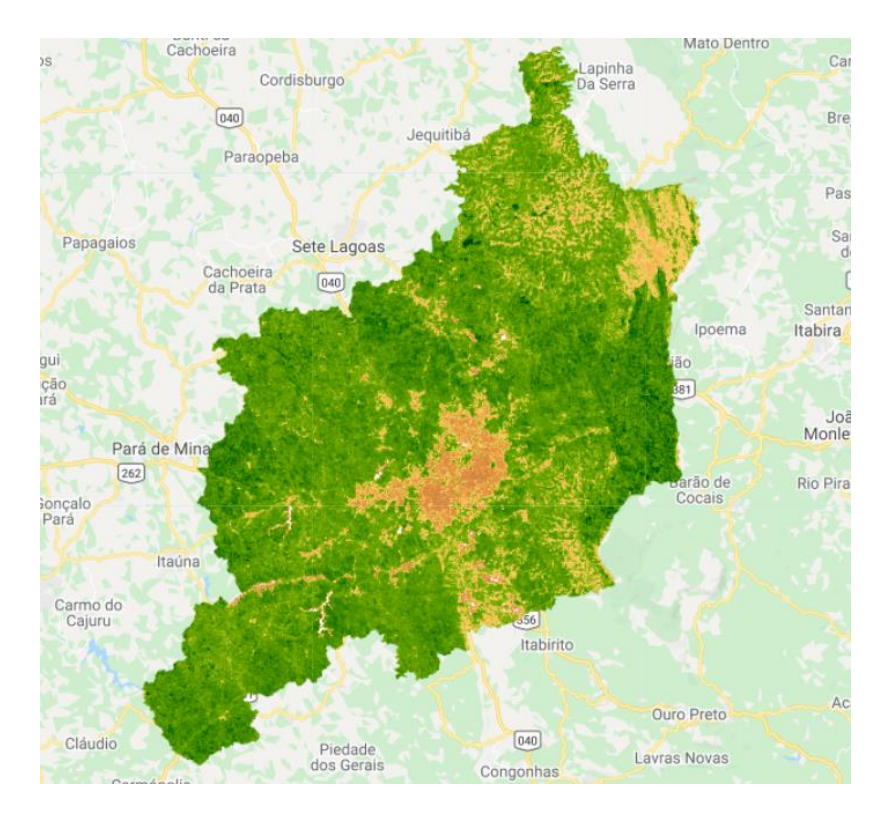

Figura 5.19 EVI Belo Horizonte 2010

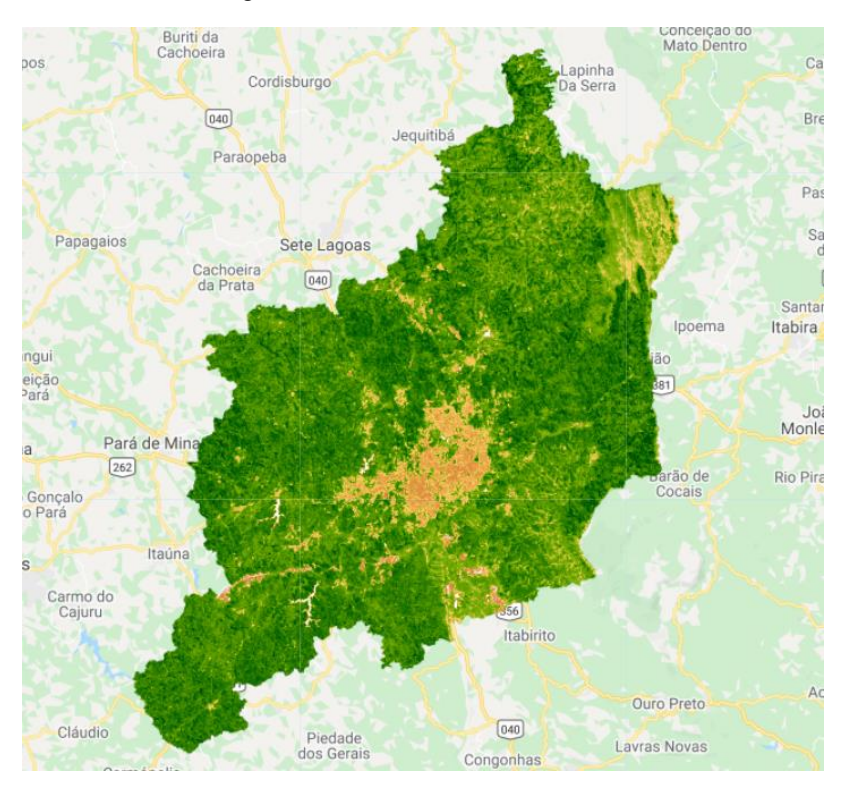

Figura 5.20 EVI Belo Horizonte 2021

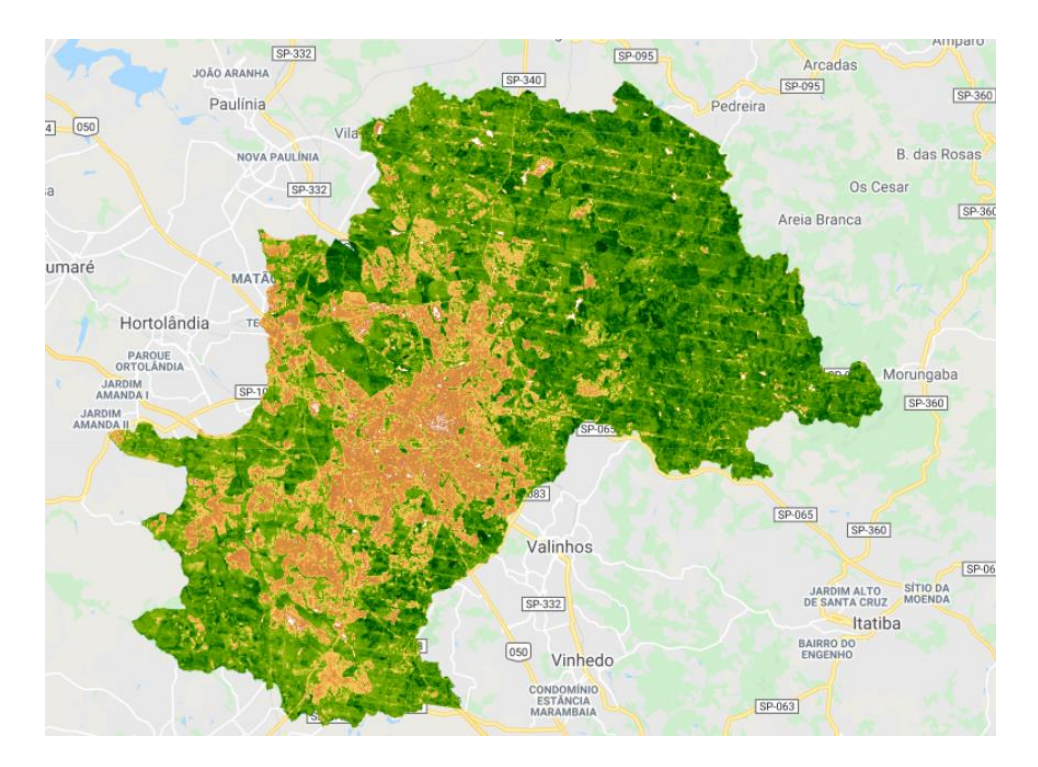

Figura 5.21 EVI Campinas 2010

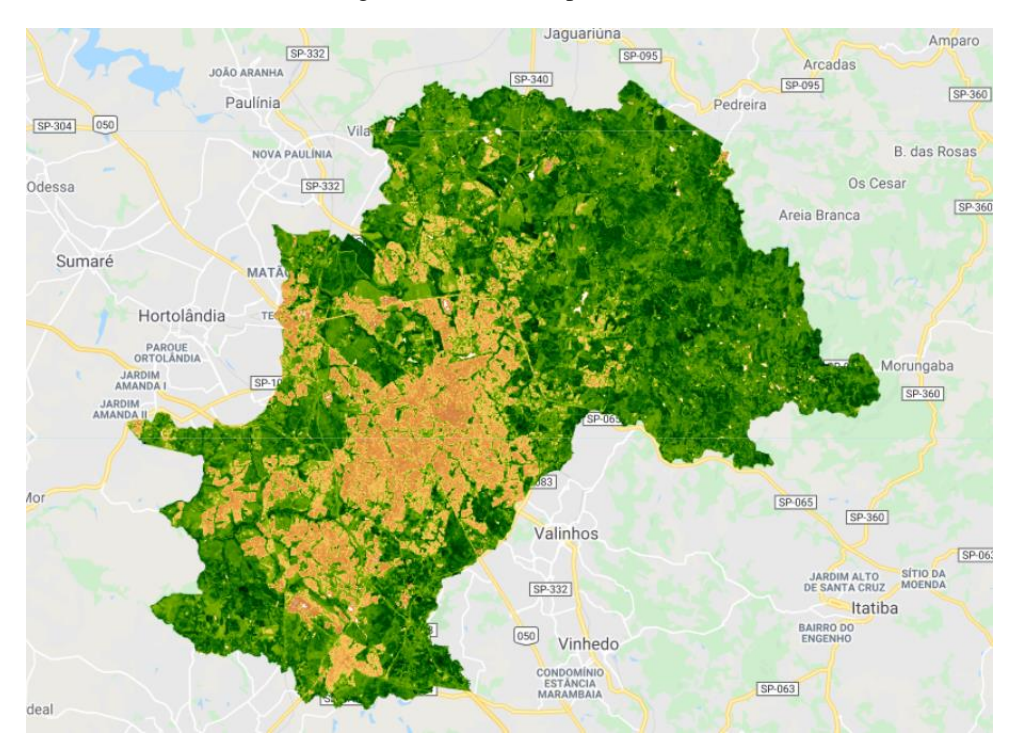

Figura 5.20 EVI Campinas 2021

Os resultados obtidos para o índice EVI se mostraram mais confusos quanto ao índice NDVI, tornando mais dificultosa a avaliação de mudanças e da quantificação das áreas verdes existentes entre cada ano.

## **5.4 ÍNDICE DE VEGETAÇÃO AJUSTADO AO SOLO – SAVI**

Através da Equação 3.3, foi possível obter o índice de vegetação ajustado ao solo, SAVI. Esse índice possui a propriedade de minimizar os efeitos do solo, fazendo com que o sinal da vegetação incorpore uma constante de ajuste, que é o fator L, nesse estudo utilizou-se o fator L de 0,5, que é o fator utilizado para uma vegetação intermediária de acordo com Rosa (2013). No Apêndice F se encontra o código SAVI para o Landsat 7 e no Apêndice G para o Landsat 8. Nas figuras a seguir é possível verificar os resultados obtidos.

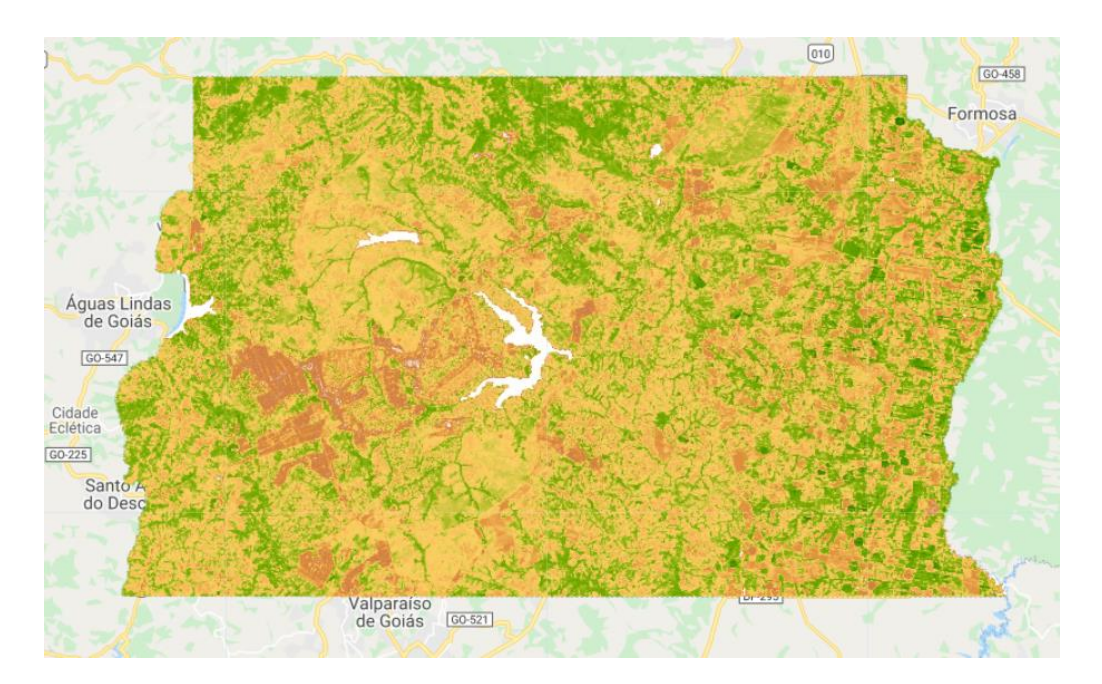

Figura 5.22 SAVI DF 2010

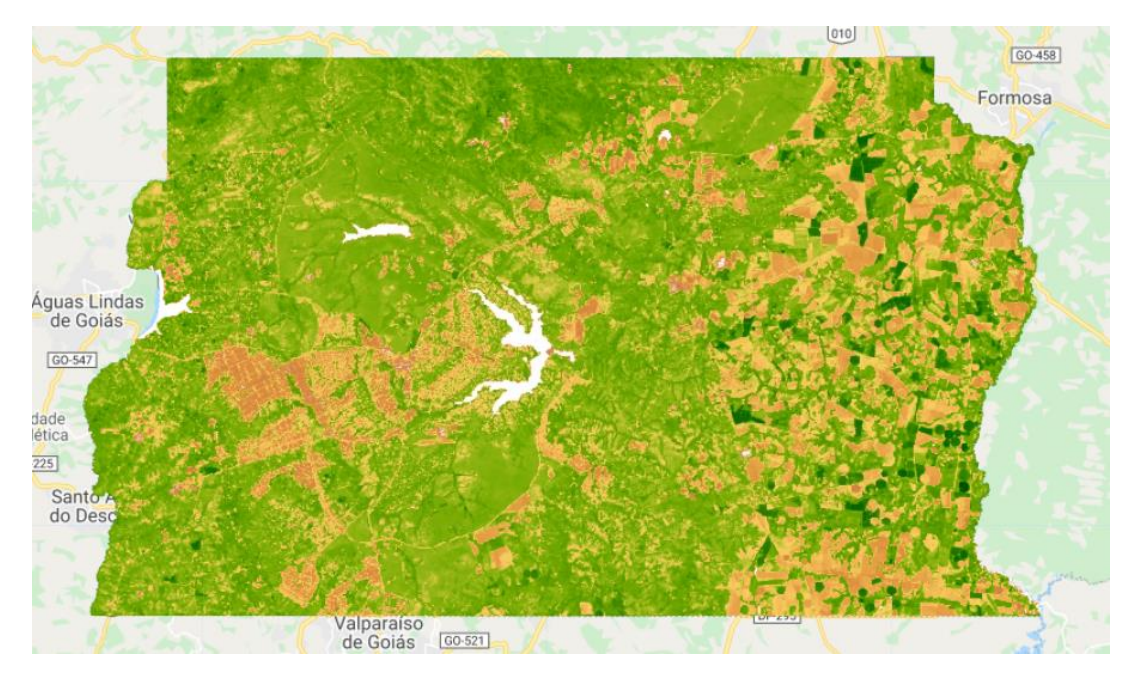

Figura 5.23 SAVI DF 2021

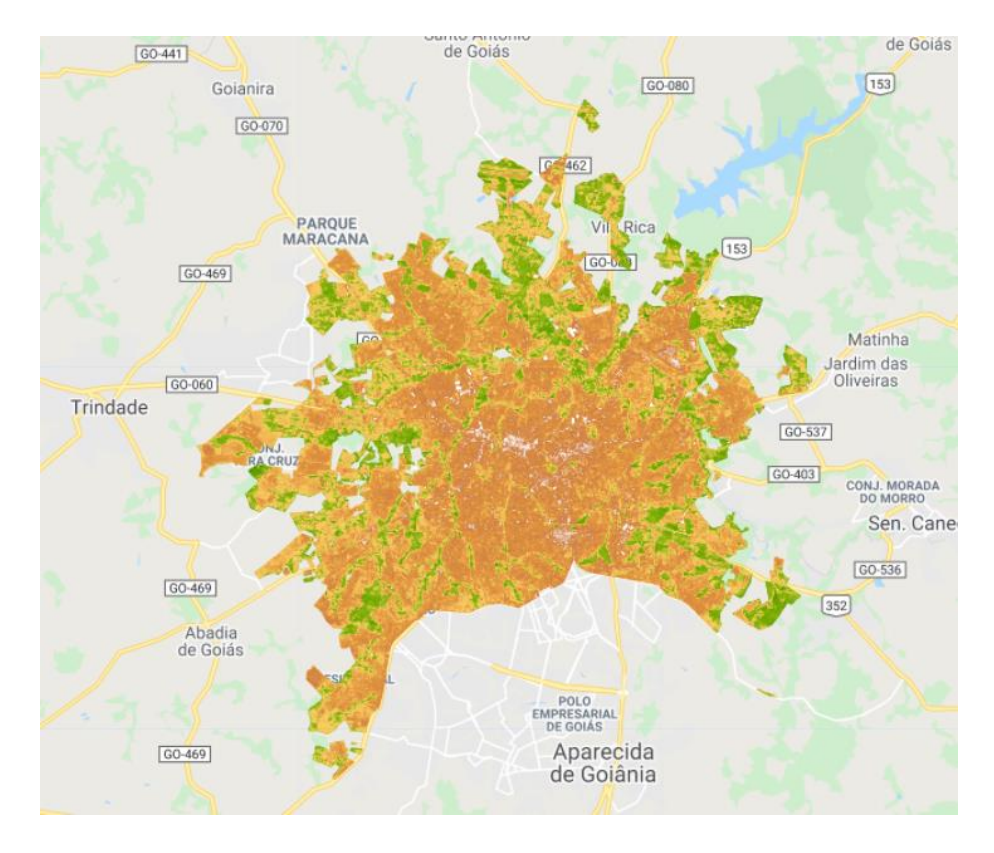

Figura 5.24 SAVI Goiânia 2010

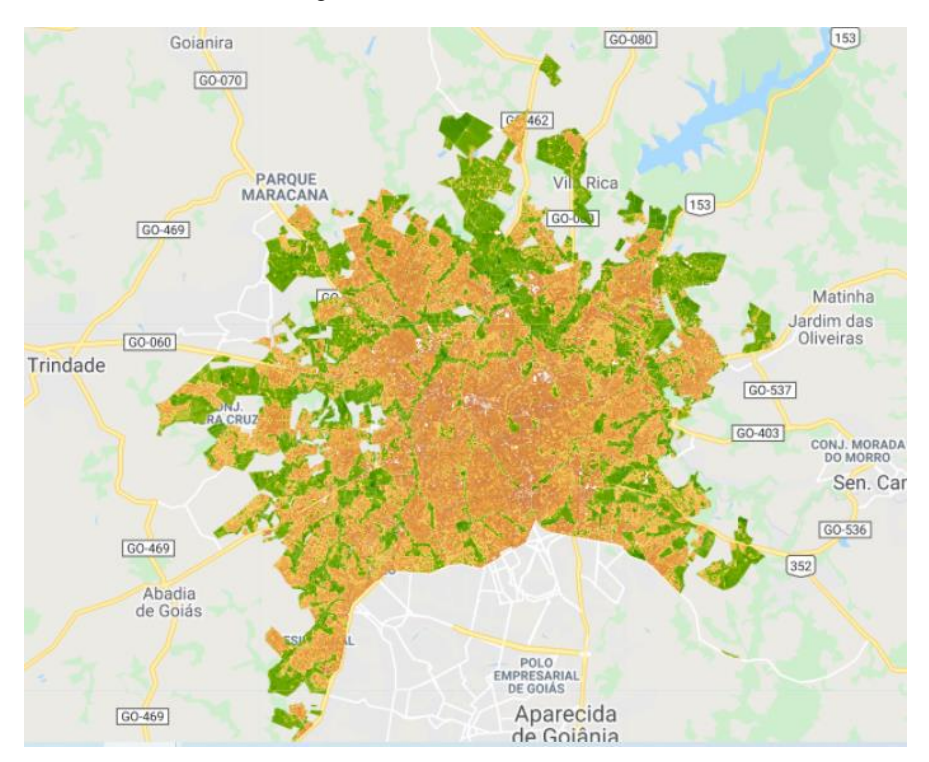

Figura 5.25 SAVI Goiânia 2021

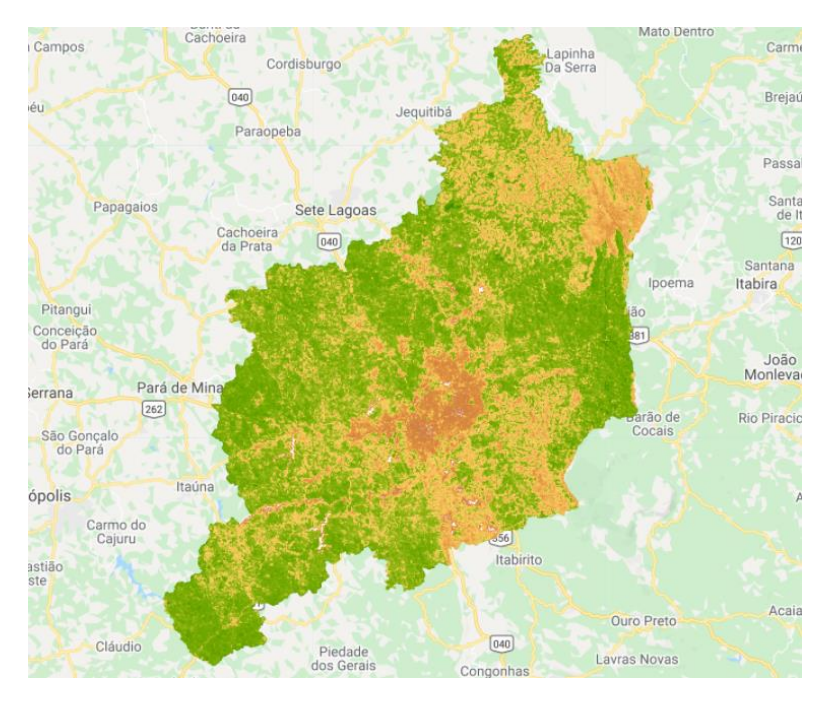

Figura 5.26 SAVI Belo Horizonte 2010

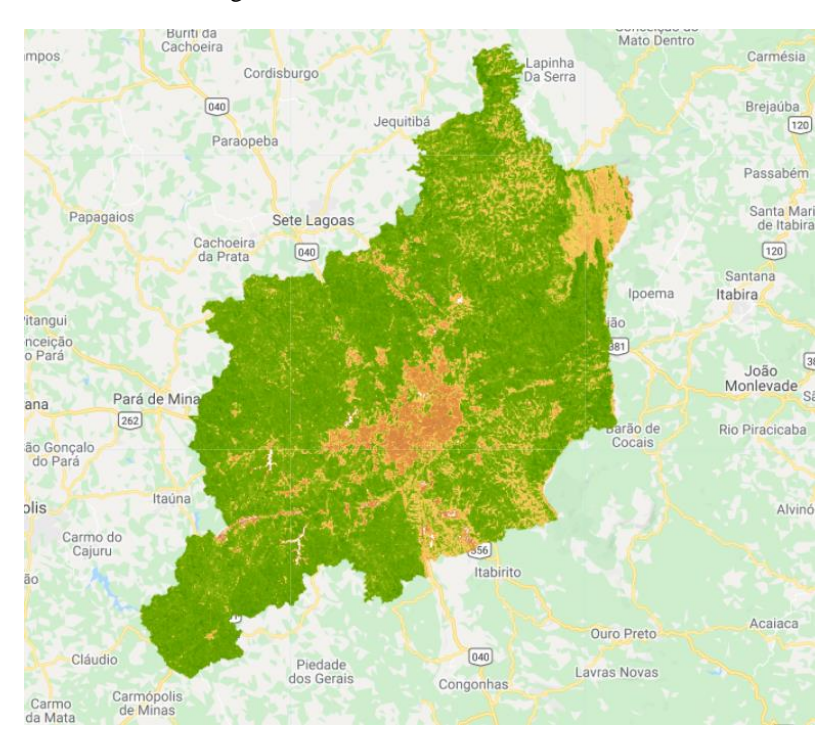

Figura 5.27 SAVI Belo Horizonte 2021

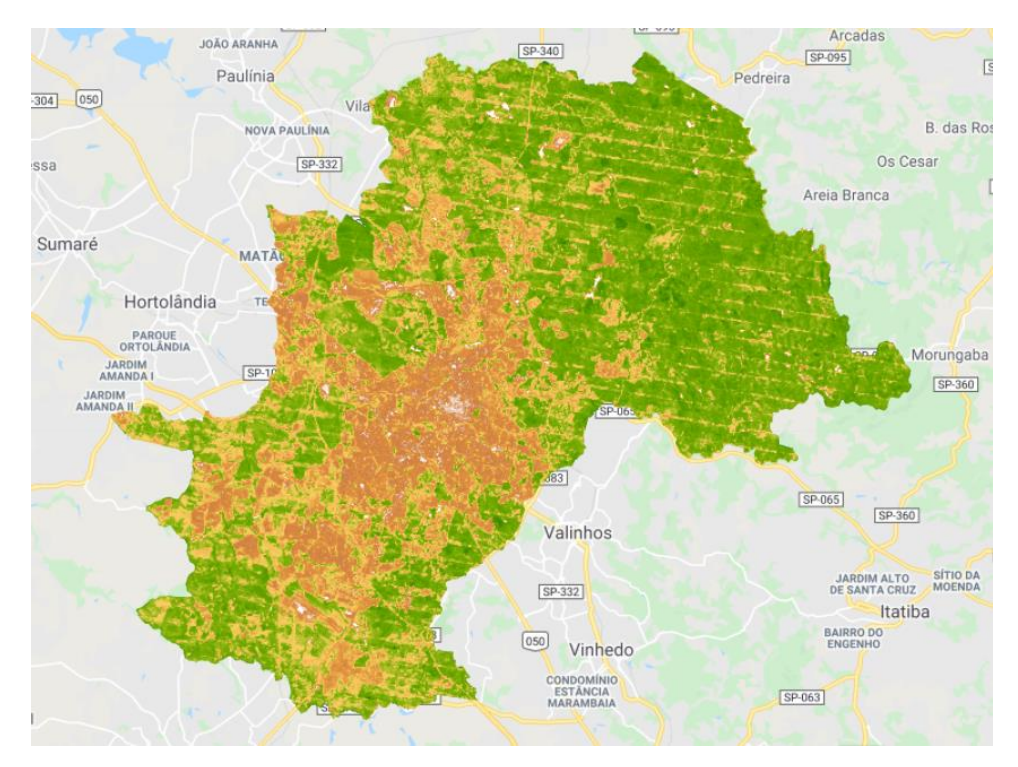

Figura 5.28 SAVI Campinas 2010

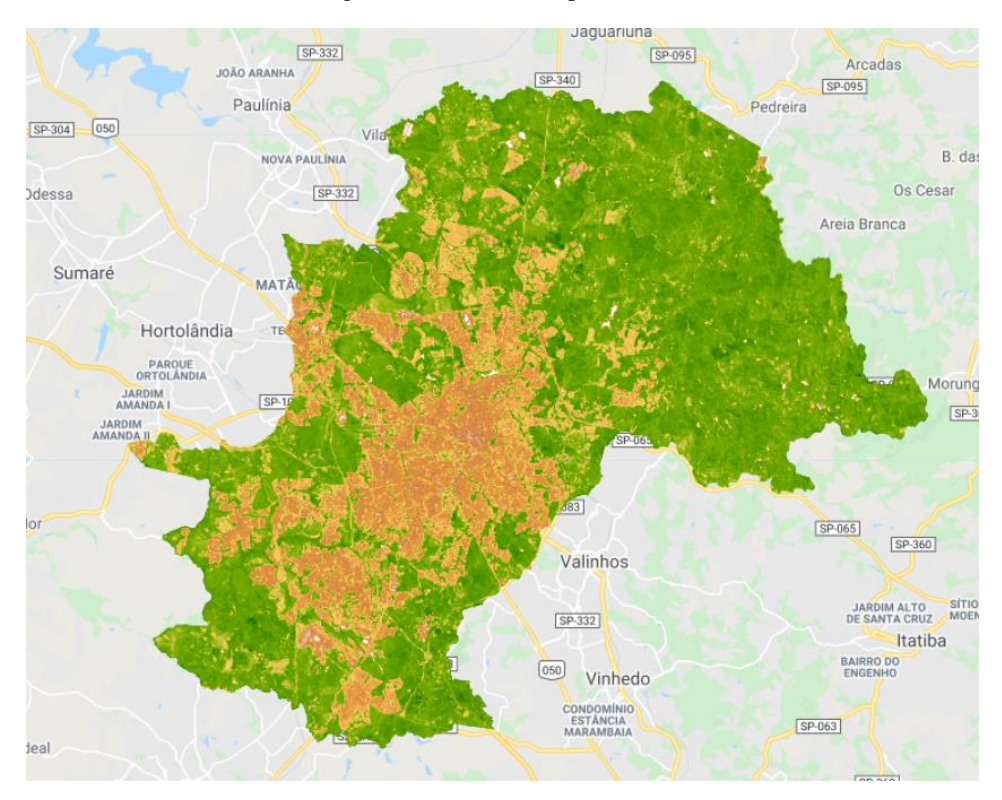

Figura 5.29 SAVI Campinas 2021

Os resultados obtidos para o índice SAVI também se mostraram mais confusos quanto ao índice NDVI e quanto ao EVI, tornando mais dificultosa ainda a avaliação de mudanças e da quantificação das áreas verdes existentes entre cada ano.

## **5.6 ÁREA VERDE ANO A ANO**

Utilizando o código que se encontra no Apêndice H, foi possível realizar uma estimativa da área verde em cada cidade. Esse cálculo é realizado através da criação de uma máscara, Figura 5.30, dentro do GEE que permite visualizar uma área de acordo com um determinado parâmetro. Tendo em vista os resultados obtidos anteriormente, optou-se por focar as análises apenas no índice NDVI. Através do índice NDVI, com um limiar mínimo de 0.55, esse parâmetro foi obtido com base em testes e no artigo "Descritores dinâmicos espectrais e Classificação por abordagem híbrida para estudos de Detecção de Mudanças" por Amaral, Cruz e Cardoso, publicado em março de 2021. Com esse valor de limiar, os pixels que possuíssem esse valor e valores acima irão ser contabilizados para efeito do cálculo da área verde da cidade em questão. Na Tabela 5.1 se encontram os valores de área verde para as quatro cidades, desde o ano de 2010 até o ano de 2021.

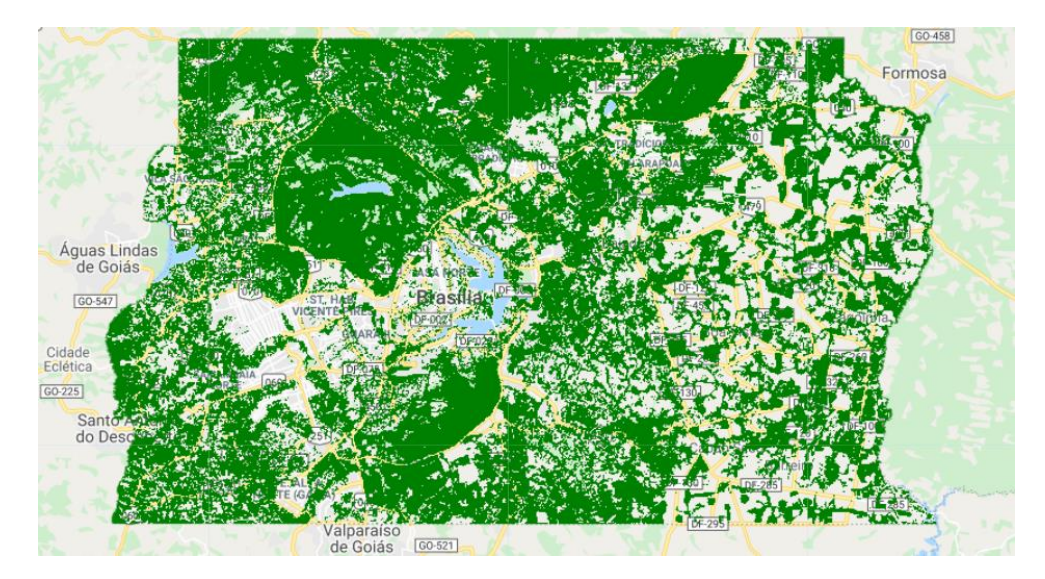

Figura 5.30 Máscara Área Verde DF 2021

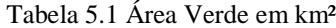

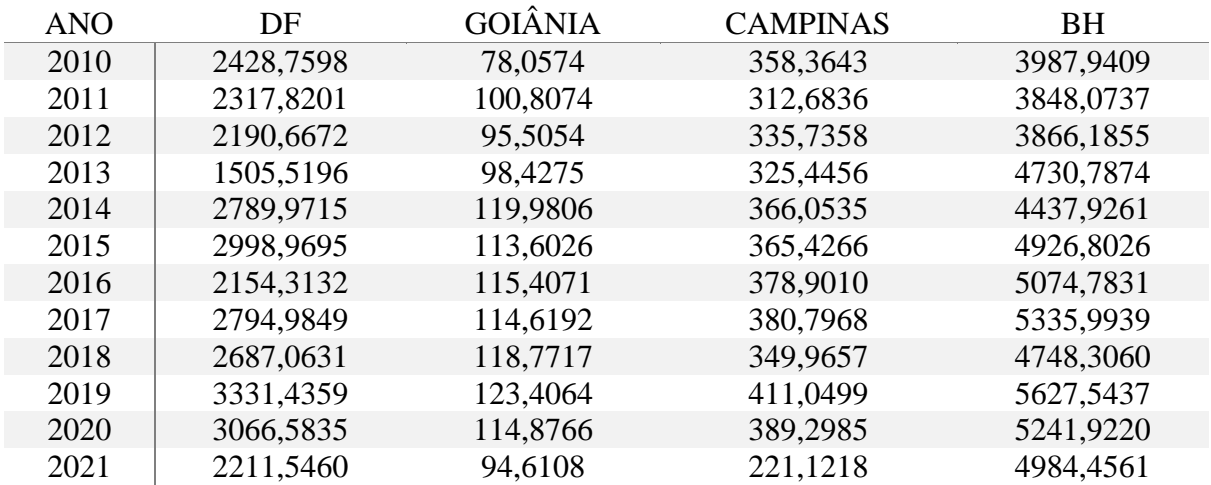

Na Tabela 5.2 constam os valores das áreas totais dos *shapefiles* referente a cada cidade, calculados através do GEE. O *shapefile* da cidade de Goiânia foi obtido através do site da Prefeitura de Goiânia, da cidade de Campinas foi obtido no site de Metadados – Banco de dados especiais de Campinas e de Belo Horizonte por meio do site Plano Metropolitano RMBH. Tendo o conhecimento desses valores é possível calcular a porcentagem de área verde existente nas cidades ao longo dos anos, como consta na Tabela 5.3.

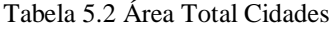

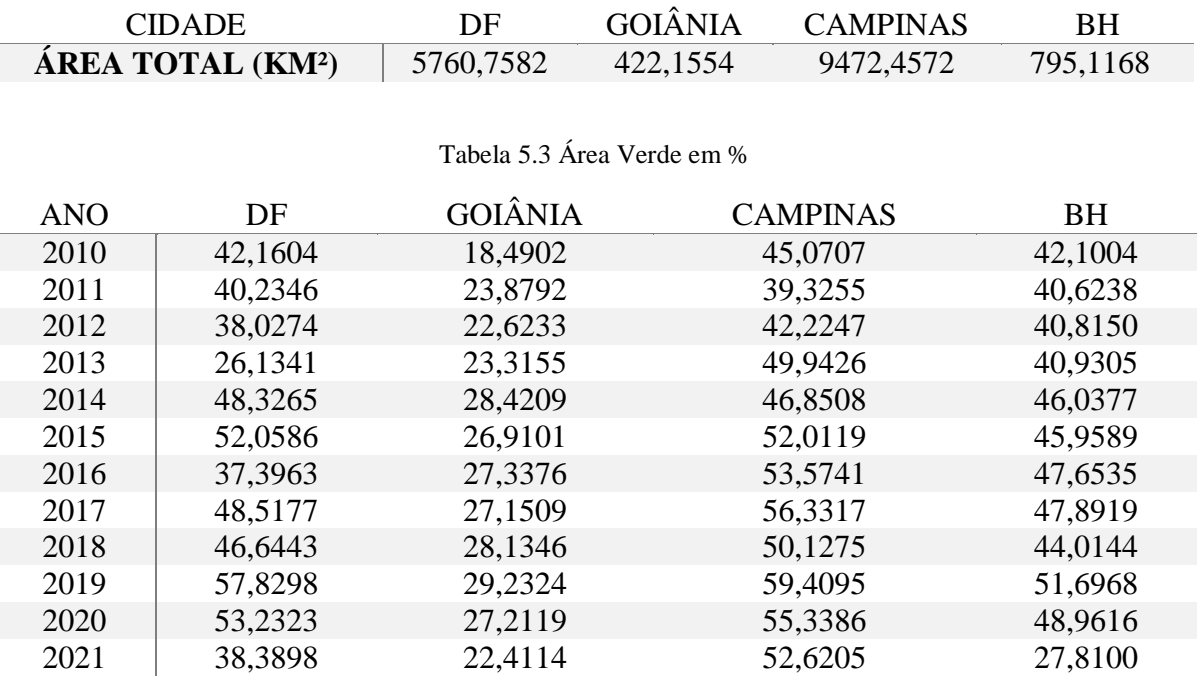

É possível perceber que no período de 10 anos a porcentagem de área verde existente nessas cidades oscila muito, mesmo levando em consideração os outliers. O que chama a atenção na Tabela 5.3 é o percentual obtido para a cidade de Goiânia, que em 2010 constava de 23,88% e em 2020 apenas de 27,21%, de acordo com o IBGE, essa cidade foi eleita a mais arborizada em 2010 com um índice de arborização de 89,5%. Diversos são os fatores que devem ser levados em consideração, tais como a amostragem que foi realizada pelo IBGE, o tamanho da área que foi observada, a forma com que foi realizada a quantificação e outros.

As cidades de Campinas e Belo Horizonte apresentaram um índice de área verde relevante se comparado com o que foi obtido pelo IBGE em 2010, de 88,4% e 83% respectivamente, o que ainda deve-se levar em consideração os diversos e diferentes fatores de levantamento desses dados adotados pelo IBGE e também aos adotados por esse estudo.

## **5.7 ÁREA VERDE DAS RA'S**

Utilizando o mesmo código que foi utilizado para o cálculo das áreas verdes nas cidades, que se encontra no Apêndice H, foi possível realizar uma estimativa da área verde em cada RA no DF, o *shapefile* das RA's foi obtido através do GeoPortal e fragmentado através do software QGis. Na Tabela 5.4 se encontram os valores de área verde para as RA's, bem como os valores totais de área e a porcentagem da área verde. Atualmente existem 33 RA's no DF, porém na tabela abaixo consta apenas de 32, pois houve um erro de processamento na RA do Sudoeste.

| <b>RA</b>               | ÁREA<br>KM <sub>2</sub> | ÁREA VERDE<br>KM <sub>2</sub> | % ÁREA<br><b>VERDE</b> |  |  |
|-------------------------|-------------------------|-------------------------------|------------------------|--|--|
| ÁGUAS CLARAS            | 9,1701                  | 1,4578                        | 15,8974                |  |  |
| <b>ARNIQUEIRA</b>       | 13,3348                 | 1,8058                        | 13,5420                |  |  |
| <b>BRAZLÂNDIA</b>       | 469,2665                | 201,7572                      | 42,9942                |  |  |
| CANDANGOLÂNDIA          | 6,5909                  | 2,8189                        | 42,7696                |  |  |
| <b>CEILÂNDIA</b>        | 192,2510                | 65,5115                       | 34,0760                |  |  |
| <b>CRUZEIRO</b>         | 3,1859                  | 0,2261                        | 7,0969                 |  |  |
| <b>FERCAL</b>           | 154,1761                | 90,3446                       | 58,5983                |  |  |
| <b>GAMA</b>             | 274,8507                | 113,3258                      | 41,2318                |  |  |
| <b>GUARÁ</b>            | 25,1803                 | 4,6699                        | 18,5459                |  |  |
| <b>ITAPOÃ</b>           | 34,2557                 | 13,6326                       | 39,7966                |  |  |
| <b>JARDIM BOTÂNICO</b>  | 290,1843                | 130,5831                      | 45,0001                |  |  |
| <b>LAGO NORTE</b>       | 75,3782                 | 25,2892                       | 33,5498                |  |  |
| <b>LAGO SUL</b>         | 75,9317                 | 25,8103                       | 33,9915                |  |  |
| NÚCLEO BANDEIRANTE      | 5,0382                  | 0,8404                        | 16,6805                |  |  |
| <b>PARANOÁ</b>          | 829,2403                | 281,5559                      | 33,9535                |  |  |
| PARK WAY                | 118,2077                | 50,8291                       | 42,9998                |  |  |
| <b>PLANALTINA</b>       | 1530,0290               | 541,4097                      | 35,3856                |  |  |
| PLANO PILOTO            | 436,4637                | 184,0375                      | 42,1656                |  |  |
| PÔR DO SOL              | 40,4098                 | 14,0141                       | 34,6799                |  |  |
| <b>RECANTO DAS EMAS</b> | 102,4136                | 39,5682                       | 38,6357                |  |  |
| <b>RIACHO FUNDO</b>     | 17,7498                 | 4,8851                        | 27,5220                |  |  |
| RIACHO FUNDO II         | 38,3981                 | 14,1616                       | 36,8810                |  |  |
| <b>SAMAMBAIA</b>        | 99,7905                 | 30,3842                       | 30,4480                |  |  |
| <b>SANTA MARIA</b>      | 130,6669                | 55,2266                       | 42,2652                |  |  |
| SÃO SEBASTIÃO           | 261,7366                | 104,2167                      | 39,8174                |  |  |
| <b>SCIA</b>             | 7,3737                  | 1,208                         | 16,3825                |  |  |
| <b>SIA</b>              | 29,0021                 | 8,8718                        | 30,5902                |  |  |
| <b>SOBRADINHO</b>       | 193,2555                | 89,1031                       | 46,1064                |  |  |
| SOBRADINHO II           | 181,0556                | 87,4033                       | 48,2743                |  |  |
| <b>TAGUATINGA</b>       | 62,9264                 | 16,9013                       | 26,8588                |  |  |
| VARJÃO                  | 1,6269                  | 0,5579                        | 34,2921                |  |  |
| <b>VICENTE PIRES</b>    | 42,8009                 | 5,5405                        | 12,9448                |  |  |

Tabela 5.4 Área Verde RA's

.

A diversidade encontrada em cada RA interfere diretamente no seu planejamento urbanístico, bem como na distribuição e quantidade de área verde. Dentre essas diversidades pode-se destacar as físicas, demográficas, econômicas, sociais e culturais. Nas Figuras 5.31 e 5.32 é possível observar um ranking com as RA's mais arborizadas.

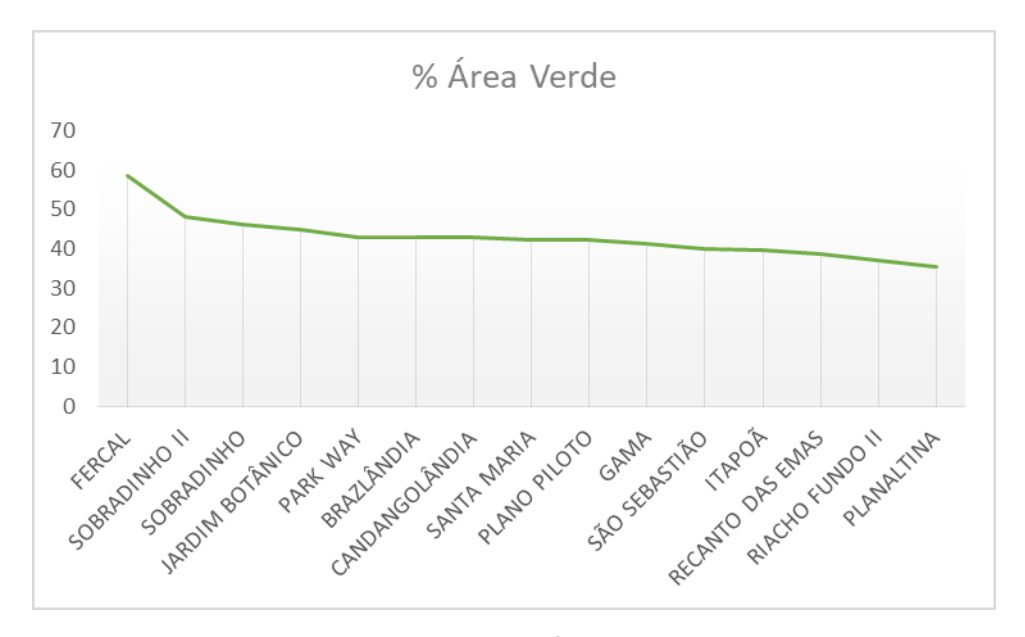

Figura 5.31 Porcentagem de Área Verde RA's DF I

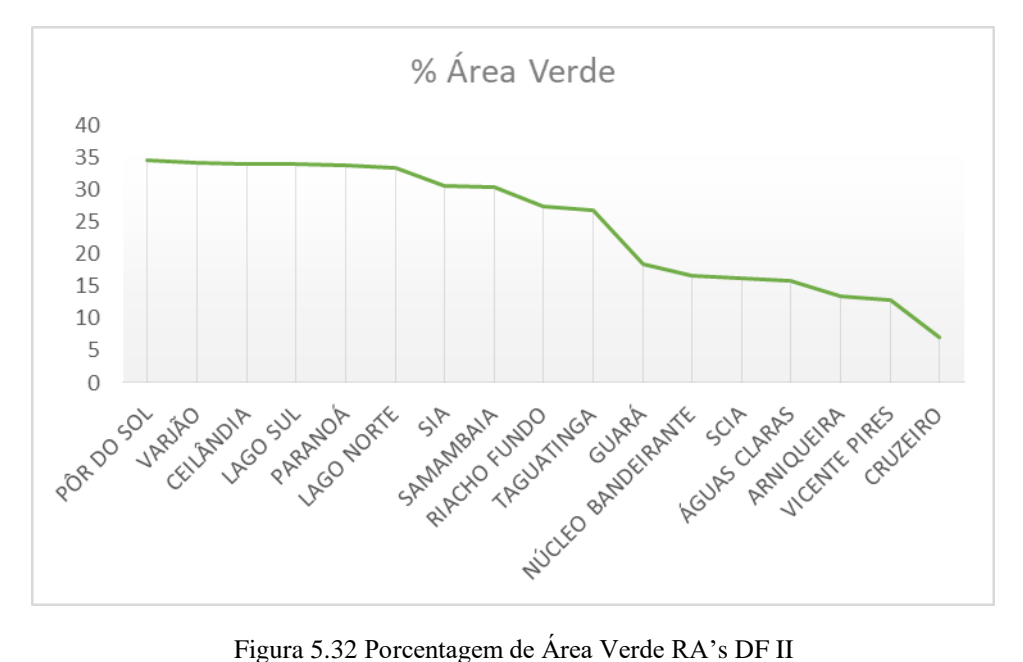

Através desse ranking é possível perceber o quão variada é a distribuição de área verde no DF, o que acaba levando a um índice de arborização baixo, ao realizar uma média das RA's encontrou-se um índice de arborização de apenas 33,25%. Esse valor se encontra bem próximo ao que fora divulgado pelo IBGE. Como caso de estudo, a RA Jardim Botânico apresentou um índice de arborização de 45%, a RA Lago Sul de 34%, a RA Taguatinga de 26,9% e a RA Vicente Pires apenas de 13%.
É possível inferir que o percentual de área verde está relacionado com cada característica particular dessas RA's. Tendo em vista o caráter de alto poder aquisitivo existente nas RA's Jardim Botânico e Lago Sul, o caráter de cidade comercial, como é conhecida a RA Taguatinga e o caráter de cidade recente, que é Vicente Pires, com a falta de projetos urbanísticos adequados que atendam o rápido crescimento dessa RA, que se encontra em constante evolução, de forma até mesmo mais acelerada que as demais.

#### **5.8 VANTAGENS E DESVANTAGENS DO GEE**

Por meio da elaboração dos códigos utilizados e de uma comparação superficial com uma ferramenta de SIG tradicional, pode-se concluir que as vantagens de se trabalhar com o GEE são: processamento em nuvem; velocidade de processamento; possibilidade de compartilhamento de scripts; ampla base de dados; diversas funções pré-existentes; layout simplificado e intuitivo; processamento depende apenas da qualidade da internet; possibilidade de criação de gráficos com os valores dos índices gerados. Como desvantagens é possível citar: conhecimento de programação JavaScript ou Python necessária; não é possível visualizar em formato de mapa cartografado; não é possível trabalhar em modo off-line.

Com o levantamento dessas vantagens e desvantagens do uso do GEE é possível perceber que a ferramenta oferece mais vantagens e facilidades de se trabalhar com geoprocessamento. Ao longo do tempo, esta tende a ser uma das principais ferramentas SIG a ser utilizada, principalmente devido a sua característica de ser uma plataforma que busca facilitar o uso e a aplicação para todos os usuários de qualquer parte do planeta que possuam qualquer tipo de computador e que tenha um mínimo acesso à internet.

## **6. CONCLUSÃO**

Com o projeto foi possível analisar e estudar com mais afinco a plataforma do GEE, observando as diversas e possíveis contribuições para o monitoramento e preservação das áreas verdes existentes, trazendo subsídios para o Plano Distrital de Áreas Verdes que está previsto no Zoneamento Ecológico Econômico do DF. Sendo analisado pelos principais e mais conhecidos índices de vegetação, em especial o NDVI, que foi o índice que retornou um melhor resultado e foi o principal foco na elaboração do código que verificou a existência e quantificação das áreas verdes.

Por meio da revisão dos índices de vegetação utilizados, dos códigos elaborados e das diversas vantagens que foram elencadas, foi possível notar que os resultados gerados se mostraram satisfatórios se comparados com qualquer outra ferramenta SIG.

A linguagem utilizada pelo GEE se mostra em evolução constante, infinitas são as possibilidades de criação e combinação de códigos para a avaliação de diversos temas e nos mais variados contextos possíveis. Através das funcionalidades e parâmetros é possível realizar diversas adaptações para códigos pré-existentes e até mesmo criar um código do zero, desde que já possua um certo conhecimento em linguagem de programação JavaScript ou Python.

Diversas são as organizações sem fins lucrativos e corporações que vem utilizando a ferramenta como forma de fiscalização e proteção ao meio ambiente, a exemplo, o MapBiomas, que utilizada a tecnologia da plataforma e também disponibiliza diversos scripts para facilitar o acesso as diversas coleções de dados e análises que são realizadas pelas instituições participantes.

Tendo em vista as diversas possibilidades dentro do GEE, fica como sugestão de trabalhos futuros a sua utilização para análises mais rigorosas, com a implementação de correções radiométricas, a utilização de outros satélites buscando uma melhor qualidade dos pixels e a calibração do limiar do DF para a obtenção mais precisa do percentual de área verde.

# **REFERÊNCIAS BIBLIOGRÁFICAS**

- Balensiefer, M. e Wiecheteck, M. (1985). Arborização de cidades. Instituto de Terra, Cartografia e Florestas, Curitiba. 24p.
- Broge, N. H. e Leblanc, E. (2000). *Comparing prediction power and stability of broadband and hyperspectral vegetation indices for estimation of green leaf area index and canopy chlorophyll density*. Remote Sensing of Environment, 76(2), 156-172.
- Câmara, G., Davis, C., e Monteiro, A. M. V. (2001). Introdução à Ciência da Geoinformação. INPE, São José dos Campos, 345p.
- Chen, J. M.; Pavlic, G.; Brown, L.; Cihlar, J.; Leblanc, S. G.; White, H. P.; Hall, R. J.; Peddle, D. R.; King, D. J.; Trofymow, J. A., Swift, E.; Sanden, J. V.; Pellikka, P. K. E. (2002). *Derivation and validation of Canada-wide coarse-resolution leaf area index maps using high-resolution satellite imagery and ground measurements.* Remote Sensing of Environment, 80(1), 165-184.
- Clevers, J. G. P. W. (1994). *Imaging spectrometry in agriculture-plant vitality and yield indicators*. In: *Imaging spectrometry – A tool for environmental observations*. Springer, Dordrecht, 193-219.
- Collins, W. (1978) *Remote sensing of crop type and maturity*. Photogrammetric Engineering and Remote Sensing, 44(1), 43-55.
- Crósta, A.P. (1992). Processamento Digital de Imagens de Sensoriamento Remoto. Instituto de Geociências, Departamento de Metalogênese e Geoquímica, Universidade Estadual de Campinas, Campinas, São Paulo, 139p.
- Cruz, C. B. M., Cardoso, A. B. T e Amaral, F. G (2021). Descritores dinâmicos espectrais e Classificação por abordagem híbrida para estudos de Detecção de Mudanças. Revista Brasileira de Sensoriamento Remoto, v.2, n.1. 026-041.
- Deering, D. W. (1978). *Rangeland reflectance characteristics measured by aircraft and spacecraft sensors.* College Station, Texas A&M University. Dissertation (Ph. D), 338 p.
- Eastman, J. R. (1998). *Idrisi for Windows*. Manual do usuário. Trad. Hasenack, H.; Weber, E. Universidade Federal do Rio Grande do Sul, Centro de Recursos Idrisi, Porto Alegre, Brasil, 245 p.
- EngeSat. Landsat 8. Disponível em: [http://www.engesat.com.br/imagem-de-satelite/landsat-8/.](http://www.engesat.com.br/imagem-de-satelite/landsat-8/) Acesso em: 21/11/2020.
- EngeSat. Sentinel-2. Disponível em: [http://www.engesat.com.br/sentinel-2/.](http://www.engesat.com.br/sentinel-2/) Acesso em: 21/11/2020.
- ESA. *Observing the earth*, Copernicus overview. Disponível em: [http://www.esa.int/Applications/Observing\\_the\\_Earth/Copernicus/Overview4.](http://www.esa.int/Applications/Observing_the_Earth/Copernicus/Overview4) Acesso em: 21/11/2020.
- Ferreira, N. C. (2006). Apostila de Sistema de Informação Geográfica. Goiânia, Goiás, 113p.
- Gitelson, A. A.; Kaufman, Y. J; Stark, R; Rundquist, D. (2002). *Novel algorithms for remote estimation of vegetation fraction.* Remote Sensing of Environment, 80(1), 76-87.
- *Google Earth Engine*. Workspace. Disponível em: https://code.earthengine.google.com. Acesso em: 12/10/2020.
- Google Earth Solidário. Introdução ao *Google Earth Engine*. Disponível em: https://www.google.com/intl/pt-br/earth/outreach/tutorials/eartheng\_gettingstarted.html. Acesso em: 27/11/2020.
- Gorelick, N., Hancher, M., Dixon, M., Ilyushchenko, S., Thau, D., and Moore, R. (2017). *Google Earth Engine*: *Planetary-scale geospatial analysis for everyone*. Remote Sensing of Environment, 202: 18-27.
- Gupta, R. K.; Vijayan, D.; Prasad, T. S. (2001). *New hyperspectral vegetation characterization parameters*. Advanced Space Research, 28(1), 201-206.
- Huete, A. R. (1988). *A soil ajusted vegetation index* (SAVI). Remote Sensing Environment, 25(3), 295-309.
- Huete, A. R.; Liu, H. Q. (1994). *An error and sensitivity analysis of the atmospheric-and soilcorrecting variants of the NDVI for the MODIS-EOS*. IEEE Transactions on Geoscience and Remote sensing, 32(4), 897-905.
- Huete, A. R.; Liu, H. Q.; Batchily, K.; Leeuwen, W. V. (1997). *A comparison of vegetation indices over a global set of TM images for EOS-MODIS*. Remote Sensing of Environment, 59(3), 440-451.
- Hunt, E. R. Jr.; Rock, B. N.; Nobel, P. S. (1987). *Measurement of leaf relative water content by infrared reflectance*. Remote Sensing of environment, 22(3), 429-435.
- IBGE (2010), Censo Demográfico 2010, Características Urbanísticas do Entorno dos Domicílios, Rio de Janeiro.
- IBGE (2016), Metodologia do Censo Demográfico 2010, Série Relatórios Metodológicos, Rio de Janeiro.
- IBGE (2019), Desigualdades Sociais por Cor ou Raça no Brasil, Estudo e Pesquisas, Informação Demográfica e Socioeconômica, Núm. 41. Disponível em: https://biblioteca.ibge.gov.br/visualizacao/livros/liv101681\_informativo.pdf. Acesso em: 27/11/2020.
- INPE, (2015). Geração de imagens. Disponível em: [http://www.dgi.inpe.br/documentacao/satelites/landsat.](http://www.dgi.inpe.br/documentacao/satelites/landsat) Acesso em: 21/11/2020.
- Jackson, T. J.; Chen, D.; Cosh, M.; Li, F.; Anderson, M.; Walthall, C.; Doriaswamy, P.; Hunt, E. R. (2004). *Vegetation water content mapping using Landsat data derived normalized difference water index for corn and soybeans*. Remote Sensing of Environment, 92(4), 475-482.
- Karnielli, A.; Kaufman, Y. J.; Remer, L.; Wald, A. (2001). *AFRI — Aerosol free vegetation index*. Remote Sensing of Environment, 77(1), 10-21.
- Kaufman, Y. J.; Tanre, D. (1992). *Atmospherically resistant vegetation index (ARVI) for EOS-MODIS*. IEEE transactions on Geoscience and Remote Sensing, 30(2) 261-270.
- Kumar, L. e Mutanga, O. (2018). *Google Earth Engine Applications Since Inception: Usage, Trends, and Potential*. MDPI, Remote Sensing, 10(10), 1509.
- Kumar, L. e Mutanga, O. (2019). *Google Earth Engine Applications*. MDPI, Remote Sensing, 11(5), 591.
- Lautenschlager, L. F. e Perry, C. R. (1981). *Comparison of vegetation indices based on satellite-acquired spectral data*. Americam Statistical Association, 77p.
- Lima, K. G. M.; Raimundo, I. M. Jr.; Silva, A. M. S.; Pimentel, M. H. (2009). Sensores ópticos com detecção no infravermelho próximo e médio. Química Nova, 32(6), 1635-1643.
- Melo, D. H. C. T. B. (2002). Uso de dados Ikonos II na análise urbana: testes operacionais na zona leste de São Paulo. Dissertação de Mestrado em Sensoriamento Remoto, São José dos Campos, São Paulo, 146 p.
- Meneses, P. R., e Almeida, T. D. (2012). Introdução ao processamento de imagens de sensoriamento remoto. Embrapa cerrados-livros técnicos (infoteca-e).
- Metadados Banco de dados espaciais de Campinas. Disponível em: https://informacaodidc.campinas.sp.gov.br/metadados.php. Acesso em: 10/05/2021.
- Milano, M. S. (1987). Planejamento e replanejamento de arborização de ruas. Anais do Encontro Nacional sobre Arborização Urbana, Maringá, Vol. 2, 01-08.
- Milano, M. S. (1988). Avaliação quali-quantitativa e manejo da arborização urbana: Exemplo de Maringá-PR. Tese de Doutorado em Ciências Florestais, Universidade Federal do Paraná, Curitiba, 120p.
- Milano, M. S. e Dalcin E. C. (2000). Arborização de vias públicas. Rio de Janeiro, 219 p.
- Miller, R. W. (1997). *Urban Foresty – Planning and Managing Urban Greenspaces*. 2ª Ed. Prentice Hall, 502p.
- Moura, I. R. (2010). Arborização Urbana: estudo das praças do bairro Centro de Teresina, Universidade Estadual Paulista, Rio Claro, São Paulo.
- Plano Metropolitano RMBH. Disponível em: http://www.rmbh.org.br/central-cartog.php. Acesso em: 10/05/2021.
- Plano Municipal do Verde de Campinas. Disponível em: http://www.campinas.sp.gov.br/governo/meio-ambiente/plano\_municipal\_verde.php. Acesso em: 08/11/2020
- Prefeitura de Belo Horizonte, BH em Pauta: Capital Verde. Disponível em: https://prefeitura.pbh.gov.br/noticias/bh-em-pauta-capital-verde. Acesso em: 08/11/2020
- Prefeitura de Goiânia, Capital Verde do Brasil. Disponível em: https://www.goiania.go.gov.br/sobre-goiania/. Acesso em: 20/10/2020
- Prefeitura de Goiânia, Datasets. Disponível em: http://dadosabertos.goiania.go.gov.br/mk/dataset?res\_format=CSV&res\_format=PDF& organization=pmg&res\_format=SHP. Acesso em 10/05/2021.
- Richardson, A. J. e Wiegand, C. L. (1977). *Distinguishing vegetation from soil background information*. Photogrammetric engineering and remote sensing, 43(12), 1541-1552.
- Rosa, R. (2013). Introdução ao Sensoriamento Remoto, Universidade Federal de Uberlândia, Instituto de Geografia, Laboratório de Geoprocessamento, Uberlândia, Minas Gerais.
- Rosendo, J. S. (2055). Índices de Vegetação e monitoramento do Uso do Solo e Cobertura Vegetal na Bacia do Rio Araguari - Mg - utilizando dados do Sensor Modis. Dissertação de Mestrado, Instituto de Geografia da Universidade Federal de Uberlândia. 131p.
- Santos, A. R. (2013). Apostila de Sensoriamento Remoto. Espírito Santos, Vol. 1, 86p.
- Silva, J. X. (2009). O que é geoprocessamento. Revista do CREA-RJ, 79(1), 42-44.
- Verstraete, M. M., Pinty, B. (1996). *Designing optimal spectral indexes for remote sensing applications.* IEEE Transactions on Geoscience and Remote Sensing, 34(5), 1254-1265.
- Zha, Y.; Gao, J.; NI, S. (2003). *Use of normalized difference built-up index in automatically mapping urban areas from TM imagery*. International journal of remote sensing, 24(3), 583-594.

**APÊNDICES**

A. Script inicial de teste com índices NDVI e EVI para o DF

```
Teste Inicial NDVI e SAVI DF
                                                                                                                                                          OetLink - Save
                                                                                                                                                                                                               Run - Reset - Apps
             * Imports (1 entry)<br>var app = function (image)
         2 * \{<br>
3 / 100 \text{V}var ndvi = image.normalizedDifference(['85',<br>image = image.addBands(ndvi.rename('NDVI'));
                                                                                                                              (B4'));
                  IFVT
                  var evi = image.expression(
                              evi = image.expression(<br>'2.5 * (nir - red) / (nir + 6 * red - 7.5 * blue + 1)',<br>'
                      \epsilon18 -10<br>
11 red: image.select('84'), //620<br>
12 nir: image.select('85'), //841<br>
13 blue: image.select('82') //459<br>
15 image = image.addBands(evi.rename('EVI'));
                                   red: image.select('84'), // 620-670nm, RED<br>nir: image.select('85'), // 841-876nm, NIR<br>blue: image.select('82') // 459-479nm, BLUE
11<br>
12 red: 1<br>
13<br>
14 ));<br>
15 image = image.<br>
15 image = image.<br>
17 return image;<br>
19<br>
20 //Colegão Imag<br>
21 Map.setCenter(
                //Colecão Imagens<br>
Nap.setCenter(-49.26453755912071,-16.69211762264904,10);<br>
Nar OLI = ee.ImageCollection ('LANDSAT/LC00/C01/T1_RT_TOA')<br>
.filterOate('2020-04-02','2020-09-25')<br>
.map(app);<br>
.map(app);
       2324% (filterOate('2020-04-02','2020-09-25')<br>25 .map(app);<br>25 .map(app);<br>25 .map(app);<br>28 .war palette = ['FFFFFF', 'CE7E45', 'DF9230', 'F1B555', 'FCD163', '998718',<br>28 .war palette = ['FFFFFF', 'CE7E45', 'DF9230', 'F1B555', '
  33 Map.addlayer(OLI.median().clip(table), {bands: 'B6,B5,B4'), 'OLI');<br>33 Map.addlayer(OLI.median().clip(table), {min: 0, max: 1, bands:['NOVI'], palette: palette}, 'NOVI');<br>35 Map.addlayer(OLI.median().clip(table), {min:
```

```
Código em txt:
var app = function (image){
//NDVI
var ndvi = image.normalizedDifference(['B5', 'B4']);
image = image.addBands(ndvi.rename('NDVI'));
\sqrt{EVI}var evi = image. expression('2.5 * (nir - red) / (nir + 6 * red - 7.5 * blue + 1)',
   {
      red: image.select('B4'), // 620-670nm, RED
      nir: image.select('B5'), // 841-876nm, NIR
     blue: image.select('B2') // 459-479nm, BLUE
  \};
image = image.addBands(evi.rename('EVI'));
return image;
}
//Coleção Imagens
Map.setCenter(-49.26453755912071,-16.69211762264904,10);
var OLI = ee.ImageCollection ('LANDSAT/LC08/C01/T1_RT_TOA')
   .filterMetadata('CLOUD_COVER', 'less_than', 10)
   .filterDate('2020-04-02','2020-09-25')
   .map(app);
//Rampa de Cor
var palette = ['FFFFFF', 'CE7E45', 'DF923D', 'F1B555', 'FCD163', '99B718',
          '74A901', '66A000', '529400', '3E8601', '207401', '056201',
          '004C00', '023B01', '012E01', '011D01', '011301'];
//Visualização
```
Map.addLayer(OLI.median().clip(table), {bands: 'B6,B5,B4'}, 'OLI');

Map.addLayer(OLI.median().clip(table), {min: 0, max: 1, bands:['NDVI'], palette: palette}, 'NDVI'); Map.addLayer(OLI.median().clip(table), {min: 0, max: 1, bands:['EVI'], palette: palette}, 'EVI'); Map.addLayer(table)

### B. NDVI Landsat7

```
NDVI Landsat7 2010
                                                                                                            Get Link
                                                                                                                          ⋥
                                                                                                                                 Save
                                                                                                                                                    Run
                                                                                                                                                            \overline{\phantom{a}}Reset -
                                                                                                                                                                                  Apps
                                                                                                                                                                                                 肉
      → Imports (1 entry) ■
     1<sup>1</sup>var app = function (image)
     2 - \{\frac{1}{\frac{1}{\sqrt{N}}}\\overline{3}\overline{4}var ndvi = image.normalizedDifference(['B4', 'B3']);
     \mathbf{r}_iimage = image.addBands(ndvi.rename('NDVI'));
     6
          return image;
\dot{z}\overline{8}٦
   10<sub>o</sub>//Coleção Imagens
          var images = ee.ImageCollection ('LANDSAT/LE07/C01/T1_RT_TOA')
   11\,.filterMetadata('CLOUD_COVER', 'less_than', 20)<br>.filterDate('2010-01-01','2010-06-30')
   1213
   14
                 .filterBounds(table)
   \frac{1}{15}map(\mathsf{app});16
          //Paleta de Cor
   17
   18 var palette = ['FFFFFF', 'CE7E45', 'DF923D', 'F1B555', 'FCD163', '99B718',<br>18 var palette = ['FFFFFF', '66A000', '529400', '3E8601', '207401', '056201',<br>20 (004C00', '023B01', '012E01', '011D01', '011301'];
   21\overline{22}//Visualização
          //visuarizat.org/<br>Map.addLayer(images.median().clip(table), {bands: 'B5,B4,B3'}, 'Images');<br>Map.addLayer(images.median().clip(table), {min: 0, max: 1, bands:['NDVI'], palette: palette}, 'NDVI');
   23
   \frac{1}{24}25
```

```
Código em txt:
var app = function (image){
//NDVI
var ndvi = image.normalizedDifference(['B4', 'B3']);
image = image.addBands(ndvi.rename('NDVI'));
return image;
}
//Coleção Imagens 
var images = ee.ImageCollection ('LANDSAT/LE07/C01/T1_RT_TOA')
   .filterMetadata('CLOUD_COVER', 'less_than', 20)
   .filterDate('2010-01-01','2010-06-30')
   .filterBounds(table)
   .map(app);
//Paleta de Cor
var palette = ['FFFFFF', 'CE7E45', 'DF923D', 'F1B555', 'FCD163', '99B718',
          '74A901', '66A000', '529400', '3E8601', '207401', '056201',
          '004C00', '023B01', '012E01', '011D01', '011301'];
//Visualização 
Map.addLayer(images.median().clip(table), {bands: 'B5,B4,B3'}, 'Images');
Map.addLayer(images.median().clip(table), {min: 0, max: 1, bands:['NDVI'], palette: palette}, 
'NDVI');
```
#### C. NDVI Landsat8

```
Get Link \boxed{-}Run – Reset –
                                                                                                                                                                                                               Apps
                                                                                                                                                                                                                                |\boldsymbol{\alpha}|NDVI Landsat8 2021
                                                                                                                                                    \sqrt{\frac{1}{2}} save \sqrt{\frac{1}{2}}Imports (1 \text{ entry})var app = function (image)
      1 var app<br>
2 \times \{<br>
3 //NDVI<br>
4 var ndv
              var ndvi = image.normalizedDifference(['B5', 'B4']);
       \mathbf{g}\mathbf{image} = \mathbf{image} \cdot \mathbf{addB}ands(ndvi.rename('NDVI')):
             return image;
   \begin{array}{ccc} & & \prime & \cr i & 8 & \cr \end{array}∋
       \circI/Golec<sub>0</sub>Tmaqens10<sub>o</sub>\overline{11}var images = ee.ImageCollection ('LANDSAT/LC08/C01/T1_RT_TOA')
      12- FilterMetadata('CLOUD_COVER', 'less_than', 20)<br>FilterMetadata('CLOUD_COVER', 'less_than', 20)<br>FilterDate('2021-01-01','2021-05-31')
      1<sup>3</sup>14.filterBounds(table)
      \overline{15}map(ap);16
             //Paleta de Cor
      17
     18 var palette = ['FFFFFF', 'CE7E45', 'DF923D', 'F1B555', 'FCD163', '99B718',<br>19 var palette = ['FFFFFF', '66A000', '529400', '3E8601', '207401', '056201',<br>20 (004C00', '023B01', '012E01', '011D01', '011301'];
      {\bf 21}//Visualização<br>Man addLaver(in
      22zz //visuailia/au<br>23 Map.addLayer(images.median().clip(table), {bands: 'B6,B5,B4'}, 'Images');<br>24 Map.addLayer(images.median().clip(table), {min: 0, max: 1, bands:['NDVI'], palette: palette}, 'NDVI'); |
      \overline{25}Código em txt:
```

```
var app = function (image){
//NDVI
var ndvi = image.normalizedDifference(['B5', 'B4']);
image = image.addBands(ndvi.rename('NDVI'));
return image;
}
//Coleção Imagens 
var images = ee.ImageCollection ('LANDSAT/LC08/C01/T1_RT_TOA')
   .filterMetadata('CLOUD_COVER', 'less_than', 20)
   .filterDate('2021-01-01','2021-05-31')
   .filterBounds(table)
   .map(app);
//Paleta de Cor
```
var palette = ['FFFFFF', 'CE7E45', 'DF923D', 'F1B555', 'FCD163', '99B718', '74A901', '66A000', '529400', '3E8601', '207401', '056201', '004C00', '023B01', '012E01', '011D01', '011301'];

#### //Visualização

```
Map.addLayer(images.median().clip(table), {bands: 'B6,B5,B4'}, 'Images');
Map.addLayer(images.median().clip(table), {min: 0, max: 1, bands:['NDVI'], palette: palette}, 
'NDVI');
```
## D. EVI Landsat 7

```
Get Link \overline{\phantom{a}}Run \rightharpoonup Reset \rightharpoonup Apps
                                                                                                                                                                                                   |\boldsymbol{\sigma}|EVI Landsat7*
                                                                                                                                Save\rightarrow Imports (2 entries)
     \frac{1}{2} - \frac{1}{3}\overline{z}\overline{4}1/EVI
         var evi = image.expression(\overline{5}2.5 * (nir - red) / (nir + 6 * red - 7.5 * blue + 1)6
    \frac{1}{7}\sqrt{2}red: image.select('B3'), // 620-670nm, RED<br>nir: image.select('B4'), // 841-876nm, NIR<br>blue: image.select('B4') // 459-479nm, BLU
    \overline{8}// 020-0701mm, NED<br>// 841-876nm, NIR<br>// 459-479nm, BLUE
    ă
   10<sub>1</sub>\overline{11}\mathcal{D}:
   12 image = image.addBands(evi.rename('EVI'));
   13\frac{14}{15}return image;
\mathbf{i}l)
   16\,17//Coleção Imagens
   18 var images = ee.ImageCollection ('LANDSAT/LE07/C01/T1_RT_TOA')
             \frac{19}{20}21.filterBounds(table)
   22map(ap);\frac{1}{2}24
   \overline{25}26
         //Paleta de Cor
   27 / Valeta de Circo (* 1987)<br>27 var palette = ['FFFFFF', 'CE7E45', 'DF923D', 'F1B555', 'FCD163', '99B718',<br>28 <sup>1</sup>74A901', '66A000', '529400', '3E8601', '207401', '056201',<br>29 11301', '012E01', '011D01', '011301'];
   \overline{30}31 //Visualização
          //visuarizatao<br>Map.addLayer(images.median().clip(table), {bands: 'B5,B4,B3'}, 'Images');<br>Map.addLayer(images.median().clip(table), {min: 0, max: 1, bands:['EVI'], palette: palette}, 'EVI');
   32<sup>2</sup>33
   3435
```

```
Código em txt:
var app = function (image)
{
//EVI
var evi = image.expression(
  '2.5 * (nir - red) / (nir + 6 * red - 7.5 * blue + 1)',
   {
      red: image.select('B3'), // 620-670nm, RED
     nir: image.select('B4'), \frac{1}{841}-876nm, NIR
     blue: image.select('B1') // 459-479nm, BLUE
  \});
image = image.addBands(evi.rename('EVI'));
return image;
}
//Coleção Imagens 
var images = ee.ImageCollection ('LANDSAT/LE07/C01/T1_RT_TOA')
   .filterMetadata('CLOUD_COVER', 'less_than', 20)
   .filterDate('2010-01-01','2010-06-30')
   .filterBounds(table)
   .map(app);
//Paleta de Cor
var palette = ['FFFFFF', 'CE7E45', 'DF923D', 'F1B555', 'FCD163', '99B718',
          '74A901', '66A000', '529400', '3E8601', '207401', '056201',
          '004C00', '023B01', '012E01', '011D01', '011301'];
//Visualização 
Map.addLayer(images.median().clip(table), {bands: 'B5,B4,B3'}, 'Images');
Map.addLayer(images.median().clip(table), {min: 0, max: 1, bands:['EVI'], palette: palette}, 
'EVI');
```
#### E. EVI Landsat 8

```
EVI Landsat 8*
                                                                                                 Get Link \overline{\phantom{a}} Save \overline{\phantom{a}}Run – Reset – Apps
                                                                                                                                                                             図
      ' Imports (2 entries) □
    \overline{4}var app = function (image)
    \frac{1}{2} - \frac{1}{3}//EVI\Lambda\frac{1}{2} var evi = image.expression(
    \ddot{\mathbf{5}}2.5 * (nir - red) / (nir + 6 * red - 7.5 * blue + 1)6
    \frac{1}{2}\sqrt{ }red: image.select('B4'),<br>nir: image.select('B5'),<br>blue: image.select('B2')
                                                           // 620-670nm, RED
    \overline{8}// 620-6/0nm, KED<br>// 841-876nm, NIR<br>// 459-479nm, BLUE
   10
             \mathcal{W}:
   11
  12 image = image.addBands(evi.rename('EVI'));
   1<sup>3</sup>14return image;
i\overline{15}∋
  16
        //Colecão Imagens
  17
         var images = ee.ImageCollection ('LANDSAT/LC08/C01/T1_RT_TOA')<br>
.filterMetadata('CLOUD_COVER', 'less_than', 20)<br>
.filterDate('2021-01-01','2021-05-31')
   18
  19
   20
             2122map(ap);23//Paleta de Cor
   24
  28
  <sup>29</sup> //Visualização<br>30 Map.addLayer(images.median().clip(table), {bands: 'B6,B5,B4'}, 'Images');<br>31 Map.addLayer(images.median().clip(table), {min: 0, max: 1, bands:['EVI'], palette: palette}, 'EVI');<br>32 |
  32
```

```
Código em txt:
var app = function (image){
//EVI
var evi = image. expression('2.5 * (nir - red) / (nir + 6 * red - 7.5 * blue + 1)',
   {
      red: image.select('B4'), // 620-670nm, RED
      nir: image.select('B5'), // 841-876nm, NIR
     blue: image.select('B2') \frac{1}{459}-479nm, BLUE
  \});
image = image.addBands(evi.rename('EVI'));
return image;
}
//Coleção Imagens 
var images = ee.ImageCollection ('LANDSAT/LC08/C01/T1_RT_TOA')
   .filterMetadata('CLOUD_COVER', 'less_than', 20)
   .filterDate('2021-01-01','2021-05-31')
   .filterBounds(table)
   .map(app);
//Paleta de Cor
var palette = ['FFFFFF', 'CE7E45', 'DF923D', 'F1B555', 'FCD163', '99B718',
          '74A901', '66A000', '529400', '3E8601', '207401', '056201',
          '004C00', '023B01', '012E01', '011D01', '011301'];
//Visualização 
Map.addLayer(images.median().clip(table), {bands: 'B6,B5,B4'}, 'Images');
Map.addLayer(images.median().clip(table), {min: 0, max: 1, bands:['EVI'], palette: palette}, 
'EVI');
```
#### F. SAVI Landsat 7

```
SAVI Landsat7*
                                                                                                                                                        Run -Get Link \left| \frac{1}{\pi} \right|Save -ResetApps
                                                                                                                                                                                                      云
       Imports (2 entries)
    \frac{1}{2} \text{ var app} = \text{function (image)}4 //SAVT
          var savi = image.expression(
     \overline{\mathbf{q}}1.5 * (nir - red) / (nir + red + 0.5)\frac{9}{7}\overline{\mathcal{A}}red: image.select('B3'),<br>nir: image.select('B4'),
     \frac{1}{8}\overline{a}10});<br>image = image.addBands(savi.rename('SAVI'));
   \overline{11}1213return image;
 i\overline{14}15
          //Coleção Imagens
   16\,var images = ee.ImageCollection ('LANDSAT/LE07/C01/T1_RT_TOA')<br>
.filterMetadata('CLOUD_COVER', 'less_than', 20)<br>
.filterDate('2010-01-01','2010-06-30')
   17
   18
   19
                20
              map(\mathsf{app});21\,22
    \frac{1}{23}//Paleta de Cor
   24 var palette = ['FFFFFF', 'CE7E45', 'DF923D', 'F1B555', 'FCD163', '99B718',<br>25 var palette = ['FFFFFF', '66A000', '529400', '3E8601', '207401', '056201',<br>26 (20400', '023B01', '012E01', '011D01', '011301'];
   27
          //Visualização
   28
   29 Map.addLayer(images.median().clip(table), {bands: 'B5,B4,B3'}, 'Images');<br>30 Map.addLayer(images.median().clip(table), {min: 0, max: 1, bands:['SAVI'], palette: palette}, 'SAVI');
   31
```

```
Código em txt:
var app = function (image)
{
//SAVI
var savi = image.expression(
  1.5 * (nir - red) / (nir + red + 0.5) {
    red: image.select('B3'),
    nir: image.select('B4'),
  \});
image = image.addBands(savi.rename('SAVI'));
return image;
}
//Coleção Imagens 
var images = ee.ImageCollection ('LANDSAT/LE07/C01/T1_RT_TOA')
   .filterMetadata('CLOUD_COVER', 'less_than', 20)
   .filterDate('2010-01-01','2010-06-30')
   .filterBounds(table)
   .map(app); 
//Paleta de Cor
var palette = ['FFFFFF', 'CE7E45', 'DF923D', 'F1B555', 'FCD163', '99B718',
          '74A901', '66A000', '529400', '3E8601', '207401', '056201',
          '004C00', '023B01', '012E01', '011D01', '011301'];
//Visualização 
Map.addLayer(images.median().clip(table), {bands: 'B5,B4,B3'}, 'Images');
Map.addLayer(images.median().clip(table), {min: 0, max: 1, bands:['SAVI'], palette: palette}, 
'SAVI');
```
## G. SAVI Landsat 8

```
SAVI Landsat 8 *
                                                                                               Get Link - Save -
                                                                                                                                 Run – Reset –
                                                                                                                                                             Apps
                                                                                                                                                                          \overline{M}\rightarrow Imports (2 entries) \blacksquare1 var app = function (image)
    2 - 1\overline{z}\overline{4}1/5AVI
    \overline{5}var savi = image.expression(
                 1.5 * (nir - red) / (nir + red + 0.5),
    6
    7 -\overline{\mathcal{L}}red: image.select('B4'),<br>nir: image.select('B5'),
    \frac{1}{8}\circ10 });<br>11 image = image.addBands(savi.rename('SAVI'));
   1213return image;
i 14
   15
   \overline{16}//Coleção Imagens
       var images = ee.ImageCollection ('LANDSAT/LC08/C01/T1_RT_TOA')
   17
           18
   19\overline{20}21
              .\texttt{map}(\texttt{app});\overline{22}23 //Paleta de Cor
   23 //Faleta de Correlation (1992), 199230', 1992555', 199218', 199218', 199218', 199218', 199218', 199218', 199219', 199219', 199219', 199219', 199219', 199219', 1992199', 1992199', 1992199', 1992199', 1992199', 1992199', 
   \overline{27}28 //Visualização
  29 Map.addLayer(images.median().clip(table), {bands: 'B6,B5,B4'}, 'Images');<br>30 Map.addLayer(images.median().clip(table), {min: 0, max: 1, bands:['SAVI'], palette: palette}, 'SAVI');|
```

```
Código em txt:
var app = function (image){
//SAVI
var savi = image.expression(
  1.5 * (nir - red) / (nir + red + 0.5),
   {
    red: image.select('B4'),
    nir: image.select('B5'),
  \}:
image = image.addBands(savi.rename('SAVI'));
return image;
}
//Coleção Imagens 
var images = ee.ImageCollection ('LANDSAT/LC08/C01/T1_RT_TOA')
   .filterMetadata('CLOUD_COVER', 'less_than', 20)
   .filterDate('2021-01-01','2021-05-31')
   .filterBounds(table)
   .map(app);
//Paleta de Cor
var palette = ['FFFFFF', 'CE7E45', 'DF923D', 'F1B555', 'FCD163', '99B718',
          '74A901', '66A000', '529400', '3E8601', '207401', '056201',
          '004C00', '023B01', '012E01', '011D01', '011301'];
//Visualização 
Map.addLayer(images.median().clip(table), {bands: 'B6,B5,B4'}, 'Images');
Map.addLayer(images.median().clip(table), {min: 0, max: 1, bands:['SAVI'], palette: palette}, 
'SAVI');
```
### H. Área Verde

```
7 Area Verde
                                                                             Get Link - Save - Run - Reset - Apps
                                                                                                                                            DO
      * Imports (2 entries)
     1 var app = function (image)
    2 - 1\mathbf{A}//NDVI
    4 var ndvi = image.normalizedDifference(['85', '84']);<br>5 image = image.addBands(ndvi.rename('NDVI'));
     \overline{\epsilon}return image:
 ý
   \overline{\mathbf{8}}10 //Colecão Imagens
   10 //Coledao Imagens<br>
12 var image = ee.ImageCollection("LAMDSAT/LC08/C01/T1_RT_TOA")<br>
12 .filterMetadata('CLOUD_COVER', 'less_than', 10)<br>
13 .filterDate('2013-01-01', '2013-12-31')<br>
14 .filterBounds(table)<br>
15 .map(app)
   16
   17 var Max = image.qualityMosaic('MDVI');
 # 18 var NDVI = Max.select('NDVI')
   19
   .<br>20 //Selecionando área verde<br>21 var mask = NDVI.gte(0.55);
   22 var veget = NDVI.updateMask(mask);
   23 print(image);
         //Paleta de cores para o NOVI
   2523<br>
26 - var cores_NDVI = ['FFFFFF', 'CEJE45', 'DF923D', 'FIBS55', 'FCD163', '998718',<br>
27 - 28 - 128991 - 1289901, '658890', '529490', '3E8601', '207401', '056201',<br>
28 - 12804000', '023801', '012F01', '011D01', '011301']
   29 -30 var vis = {bands: ['84', '83', '82'], max: 3048, gamma: 1};<br>31 var ndviParams = {min: 0, max: 1, palette: cores_NDVI};
   \overline{32}//Călculo Área Verde
   33
   34
       var area verde = veget.multiply(ee.Image.pixelArea()).rename('Area')
                                .reduceRegion({reducer:ee.Reducer.sum(),
   35 -36
                                                  geometry:table,
   37scale:30
   38
                                                  maxPixels:1e9
 f.
   39_{\mathcal{V}}40 print ('Área Verde:', ce.Number(area_verde.get('Area')).divide(1e6));
   41
        //Plotando as imagens
   4242 //Plotando as imagens<br>
43 /Ap.add.ayer(Nax.clip(table), ndviParams, 'NDVI');//Adicionando NDVI mapa<br>
44 /Aap.addLayer(Max.clip(table), vis, 'Imagem_Atual');//Adicionando Falsa Cor ao mapa<br>
45 /Aap.addLayer(veget.clip(ta
   \frac{47}{48}Código em txt:
varapp = function (image)
{
//NDVI
var ndvi = image.normalizedDifference(['B5', 'B4']);
image = image.addBands(ndvi.rename('NDVI'));
return image;
}
//Coleção Imagens
var image = ee.ImageCollection("LANDSAT/LC08/C01/T1_RT_TOA")
               .filterMetadata('CLOUD_COVER', 'less_than', 10)
               .filterDate('2013-01-01', '2013-12-31')
               .filterBounds(table)
               .map(app); 
var Max = image.qualityMosaic('NDVI');
var NDVI = Max.select(NDVI)//Selecionando área verde
var mask = NDVI.get(0.55);var veget = NDVI.updateMask(mask);
print(image);
//Paleta de cores para o NDVI
```
var cores\_NDVI = ['FFFFFF', 'CE7E45', 'DF923D', 'F1B555', 'FCD163', '99B718', '74A901', '66A000', '529400', '3E8601', '207401', '056201', '004C00', '023B01', '012E01', '011D01', '011301']; var vis = {bands: ['B4', 'B3', 'B2'], max: 3048, gamma: 1}; var ndviParams =  ${min: 0, max: 1, palette: cores NDVI};$ //Cálculo Área Verde var area\_verde = veget.multiply(ee.Image.pixelArea()).rename('Area') .reduceRegion({reducer:ee.Reducer.sum(), geometry:table, scale:30, maxPixels:1e9 }) print ('Área Verde:', ee.Number(area\_verde.get('Area')).divide(1e6)); //Plotando as imagens Map.addLayer(NDVI.clip(table), ndviParams, 'NDVI');//Adicionando NDVI mapa

Map.addLayer(Max.clip(table), vis, 'Imagem\_Atual');//Adicionando Falsa Cor ao mapa Map.addLayer(veget.clip(table), {min: 0.45, max: 1, palette: ['008000', '008000'] }, 'Vegetação');//Adicionando áreas verdes